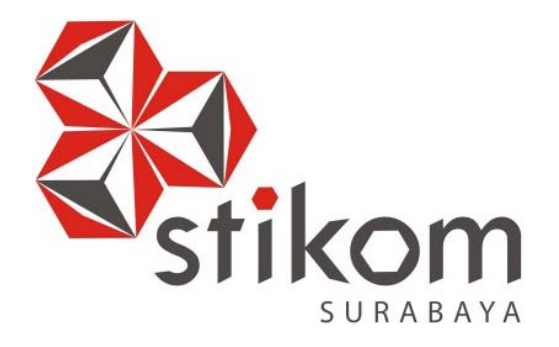

# **RANCANG BANGUN APLIKASI E-POIN UNTUK PENCATATAN DATA PELANGGARAN DAN PRESTASI AKADEMIK SISWA (STUDI KASUS: SMK NEGERI 10 SURABAYA)**

SURABAYA

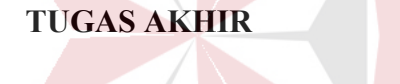

**Program Studi** 

**S1 Sistem Informasi** 

**Oleh:** 

**DENNY KUSUMA** 

**12.41010.0070** 

**FAKULTAS TEKNOLOGI DAN INFORMATIKA INSTITUT BISNIS DAN INFORMATIKA STIKOM SURABAYA 2018** 

# RANCANG BANGUN APLIKASI E-POIN UNTUK PENCATATAN DATA PELANGGARAN DAN PRESTASI AKADEMIK SISWA (STUDI KASUS: SMK NEGERI 10 SURABAYA)

# **TUGAS AKHIR**

Diajukan sebagai salah satu syarat untuk menyelesaikan

Program Sarjana

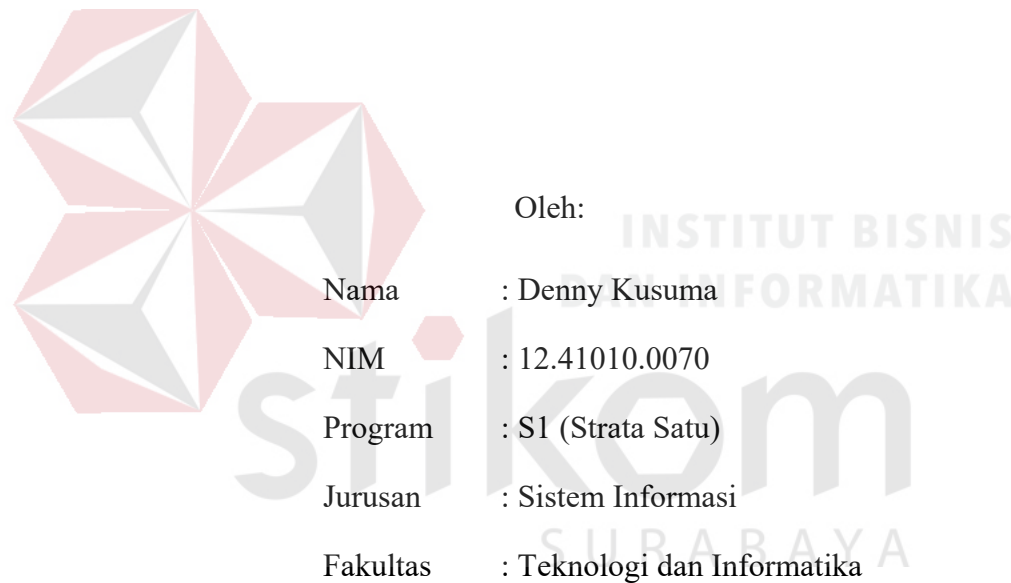

# **INSTITUT BISNIS DAN INFORMATIKA STIKOM SURABAYA**

**2018**

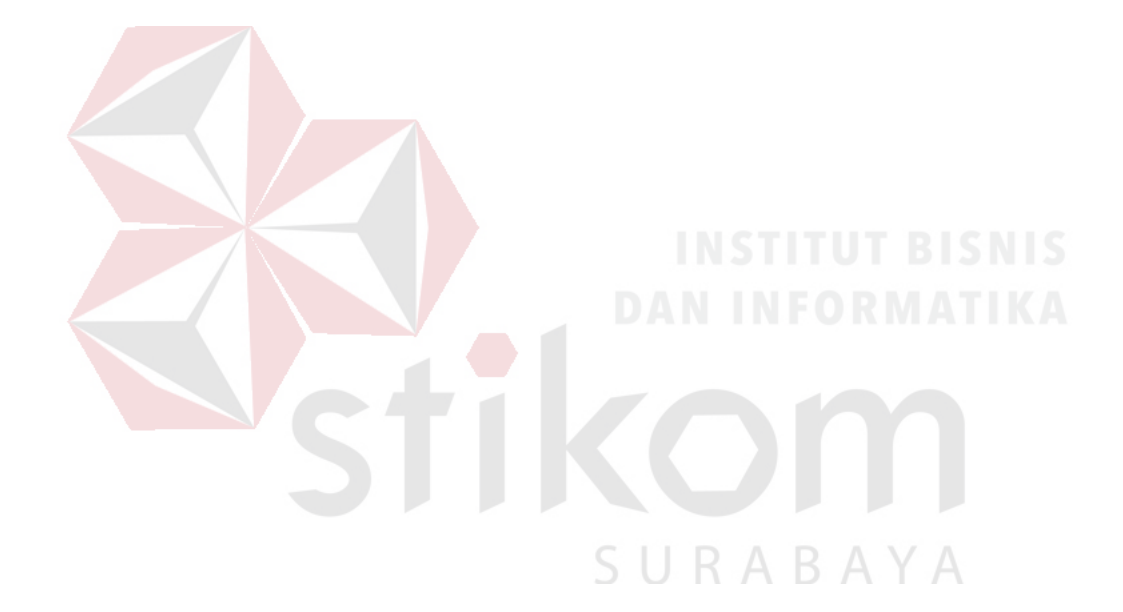

*"Terus berusaha menjadi pribadi yang lebih baik. Karena Allah SWT selalu bersama orang yang selalu berusaha"*  **Tugas Akhir** 

# RANCANG BANGUN APLIKASI E-POIN UNTUK PENCATATAN DATA PELANGGARAN DAN PRESTASI AKADEMIK SISWA (STUDI KASUS; SMK NEGERI 10 SURABAYA)

dipersiapkan dan disusun oleh. Denny Kusuma NIM: 12.41010.0070

Telah diperiksa, diuji, dan disetujui oleh Dewan Penguji pada: Maret 2018

Susunan Dewan Penguii

Pembimbing

I. Tri Sagirani, S.Kom., M.MT. NIDN, 0731017601

II. Agus Dwi Churniawan S.Si., M.Kom NIDN, 140829

Pembahas

I. Titik Lusiani, M.Kom., OCP NIDN, 0714077401

九

Tugas Akhir ini telah diterima sebagai salah satu persyaratan untuk memperoleh gelar Sarjana A **Br.** Jusak

Dekan Fakultas Teknologi dan Informatika

# FAKULTAS TEKNOLOGI DAN INFORMATIKA INSTITUT BISNIS DAN INFORMATIKA STIKOM SURABAYA

### SURAT PERNYATAAN

# PERSETURIAN PUBLIKASI DANKEASLIAN KARYA ILMIAH

Sebugai mahasiswa teating Hisnis dan Informatika Sekoro Saturneya. 18ys:

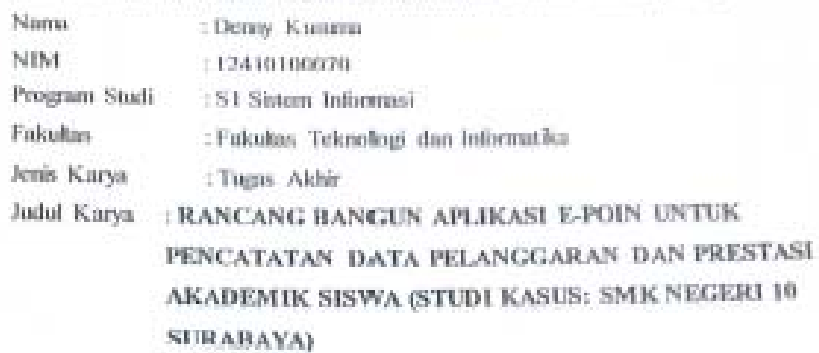

Menyatakan dengan sesungguhnya bahwa:

- 1. Demi pengembangan Ilmu Pengetahuan, Teknologi dan Seni, saya menyetukn memberikan kepada Institut Bisnis dan Informatika Stikom Surabaya Hak Bebas Royalii Non-Ekskhısif (Non-Exclusive Royalti Free Right) atas sehiruh isi/ sebagian karya limlah saya tersebut di atas untuk disimpan, dialihmediakan dan dikelola dalam berauk pangkalan data (darabase) untuk selanjutnya didistribusikan atau dipublikasikan dami kapantingan akademis dengan tetap mencantumkan nama saya. sebagai penulis atau pencipta dan sebagai pemilik Hak Cipta
- 2. Karya tersebut di atas adalah karya asli saya, bukan plagiat baik sebagian maupun kesekruhan. Kutipan, karya atau pendapat orang lain yang ada dalam karya imiah ini adalah semata hanya rujukan yang dicantumkan dalam Daftar Pustaka saya
- 3. Apabila dikemudian hari ditermakan dan terbukti terdapat tindakan plagiat pada karya ilmiah ini, maka saya bersedia untuk menerima pencabutan terhadap gelar kesarjanaan yang telah diberikan kepada saya.

Demikian surat pernyataan ini saya buat dengan seberarnya.

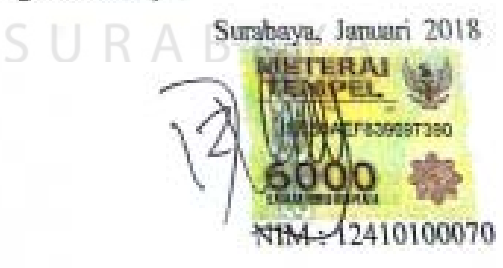

#### **ABSTRAK**

SMK Negeri 10 Surabaya merupakan sebuah sekolah menengah kejuruan yang berada di kota Surabaya. Permasalahan yang terjadi pada SMK Negeri 10 Surabaya saat ini mengalami permasalahan dalam hal pencatatan data pelanggaran dan prestasi akademik yang masih diproses secara manual dengan menggunakan buku besar. Guru bimbingan konseling kesulitan untuk merekap data siswa yang pernah melanggar dan data prestasi yang pernah diraih oleh siswa/ siswi.

Berdasarkan permasalahan yang dihadapi, maka salah satu solusi untuk mengatasi masalah tersebut yaitu dengan membuat aplikasi E-poin untuk pencatatan data pelanggaran dan data prestasi akademik siswa SMK Negeri 10 Surabaya dengan menggunakan pembobotan terhadap nilai dan poin yang sudah ditentukan. Hasil dari proses tersebut dapat di jadikan laporan yang dapat digunakan sebagai informasi pelanggaran dan prestasi yang dilakukan oleh siswa/ siswi SMK Negeri 10 Surabaya.

Dengan Rancang Bangun Aplikasi E-poin untuk Pencatatan data Pelanggaran dan Prestasi Akademik Siswa Pada SMK Negeri 10 Surabaya dapat memudahkan guru Bimbingan Konseling dalam mengolah data pelanggaran dan prestasi akademik. Laporan yang dihasilkan dari aplikasi ini adalah laporan perbandingan pelanggaran dengan prestasi siswa/ siswi, laporan pelanggaran individu yang berisi detail pelanggaran yang telah dilakukan oleh siswa/ siswi dan laporan ranking pelanggaran dan prestasi siswa.

**Kata Kunci** : pelanggaran, prestasi, bimbingan konseling

### **KATA PENGANTAR**

Puji syukur kehadirat Allah SWT yang senantiasa melimpahkan rahmat-Nya sehingga pembuatan Tugas Akhir yang berjudul "Rancang bangun aplikasi E-poin untuk pencatatan data pelanggaran dan prestasi akademik siswa (studi kasus: SMK Negeri 10 Surabaya)" ini dapat disusun untuk memenuhi persyaratan dalam menyelesaikan Program Studi S1 (Strata Satu) di Institut Bisnis dan Informatika Stikom Surabaya dengan baik.

Dalam penyusunan laporan Tugas Akhir ini, tidak lepas dari berbagai kendala, hambatan serta kesulitan. Namun, berkat bantuan dan bimbingan dari berbagai pihak, maka laporan Tugas Akhir ini dapat terselesaikan. Untuk itu, dalam kesempatan kali ini penulis mengucapkan terima kasih kepada:

- 1. Ayah, Ibu, Adik-adik, dan keluarga yang tidak pernah lelah memberikan doa demi terselesaikannya Tugas Akhir ini.
- 2. Ibu Tri Sagirani, S.Kom., M.MT. selaku Dosen Pembimbing I yang telah memberikan arahan, bimbingan, dan motivasi dalam proses pembuatan Tugas SURABAYA Akhir ini.
- 3. Bapak Agus Dwi Churniawan, S.Si., M.Kom. selaku Dosen Pembimbing II yang telah meluangkan waktunya untuk membimbing, mengarahkan dan memotivasi dalam proses pembuatan Tugas Akhir ini.
- 4. Ibu Titik Lusiani, M.Kom., OCP. selaku dosen pembahas yang telah memberikan kritik, masukan, maupun saran dalam membantu penyempurnaan Tugas Akhir ini.
- 5. Seluruh pihak SMK Negeri 10 Surabaya selaku penyelia yang bersedia memberikan tempat studi kasus bagi penulis dalam pengerjaan Tugas Akhir ini.
- 6. Dr. Anjik Sukmaaji, S.Kom., M.Eng. selaku Ketua Program Studi S1 Sistem Informasi.
- 7. Bapak dan Ibu Dosen yang memberikan bekal ilmu selama mengikuti proses perkuliahan.
- 8. Teman-teman angkatan 2012 yang telah memotivasi, membantu serta bersama-sama berbagi ilmu dalam pembuatan Tugas Akhir.
- 9. Dan semua pihak yang tidak bisa saya sebutkan satu persatu, yang telah membantu penyelesaian Tugas Akhir ini dengan baik.

Penyusunan laporan Tugas Akhir ini tidak lepas dari kekurangan, namun laporan ini diharapkan dapat membantu pihak SMK Negeri 10 Surabaya dan memberi kontribusi dalam perkembangan ilmu pengetahuan.

Surabaya, Januari 2018<br>SURA BA

Penulis

# **DAFTAR ISI**

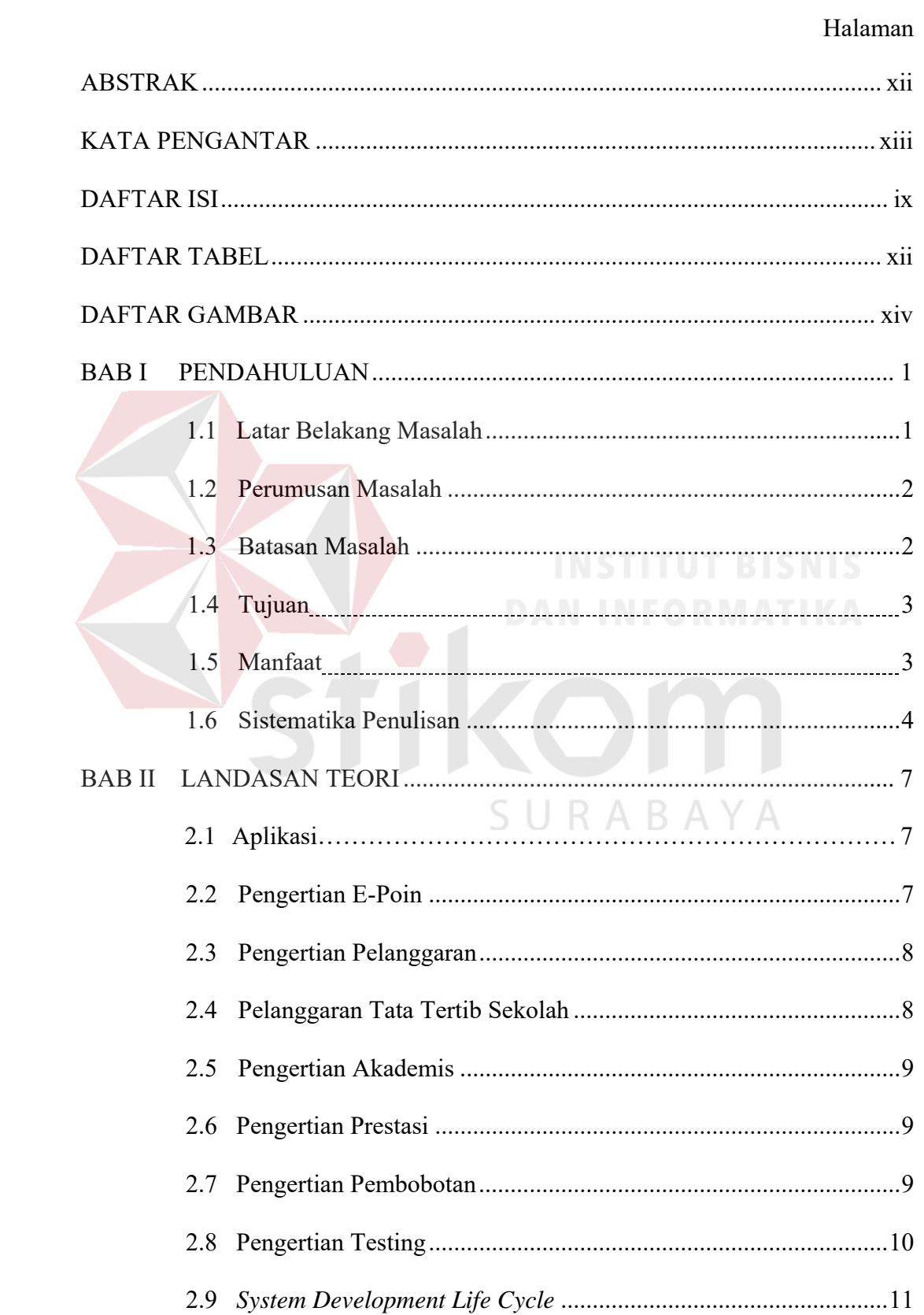

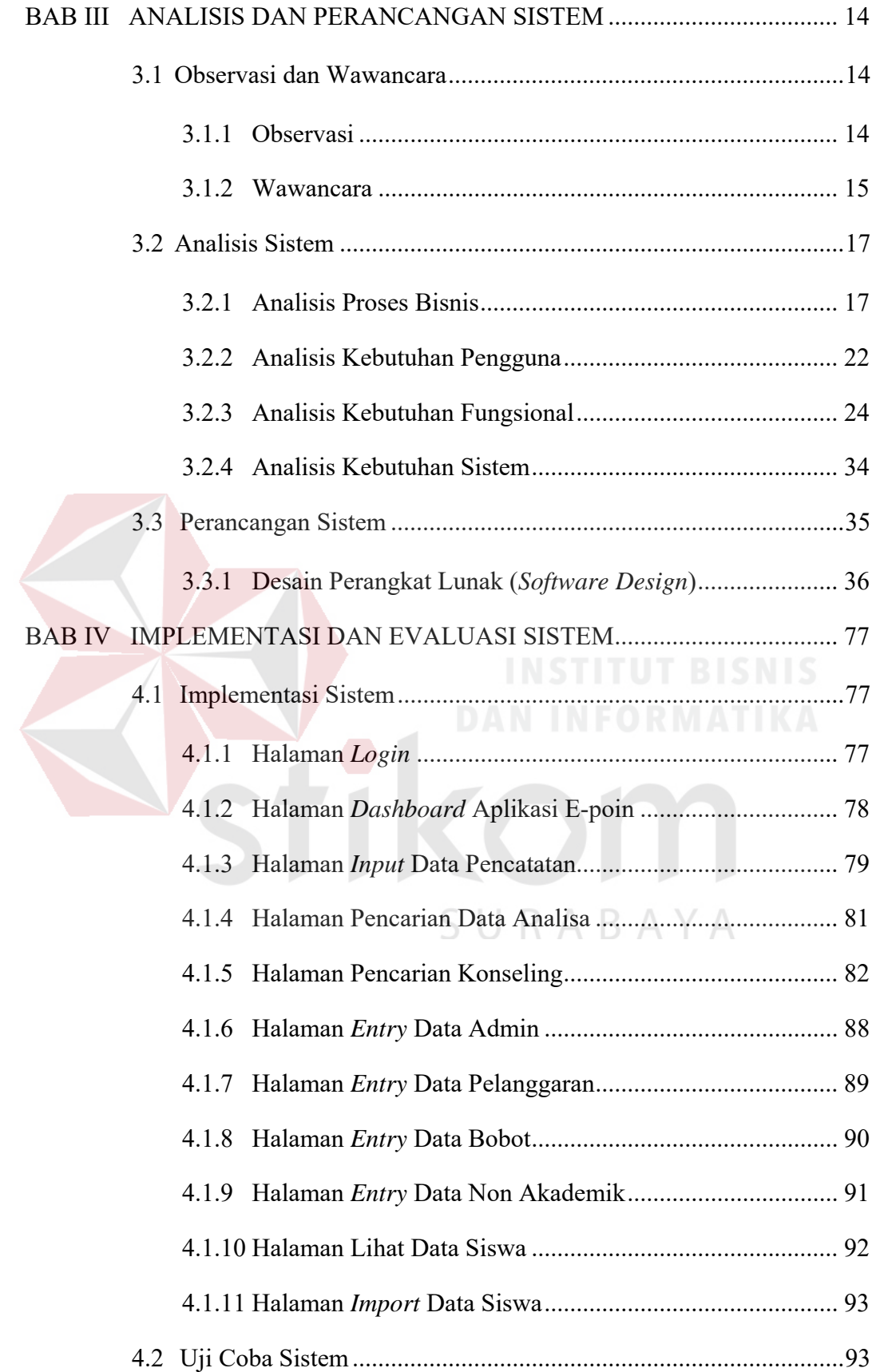

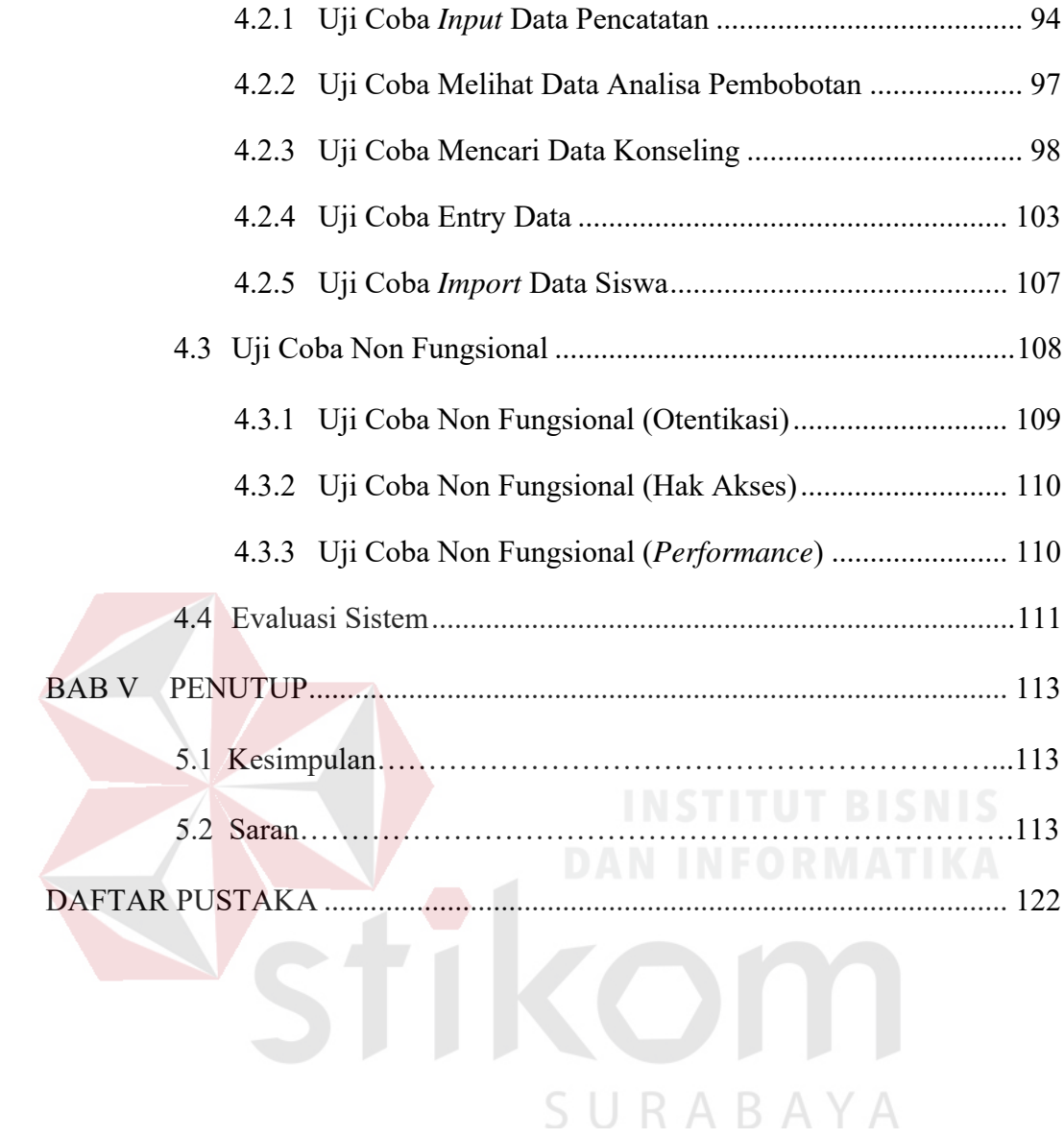

# **DAFTAR TABEL**

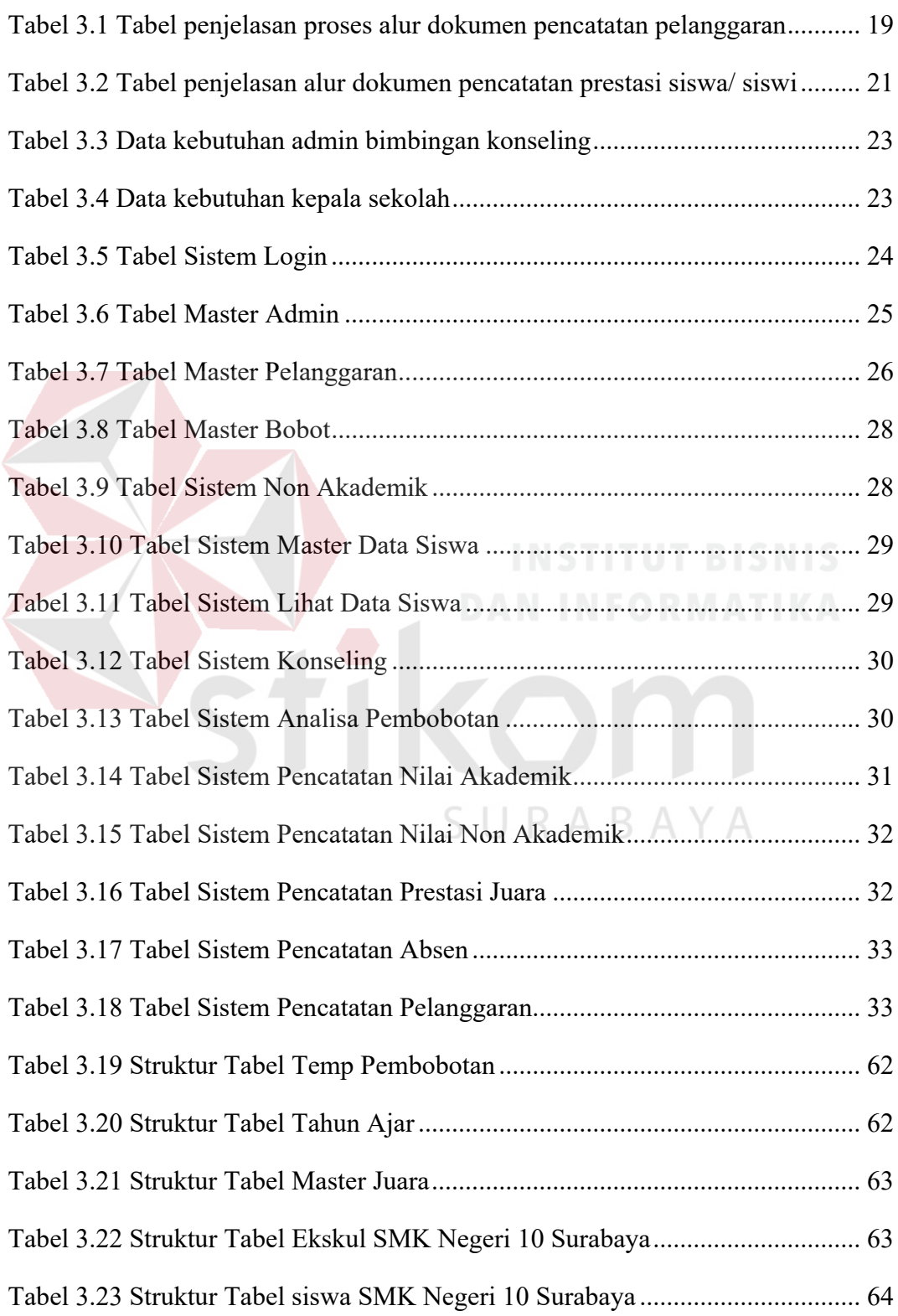

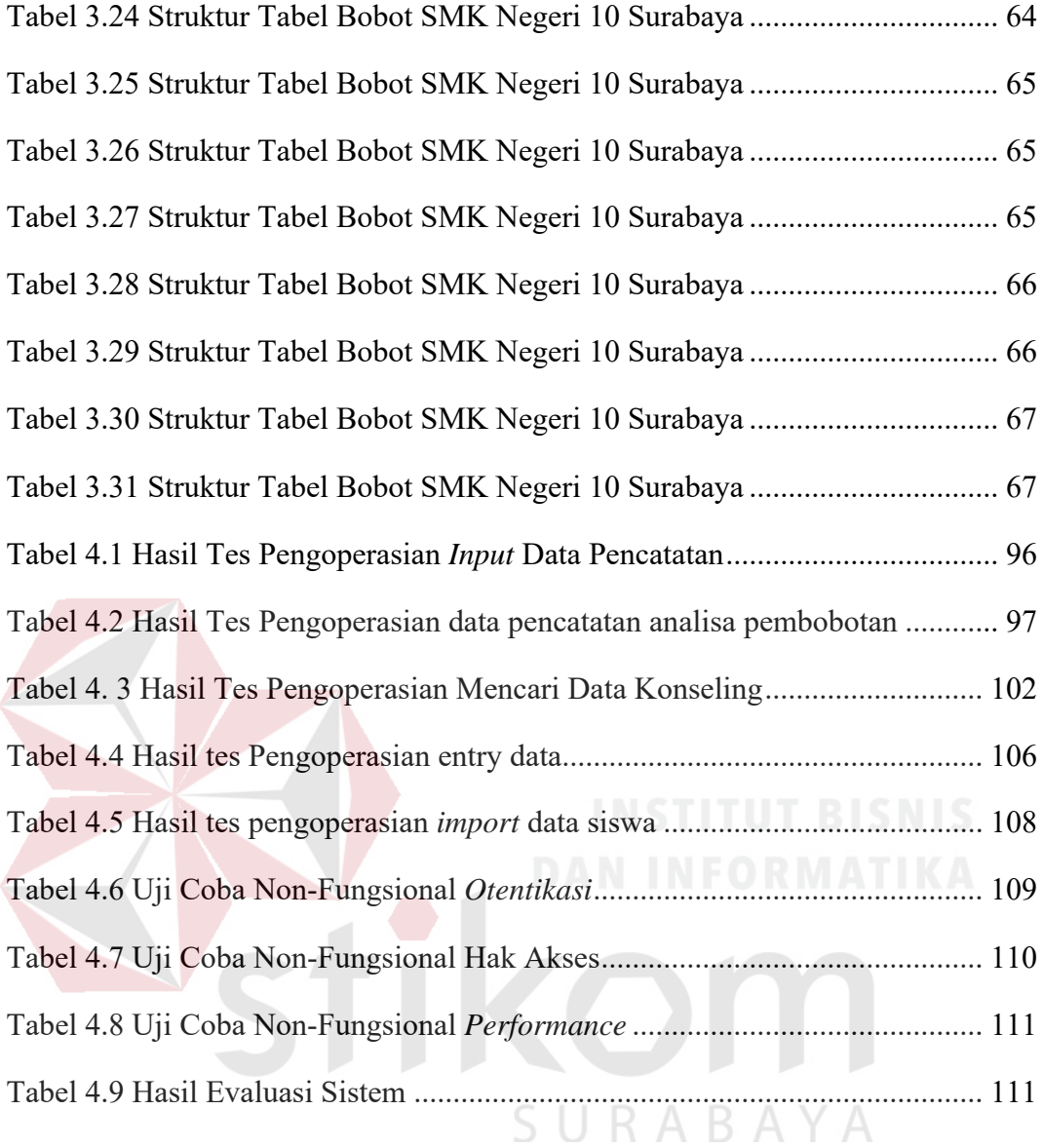

# **DAFTAR GAMBAR**

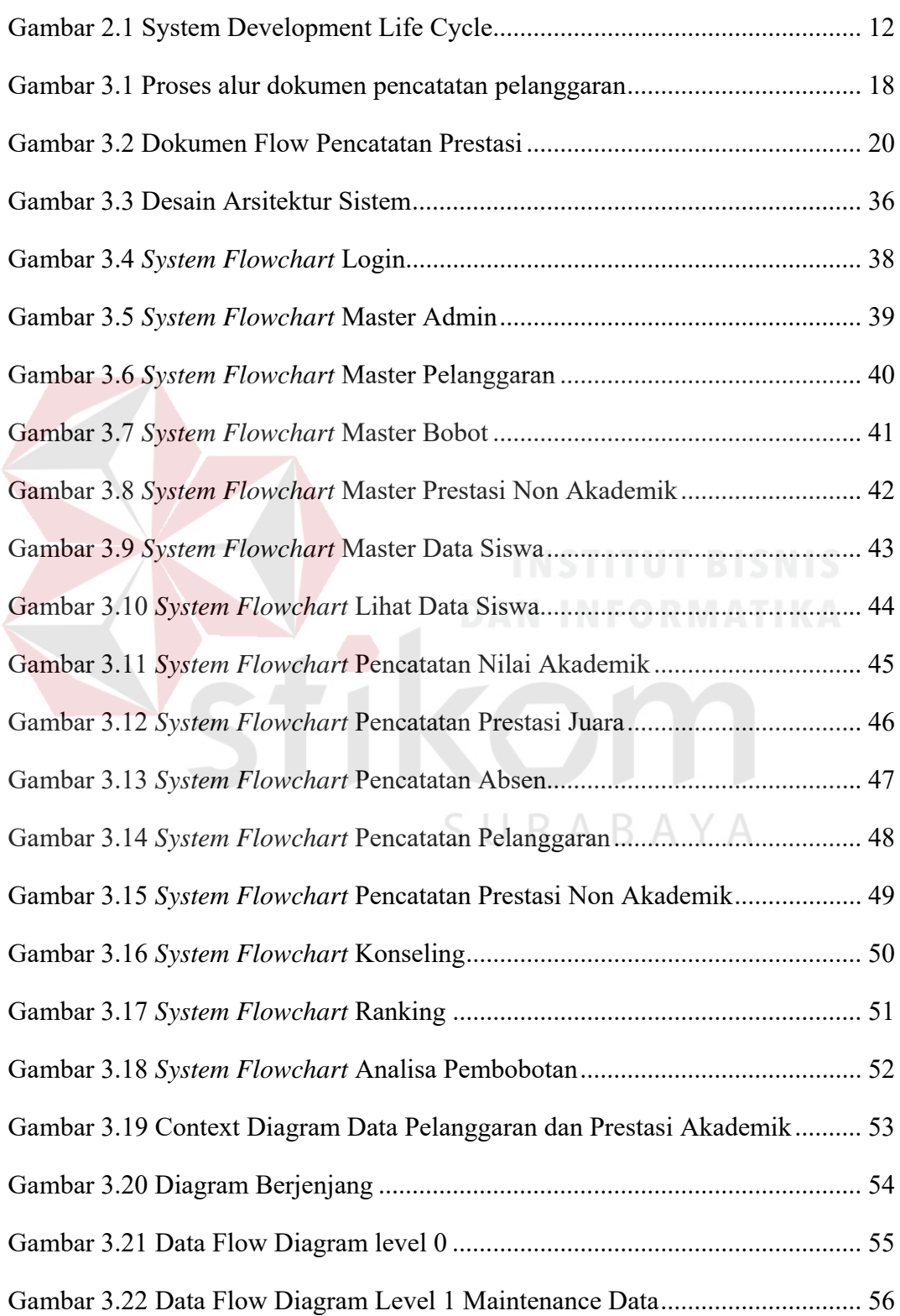

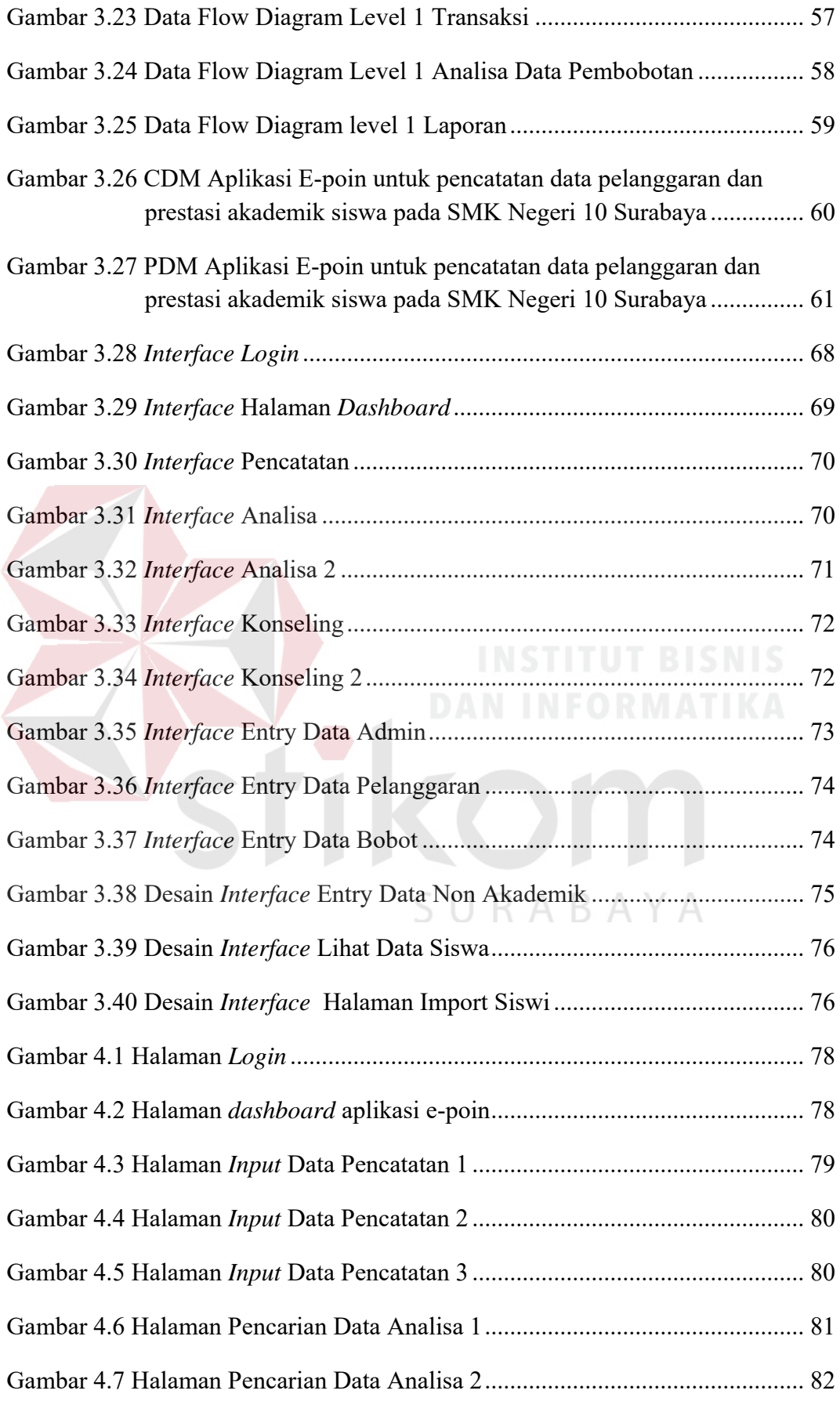

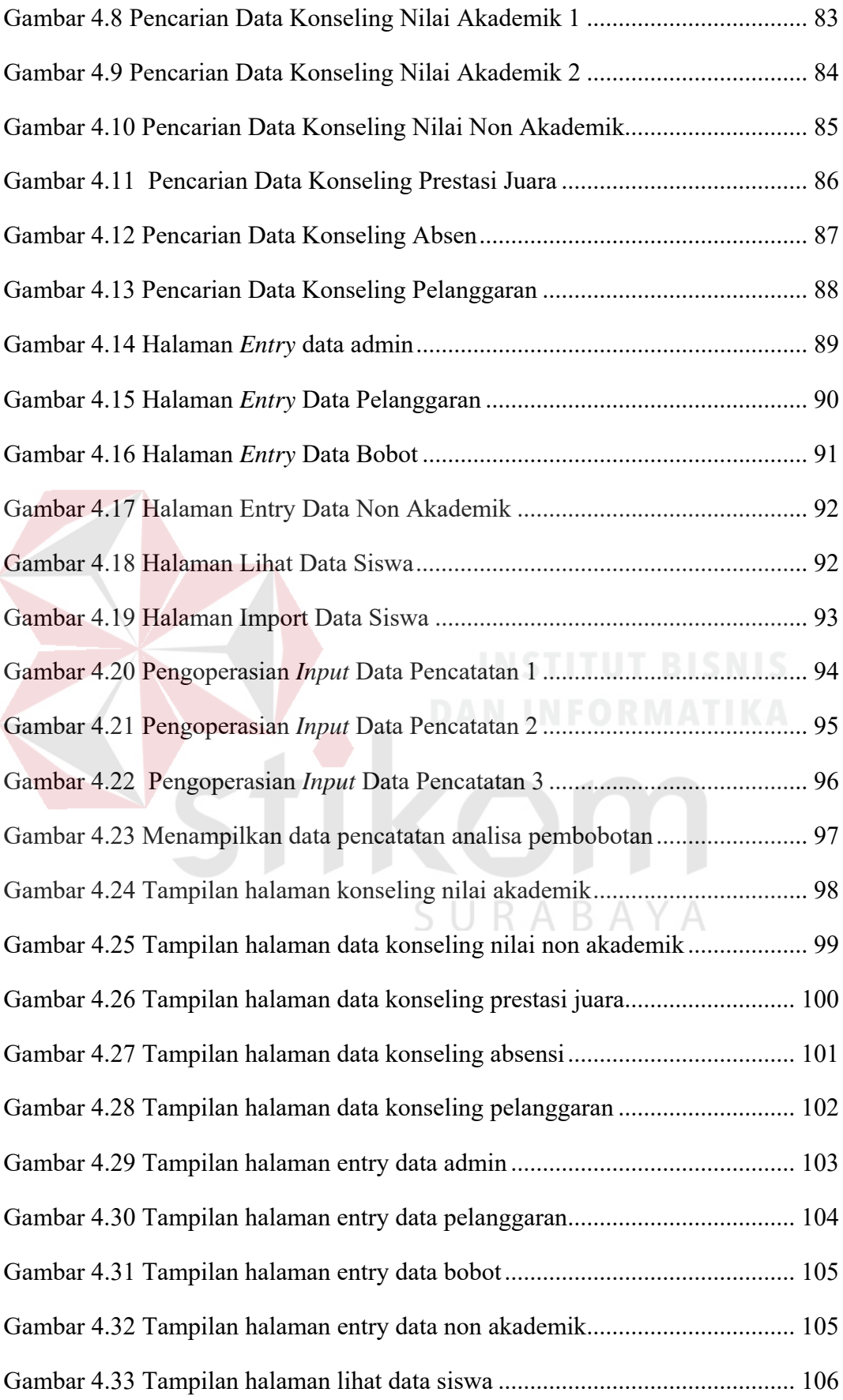

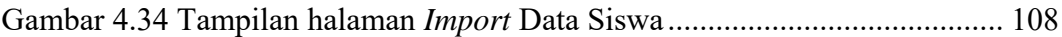

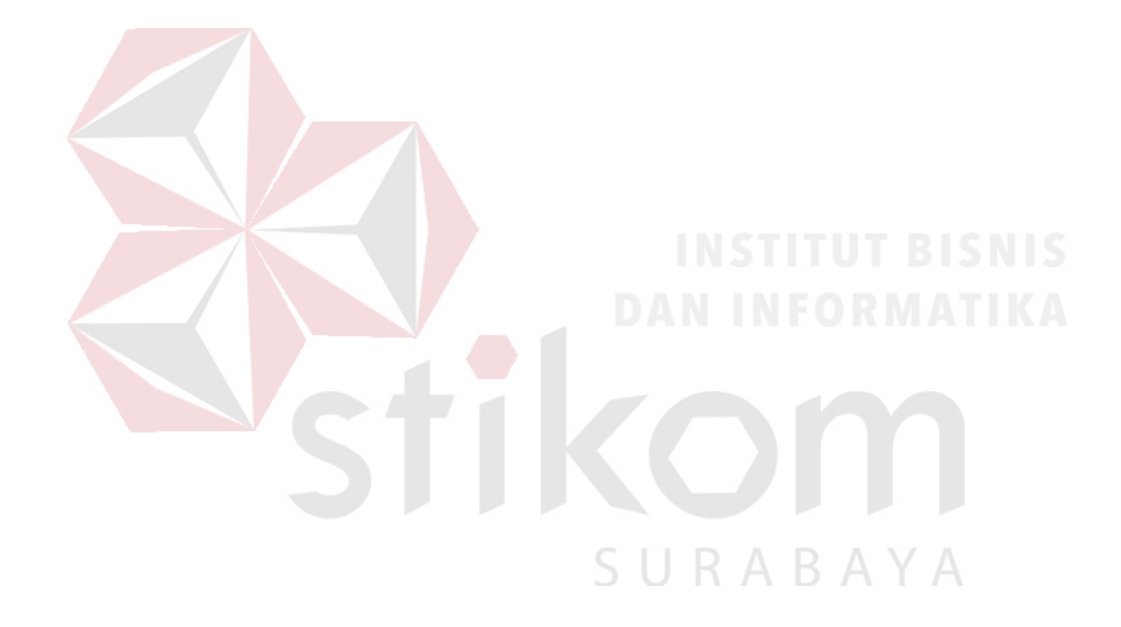

#### **BAB I**

#### **PENDAHULUAN**

#### **1.1 Latar Belakang Masalah**

SMK Negeri 10 Surabaya merupakan sebuah sekolah menengah kejuruan yang berada di kota Surabaya. SMK ini memiliki enam jurusan yaitu Usaha perjalanan wisata, Multimedia, Akuntansi, Administrasi perkantoran, Pemasaran dan Perbankan. SMK Negeri 10 Surabaya memiliki visi menjadi SMK berprestasi untuk menghasilkan tamatan yang beriman dan bertakwa, berdaya saing global, unggul, serta berwawasan lingkungan hidup.

SMK Negeri 10 Surabaya sebagai salah satu sekolah favorit kejuruan di Surabaya pasti menginginkan lulusan yang dihasilkan adalah lulusan yang terbaik, baik dari sisi akademis maupun non akademis. Salah satu pencatatan yang dilakukan oleh sekolah terhadap siswa/ siswinya adalah melakukan pencatatan terhadap pelanggaran atau prestasi akademik maupun non akademik yang dilakukan oleh siswa/ siswi SMK Negeri 10 Surabaya. Pencatatan yang dilakukan selama ini belum terdokumentasi dengan baik, masih dilakukan secara manual yaitu dengan cara menulis menggunakan buku besar pelanggaran dan prestasi akademis siswa/ siswi sehingga tidak dapat dilakukan analisa tentang pengaruh pelanggaran terhadap prestasi akademis siswa. Kendala pengolahan data siswa/ siswi yang melanggar belum terstruktur sehingga guru bimbingan konseling kesulitan dalam menentukan keputusan untuk merekomendasikan siswa/ siswi yang melanggar dengan prestasi kepada kepala sekolah. Kepala sekolah sendiri selama ini sangat membutuhkan laporan-laporan tentang pengaruh pelanggaran dan prestasi akademis dan non akademis siswa beserta dengan perkembangan

nilai akademisnya, dan melihat sejauh mana pelanggaran dapat mempengaruhi nilai akademis.

Berdasarkan permasalahan diatas, maka diperlukannya membangun sebuah Aplikasi E-poin untuk pencatatan data pelanggaran dan prestasi akademik siswa pada SMK Negeri 10 Surabaya dengan cara memberi 5 bobot poin yaitu pencatatan nilai akademik, pencatatan pelanggaran, pencatatan prestasi juara, pencatatan prestasi non akademik, dan pencatatan absen. Aplikasi E-poin untuk pencatatan data pelanggaran dan prestasi akademik siswa diharapkan dapat menghasilkan laporan yang dibutuhkan kepala sekolah untuk mengetahui laporan perbandingan siswa/ siswi yang melanggar dan juga prestasi yang dibuat. Dengan penggunaan aplikasi ini juga diharapkan dapat membantu para guru dan kepala sekolah untuk membandingkan tingkat kesuksesan siswa/ siswi dari sisi akademis dengan tingkat pelanggaran yang pernah dilakukan. NFORMATIKA

# **1.2 Perumusan Masalah**

Berdasarkan latar belakang di atas, maka dapat dirumuskan masalah yaitu bagaimana merancang sebuah Aplikasi E-poin untuk pencatatan data pelanggaran dan prestasi akademik siswa pada SMK Negeri 10 Surabaya. untuk membantu tugas guru bimbingan konseling agar lebih mudah membuatkan laporan pelanggaran siswa/ siswinya dan membantu kepala sekolah dalam menentukan tindakan selanjutnya

#### **1.3 Batasan Masalah**

Batasan masalah pada penelitian ini adalah sebagai berikut:

- a. Aplikasi digunakan untuk input data siswa terkait dengan pelanggaran dan prestasi
- b. Tidak membahas proses nilai akademik, Nilai akademik didapatkan dari aplikasi yang terpisah (Epoin hanya memanfaatkan data nilai akademis yang telah ada sebelumnya).
- c. Data nilai akademis dan pelanggaran untuk simulasi digunakan data untuk periode per tahun ajaran
- d. Data yang diambil untuk periode laporan per tahun ajaran
- e. Prestasi yang dibahas bisa prestasi berupa ranking kelas ataupun prestasi non akademik
- f. Berbasis Web

# **1.4 Tujuan**

Tujuan dari penelitian ini adalah menghasilkan Aplikasi e-poin untuk pencatatan data pelanggaran dan prestasi akademik siswa pada SMK Negeri 10 Surabaya agar dapat memenuhi kebutuhan bagian bimbingan konseling dalam menbuat laporan pencatatan data pelanggaran dan prestasi siswa dan tidak menggunakan buku besar lagi.

# **1.5 Manfaat**

Manfaat pada penelitian ini adalah sebagai berikut :

1. Kepala Sekolah

Membantu kepala sekolah untuk mengetahui laporan pengaruh pelanggaran yang dilakukan siswa/ siswi SMK Negeri 10 Surabaya terhadap bidang akademis dan prestasinya. Laporan berupa hasil data pelanggaran yang sudah diolah dengan pembobotan dan diberi bobot nama aman, perlu peringatan dan peringatan keras untuk seluruh pelanggaran yang dilakukan, Hasil dari laporan data pelanggaran ini akan dibandingkan dengan prestasi siswa/ siswi yang telah melanggar, Jika prestasi yang dilakukan lebih banyak dari pelanggaran maka siswa/ siswi ini diperbolehkan untuk naik kelas dan jika pelanggaran yang dilakukan lebih banyak dari prestasi yang dihasilkan siswa/ siswi maka akan berlaku surat peringatan 1, 2 dan 3. Pada surat peringatan ke 3, Sanksi yang diberikan adalah siswa/ siswi yang melanggar akan dikeluarkan dari sekolah.

2. Wali Kelas

Membantu tugas Wali Kelas dalam memperingatkan siswa/ siswi yang sering melanggar tata tertib sekolah untuk lebih tertib dan tidak melanggar kembali karena fungsi wali kelas disini adalah guru yang lebih mengenal karakteristik murid-muridnya sendiri.

3. Guru Bimbingan Konseling

Membantu tugas dari guru bimbingan konseling dalam memperhatikan siswa/ siswi yang membutuhkan perhatian khusus jika terlalu banyak melanggar dan membuat nilai atau prestasi dari siswa/ siswi tersebut menurun. Guru bimbingan konseling dapat merekomendasikan siswa/ siswi yang sering melanggar kepada kepala sekolah untuk memperoleh keputusan tegas dari kepala sekolah.

# **1.6 Sistematika Penulisan**

Secara garis besar sistematika penulisan dalam penyusunan laporan ini adalah sebagai berikut:

### **BAB I : PENDAHULUAN**

Pada bab pendahuluan ini menjelaskan mengenai latar belakang permasalahan, perumusan permasalahan, batasan masalah, tujuan penelitian, manfaat yang akan diberikan untuk SMK Negeri 10 Surabaya, serta penjelasan mengenai sistematika penulisan pada penelitian ini.

# **BAB II : LANDASAN TEORI**

Pada bab landasan teori ini menjelaskan tentang teori yang dipakai untuk menyelesaikan permasalahan dan juga teori-teori yang digunakan untuk menyelesaikan permasalahan dalam rancang bangun aplikasi E-poin untuk pencatatan data pelanggaran dan prestasi akademik siswa (studi kasus: SMK Negeri 10 Surabaya).

# **BAB III : ANALISIS DAN PERANCANGAN SISTEM**

Pada bab analisis dan perancangan sistem ini menjelaskan tentang identifikasi permasalahan, analisis permasalahan, solusi dari permasalahan, dan perancangan sistem pada rancang bangun aplikasi E-poin untuk pencatatan data pelanggaran dan prestasi akademik siswa (Studi Kasus: SMK Negeri 10 Surabaya). Perancangan sistem yang dibuat meliputi Gambaran umum sistem, diagram alur dokumen, diagram alur sistem, diagram alur data, desain ERD baik *conceptual data model* maupun *physical data model*, struktur basis data, dan desain interface.

### **BAB IV : IMPLEMENTASI DAN EVALUASI**

Pada bab ini menjelaskan mengenai implementasi dan evaluasi dari rancang bangun aplikasi E-poin untuk pencatatan data pelanggaran dan prestasi akademik siswa (studi kasus: SMK Negeri 10 Surabaya). Implementasi dan evaluasi sistem pada bab ini dijelaskan berdasarkan kebutuhan fungsional dan nonfungsional yang ada pada bab sebelumnya.

# **BAB V : PENUTUP**

Pada bab ini menjelaskan mengenai kesimpulan serta saran. Kesimpulan dari penggunaan aplikasi E-poin untuk pencatatan data pelanggaran dan prestasi akademik siswa (studi kasus: SMK Negeri 10 Surabaya). serta saran yang terkait dengan pengembangan program aplikasi.

SURABAYA

#### **BAB II**

# **LANDASAN TEORI**

### **2.1 Aplikasi**

Menurut Jogiyanto (2005,12), aplikasi adalah perangkat lunak yang digunakan untuk melayani berbagai macam kebutuhan. Teknologi canggih dari sebuah perangkat keras yang akan berfungsi bila diberi instruksi-instruksi tertentu. Instruksi-instruksi yang diberikan disebut dengan perangkat lunak (*software*). Penggunaan dalam suatu komputer, instruksi (*instruction*) atau pernyataan (*statement*) yang disusun sedemikian rupa sehingga komputer dapat memproses input menjadi output. Menurut kamus besar Bahasa Indonesia (2005,52), "Aplikasi adalah penerapan dari rancang sistem untuk mengolah data yang menggunakan aturan atau ketentuan bahasa pemrograman tertentu". Dari defenisi di atas dapat disimpulkan bahwa aplikasi adalah suatu program komputer yang dibuat untuk mengerjakan dan melaksanakan tugas khusus dari pengguna. Aplikasi merupakan rangkaian kegiatan atau perintah untuk dieksekusi oleh SURABAYA komputer.

# **2.2 Pengertian E-Poin**

E-Poin atau Elektronik Poin adalah sebuah poin yang dapat diinputkan secara digital dan disimpan di dalam sebuah *database.* Komaruddin Hidayat (2009), dalam hal ini e-poin yang berisi data-data pelanggaran yang pernah dilakukan oleh siswa. E-Poin memungkinkan setiap siswa/ siswi yang terdaftar di *database* bisa melihat profil beserta data pelanggaran atau riwayat pelanggaran selama menjadi siswa/ siswi di SMK Negeri 10 Surabaya. E-Poin adalah salah

satu solusi untuk menyimpan data-data siswa/ siswi tanpa harus menggunakan buku besar lagi.

#### **2.3 Pengertian Pelanggaran**

Menurut tata Bahasa, pelanggaran adalah suatu kata jadian atau kata sifat yang berasal dari kata langgar yang mendapat awalan "pe" dan akhiran "an". Kata pelanggaran sendiri adalah suatu kata benda yang berasal dari kata langgar yang menunjukan orang yang melakukan delik itu atau subjek pelaku. Jadi pelanggaran adalah merupakan kata keterangan bahwa ada seseorang yang melakukan suatu hal yang bertentangan dari ketentuan undang-undang yang berlaku.

Moeljatno (2002,72) mengemukakan bahwa pelanggaran adalah perbuatan yang bersifat melawan, hukumnya baru dapat diketahui setelah ada undangundang yang menentukan demikian. Jadi pelanggaran identik dengan adanya ketentuan peraturan perundang-undangan yang berlaku.

# **2.4 Pelanggaran Tata Tertib Sekolah**

Menurut Mulyono (2000) tata tertib adalah kumpulan aturan-aturan yang dibuat secara tertulis dan mengikat anggota masyarakat. Peraturan sekolah yang berupa tata tertib sekolah merupakan kumpulan aturan-aturan yang dibuat secara tertulis dan mengikat di lingkungan sekolah. Dari pengertian di atas dapat dipahami bahwa tata tertib sekolah merupakan satu kesatuan yang tidak dapat dipisahkan satu dengan yang lain sebagai aturan yang berlaku di sekolah agar proses pendidikan dapat berlangsung dengan efektif dan efisien.

### **2.5 Pengertian Akademis**

Pengertian akademis adalah kemampuan, kecakapan dan prestasi yang didapatkan seseorang dimana kemampuan tersebut dapat bertambah dari waktu ke waktu karena adanya proses belajar dan bukan disebabkan karena proses pertumbuhan. Menurut Sobur (2006) Prestasi akademik ini dapat dinilai ataupun diukur dengan menggunakan tes yang baku atau tes yang sudah ada standarnya.

#### **2.6 Pengertian Prestasi**

Berdasarkan pendapat para ahli tentang pengertian prestasi maka dapat disimpulkan bahwa prestasi adalah hasil yang dicapai atau ditunjukkan oleh peserta didik sebagai hasil belajarnya yang diperoleh melalui pengalaman dan latihan. Hal ini biasanya berupa angka-angka, huruf, serta tindakan yang dicapai masing-masing peserta didik dalam waktu tertentu, Siti Pratini (2005).

# **2.7 Pengertian Pembobotan**

Pembobotan merupakan teknik pengambilan keputusan pada suatu proses yang melibatkan berbagai faktor secara bersama-sama dengan cara memberi bobot pada masing-masing faktor tersebut Drs. Robert Simbolon (1999). Pembobotan dapat dilakukan secara obyektif dengan perhitungan statistik atau secara subyektif dengan menetapkan berdasarkan pertimbagan tertentu. Penentuan bobot secara subyektif harus dilandasi pemahaman tentang proses pembobotan. Misalnya pada penentuan fungsi perhitungan bobot poin pencatatan data pelanggaran dan prestasi, faktor yang dipertimbangkan adalah nilai akademik, nilai non akademik, prestasi siswa, absensi dan pelanggaran. Masing-masing faktor tersebut mempunyai perbedaan bobot antar faktor berdasarkan aturan yang ada di SMK Negeri 10 Surabaya dengan aturan bahwa faktor nilai akademik diberi bobot 30%,

faktor nilai non akademik diberi bobot 25%, faktor nilai prestasi diberi bobot 10%, faktor poin absensi diberi bobot 15%, dan faktor poin pelanggaran diberi bobot 20%

# **2.8 Pengertian Testing**

Menurut Pressman (2002) tujuan dari pengujian adalah untuk menemukan dan memperbaiki sebanyak mungkin kesalahan dalam program sebelum menyerahkan program kepada *customer*. Salah satu pengujian yang baik adalah pengujian yang memiliki probabilitas tinggi dalam menemukan kesalahan.

Menurut Pressman (2002,551), Pengujian black-box berfokus pada persyaratan fungsional perangkat lunak. Dengan demikian, pengujian *black-box* memungkinkan perekayasa perangkat lunak mendapatkan serangkaian kondisi input yang sepenuhnya menggunakan semua persyaratan fungsional untuk suatu program. Pengujian *black-box* bukan merupakan alternatif dari teknik *white-box*, tetapi merupakan pendekatan komplementer yang kemungkinan besar mampu mengungkap kelas kesalahan daripada metode *white-box*.

Pengujian *black-box* berusaha menemukan kesalahan dalam kategori sebagai berikut :

- 1. Fungsi-fungsi yang tidak benar atau hilang,
- 2. Kesalahan *Interface*,
- 3. Kesalahan dalam struktur data atau akses database eksternal,
- 4. Kesalahan Kinerja,
- 5. Inisialisasi dan kesalahan terminasi

Tidak seperti pengujian *white-box*, yang dilakukan pada saat awal proses pengujian, pengujian *black-box* cenderung diaplikasikan selama tahap akhir pengujian. Karena pengujian black-box memperhatikan struktur control, maka perhatian berfokus pada domain informasi. Pengujian didesain untuk menjawab pertanyaan-pertanyaan berikut :

- 1. Bagaimana validasi fungsional diuji?
- 2. Kelas input apa yang akan membuat *test case* menjadi baik?
- 3. Apakah sistem sangat sensitif terhadap harga input tertentu?
- 4. Bagaimana batasan dari suatu data diisolasi?
- 5. Kecepatan data apa dan volume data apa yang akan dapat ditolerir oleh sistem?
- 6. Apa pengaruh kombinasi tertentu dari data terhadap operasi sistem?

Dengan mengaplikasikan teknik *black-box*, maka kita menarik serangkaian test case yang memenuhi kriteria berikut ini yaitu: NST NST SNS

- 1. *Test case* yang mengurangi, dengan harga lebih dari satu, jumlah test case tambahan yang harus didesain untuk mencapai pengujian yang dapat dipertanggungjawabkan.
- 2. *Test case* yang member tahu kesalahan yang berhubungan hanya dengan КАВА pengujian spesifik yang ada.

# **2.9** *System Development Life Cycle*

Pada Gambar 2.1 dijelaskan akan dijelaskan Gambar dari *System Development Life Cycle* (SDLC) disebut juga dengan model *waterfall* adalah model air terjun kadang dinamakan siklus hidup klasik *(classic life cycle*) Pressman (2015). Model ini mencakup beberapa fase atau tahapan untuk membentuk suatu sistem. *Waterfall* merupakan model SDLC yang menawarkan pembuatan perangkat lunak secara lebih nyata dengan beberapa tahapan

diantaranya spesifikasi kebutuhan pengguna, perencanaan, pemodelan, konstruksi dan *deployment.*

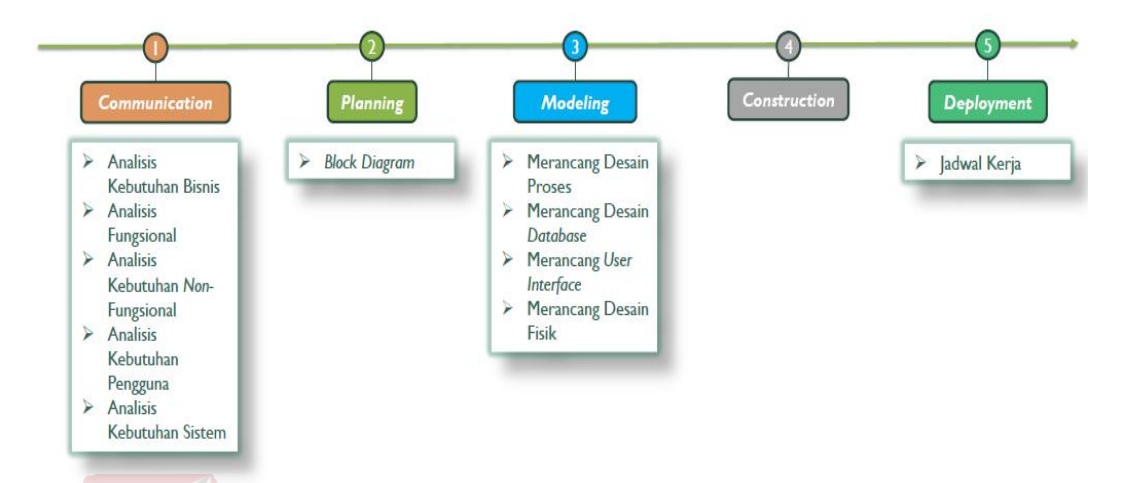

Gambar 2.1 System Development Life Cycle

Penjelasan mengenai tahapan SDLC model waterfall adalah sebagai berikut:

*1. Communication* 

Langkah pertama diawali dengan komunikasi kepada konsumen/ pengguna. Pada langkah ini merupakan langkah yang penting karena menyangkut pengumpulan informasi tentang kebutuhan konsumen/ pengguna. Langkahlangkah yang dilakukan dalam *communication* adalah seperti analisis kebutuhan bisnis, studi literatur, analisis kebutuhan pengguna, dan analisis kebutuhan perangkat lunak.

*2. Planing* 

Langkah kedua yaitu *planning* (perencanaan), pada proses ini merencanakan pengerjaan *software* yang akan dibangun. *Planning* meliputi tugas-tugas yang akan dilakukan mencakup resiko yang mungkin terjadi, hasil yang akan dibuat, dan jadwal pengerjaan.

*3. Modeling* 

Langkah ketiga adalah proses *modeling*, proses modeling dilakukan setelah proses *communication* dan *planning* telah teridentifikasi. Pada proses *modeling* ini menerjemahkan syarat kebutuhan sistem menjadi perancangan perangkat lunak yang dapat diperkirakan sebelum dibuat *coding*. Proses ini berfokus pada rancangan struktur data, arsitektur *software*, dan representasi *interface*.

### *4. Construction*

Langkah keempat yaitu proses *construction*, *Construction* merupakan proses membuat kode *(code generation). Coding* atau pengkodean merupakan penerjemahan desain dalam bahasa yang bisa dikenali oleh komputer.

Programmer akan menerjemahkan transaksi yang diminta oleh pengguna. Tahapan inilah yang merupakan tahapan secara nyata dalam mengerjakan suatu *software*, artinya penggunaan komputer akan dimaksimalkan dalam tahapan ini. Setelah pengkodean selesai maka akan dilakukan testing terhadap sistem yang telah dibuat. Tujuan testing adalah menemukan kesalahankesalahan terhadap sistem tersebut untuk kemudian bisa diperbaiki.

KA.

# *5. Deployment*

Langkah terakhir yaitu *deployment,* tahapan ini bisa dikatakan final dalam pembuatan sebuah *software* atau sistem. Setelah melakukan analisis, desain dan pengkodean maka sistem yang sudah jadi akan digunakan pengguna. Kemudian *software* yang telah dibuat harus dilakukan pemeliharaan secara berkala.

#### **BAB III**

# **ANALISIS DAN PERANCANGAN SISTEM**

Pada bab ini akan dibahas tentang analisis sistem, analisis permasalahan, solusi yang diberikan untuk permasalahan, dan perancangan sistem pada Aplikasi E-poin yang dapat melakukan pencatatan Data pelanggaran dan prestasi siswa/ siswi (Studi kasus SMK Negeri 10 Surabaya). Untuk melakukan identifikasi dan analisis permasalahan akan dilakukan terlebih dahulu observasi dan wawancara kepada pihak SMK Negeri 10 Surabaya. Pembuatan identifikasi dan analisis permasalahan berdasarkan hasil wawancara yang dilakukan kepada Kepala Prodi multimedia SMK Negeri 10 Surabaya dan observasi yang telah dilakukan pada SMK Negeri 10 Surabaya. berikut adalah observasi dan wawancara yang dilakukan pada SMK Negeri 10 Surabaya.

# **3.1 Observasi dan Wawancara**

#### **3.1.1 Observasi**

Observasi yang dilakukan di SMK Negeri 10 Surabaya yaitu pada bagian bimbingan konseling, Bagian IT, dan Kepala Prodi Multimedia SMK Negeri 10 Surabaya. Obsevarsi dilakukan dengan cara mengawasi bagaimana proses yang berjalan pada data pencatatan pelanggaran, bagaimana data pelanggaran diolah menjadi sebuah informasi untuk menghasilkan suatu keputusan terhadap pelanggaran yang dilakukan oleh siswa/ siswi SMK Negeri 10 Surabaya dan mengawasi pencatatan data akademik dan non akademik siswa yang selama ini masih belum pernah diolah untuk menjadi sebuah informasi sebagai pertimbangan pelanggaran yang dilakukan oleh siswa/ siswi SMK Negeri 10 Surabaya.

### **3.1.2 Wawancara**

Melakukan wawancara di SMK Negeri 10 Surabaya kepada dua orang. yaitu kepada Kepala prodi Multimedia SMK Negeri 10 Surabaya dan juga bagian Bimbingan Konseling dengan jabatan sebagai admin dan guru Bimbingan Konseling. Berikut adalah hasil wawancara yang telah dilakukan pada SMK Negeri 10 Surabaya.

# 1. Kepala Bagian Prodi Multimedia

Wawancara yang dilakukan dengan Bapak Kokok Sapto Rahardjo mengenai sejarah SMK Negeri 10 Surabaya, mengenai visi misi SMK Negeri 10 Surabaya dan mengenai ide pembuatan aplikasi yang akan disusun di tugas akhir. berikut hasil wawancara yang dilakukan kepada Bapak Kokok Sapto Rahardjo, Pada saat melakukan wawancara kepada bagian Prodi Multimedia diperoleh informasi bahwa SMK 10 Surabaya belum memiliki laporan data pelanggaran dan data prestasi akademik dan non akademik yang dilakukan siswa/ siswi SMK Negeri 10 Surabaya dan riwayat prestasinya. Salah satu solusi yang dapat dilakukan adalah dengan membuatkan laporan berupa hasil data pelanggaran yang sudah diolah dengan menggunakan pembobotan dan diberi nama bobot dengan istilah aman (kategori ringan), perlu peringatan (kategori sedang) dan peringatan keras (kategori berat) untuk seluruh pelanggaran yang dilakukan. Hasil dari laporan data pelanggaran ini akan dibandingkan dengan prestasi siswa/ siswi yang telah melanggar. Jika prestasi yang dilakukan lebih banyak dari pelanggaran maka siswa/ siswi ini diperbolehkan untuk naik kelas dan jika pelanggaran yang dilakukan lebih banyak dari prestasi yang dihasilkan siswa/ siswi maka akan berlaku surat peringatan 1, 2 dan 3. Pada surat peringatan ke 3, Sanksi yang diberikan adalah siswa/ siswi yang melanggar akan dikeluarkan dari sekolah.

# 2. Admin Bagian Bimbingan Konseling

Wawancara yang dilakukan dengan Ibu Evi mengenai permasalahan yang ada saat ini yaitu pencatatan data pelanggaran siswa/ siswi SMK Negeri 10 Surabaya, masih dilakukan dengan cara manual dengan menggunakan buku besar dalam data pelangaaran siswa/ siswi SMK Negeri 10 Surabaya. Alur pencatatan yang dilakukan pihak guru bimbingan konseling terhadap siswa/ siswinya yang melanggar aturan tata tertib masih dilakukan secara manual yaitu dengan menggunakan buku besar dengan mencatat nama, kelas, jurusan dan jenis pelanggaran beserta jumlah poin pelanggaran. Pencatatan ke dalam buku besar, membuat guru bimbingan konseling kesulitan untuk membuat data siswa yang pernah melanggar. Kesulitan yang terjadi adalah disaat guru bimbingan konseling harus membuka lembar-lembar sebelumnya di buku besar untuk mencari data siswa yang pernah melanggar dan bisa menghabiskan waktu sekitar 15 sampai 30 menit untuk mencari informasi pelanggaran seorang siswa. Jumlah pelanggaran yang dilakukan rata-rata sekitar 70 pelanggaran per minggunya, jenis-jenis pelanggaran yang sering dilakukan antara lain terlambat masuk sekolah, seragam tidak sesuai peraturan sekolah, membuat gaduh di kelas dan lain lain. Hari senin adalah hari yang menjadi hari rata-rata terjadinya pelanggaran paling banyak karena pihak sekolah selalu mengadakan upacara rutin di pagi hari dan mengharuskan siswa datang lebih pagi. Kesulitan yang terjadi adalah pada proses rekap data siswa/ siswi saja ketika guru bimbingan konseling akan memperingatkan siswa/ siswi yang sering melanggar

#### **3.2 Analisis Sistem**

Berdasarkan hasil dari wawancara dan observasi maka akan dilakukan analisis untuk keperluan pembuatan perangkat lunak. Analisis yang dilakukan meliputi :

- A. Analisis Proses Bisnis
- B. Analisis Kebutuhan Pengguna
- C. Analisis Kebutuhan Fungsional
- D. Analisis Kebutuhan Non-Fungsional
- E. Analisis Kebutuhan Sistem

# **3.2.1 Analisis Proses Bisnis**

Dari hasil wawancara dan observasi pada SMK Negeri 10 Surabaya dapat dirumuskan suatu permasalahan. Permasalahan saat ini pada SMK Negeri 10 Surabaya yaitu masih melakukan pencatatan laporan data pelanggaran dengan buku besar dan belum memiliki laporan hasil prestasi siswa, maka dibuatlah Aplikasi E-poin yang dapat melakukan pencatatan data pelanggaran dan prestasi siswa/ siswi SMK Negeri 10 Surabaya. Tujuan dibuatnya Aplikasi E-poin yang dapat melakukan pencatatan data pelanggaran dan prestasi siswa/ siswi yaitu untuk mempermudah penyusunan laporan per tahun tentang data pelanggaran dan prestasi yang dilakukan oleh siswa/ siswi SMK Negeri 10 Surabaya. Serta sebagai acuan dari pihak sekolah untuk melakukan evaluasi dalam melakukan seleksi untuk membedakan siswa/ siswi yang banyak melakukan pelanggaran dan prestasi baik akademik atau non akademik di SMK Negeri 10 Surabaya. Kemudian informasi yang telah dicatat ini akan disimpan di dalam aplikasi

E-poin untuk pencatatan data pelanggaran dan prestasi siswa, Setelah seluruh informasi data-data pelanggaran disimpan maka akan ada tombol cetak laporan, cetak laporan sendiri akan dilakukan setiap kenaikan kelas sebagai bahan evaluasi akhir tahun ajaran dengan guru-guru lainnya beserta dengan kepala sekolah .Berdasarkan analisis bisnis yang telah sendiri akan dilakukan setiap kenaikan kelas untuk dirapatkan dengan guru-guru lainnya beserta dengan kepala sekolah. Berdasarkan analisis bisnis yang telah disebutkan maka dapat dibuat alur dokumen dari data pencatatan pelanggaran dan alur dokumen dari pencatatan pelanggaran dan prestasi siswa/ siswi SMK Negeri 10 Surabaya.

#### **A. Proses Alur Dokumen Data Pencatatan Pelanggaran**

Berikut ini merupakan alur proses dokumen data pencatatan pelanggaran yang dilakukan selama ini dengan menggunakan buku besar. Proses alur dokumen dapat dilihat pada Gambar 3.1

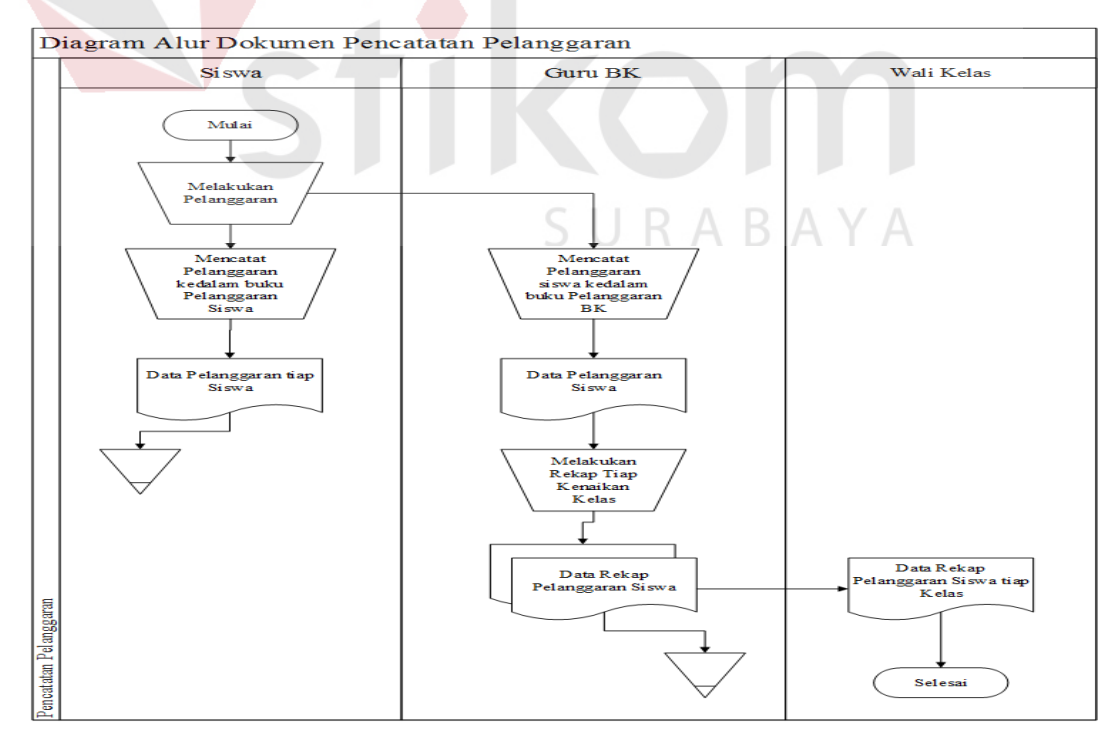

Gambar 3.1 Proses alur dokumen pencatatan pelanggaran

Adapun penjelasan dari proses alur dokumen data pencatatan pelanggaran saat ini dapat dilihat pada Tabel 3.1

| No.<br>Proses  | <b>Nama Proses</b>                                                                  | Input                                                                           | Proses                                                                                                    | Output                                                                                                    |
|----------------|-------------------------------------------------------------------------------------|---------------------------------------------------------------------------------|----------------------------------------------------------------------------------------------------|----------------------------------------------------------------------------------------------------|
| $\mathbf{1}$   | Melakukan<br>Pelanggaran                                                            | melakukan<br>Siswa<br>pelanggaran                                               | Siswa<br>yang<br>melakukan<br>pelanggaran<br>di<br>SMK Negeri 10<br>Surabaya                                                                             |                                                                                                    |
| $\overline{2}$ | Mencatat<br>pelanggaran<br>kedalam<br>buku<br>pelanggaran<br>siswa                  | pelanggaran<br>Data<br>siswa                                                    | Siswa<br>yang<br>melakukan<br>pelanggaran<br>mencatat<br>jenis<br>pelanggaran<br>ke<br>dalam<br>buku<br>pelanggaran<br>untuk siswa                       | Data<br>pelanggaran<br>tiap siswa                                                                                                    |
| $\overline{3}$ | Mencatat<br>pelanggaran<br>buku<br>kedalam<br>pelanggaran<br>bimbingan<br>konseling | Data<br>pelanggaran<br>siswa                                                    | Siswa<br>yang<br>melakukan<br>pelanggaran<br>mencatat jenis<br>pelanggaran ke<br>dalam<br>buku<br>pelanggaran<br>untuk<br>guru<br>bimbingan<br>konseling | Data<br>pelanggaran<br>Siswa                                                                                                    |
| $\overline{4}$ | Melakukan<br>rekap<br>tiap<br>kenaikan siswa                                        | Data<br>pelanggaran<br>telah<br>siswa<br>yang<br>dicatat<br>di<br>buku<br>besar | Guru bimbingan<br>konseling<br>melakukan<br>rekap<br>data<br>pelanggaran tiap<br>kenaikan kelas                                                          | 1.Data<br>rekap<br>pelanggaran<br>siswa<br>untuk<br>guru<br>bimbingan<br>konseling<br>2.Data<br>rekap<br>pelanggaran<br>siswa<br>untuk<br>wali kelas |

Tabel 3.1 Tabel penjelasan proses alur dokumen pencatatan pelanggaran
#### **B. Proses Alur Dokumen Data Pencatatan Prestasi Siswa**

Berikut ini merupakan alur proses dokumen data pencatatan prestasi siswa/ siswi SMK Negeri 10 Surabaya yang dilakukan selama ini dengan menggunakan buku besar prestasi siswa/ siswi. Proses alur dokumen dapat dilihat pada Gambar 3.2

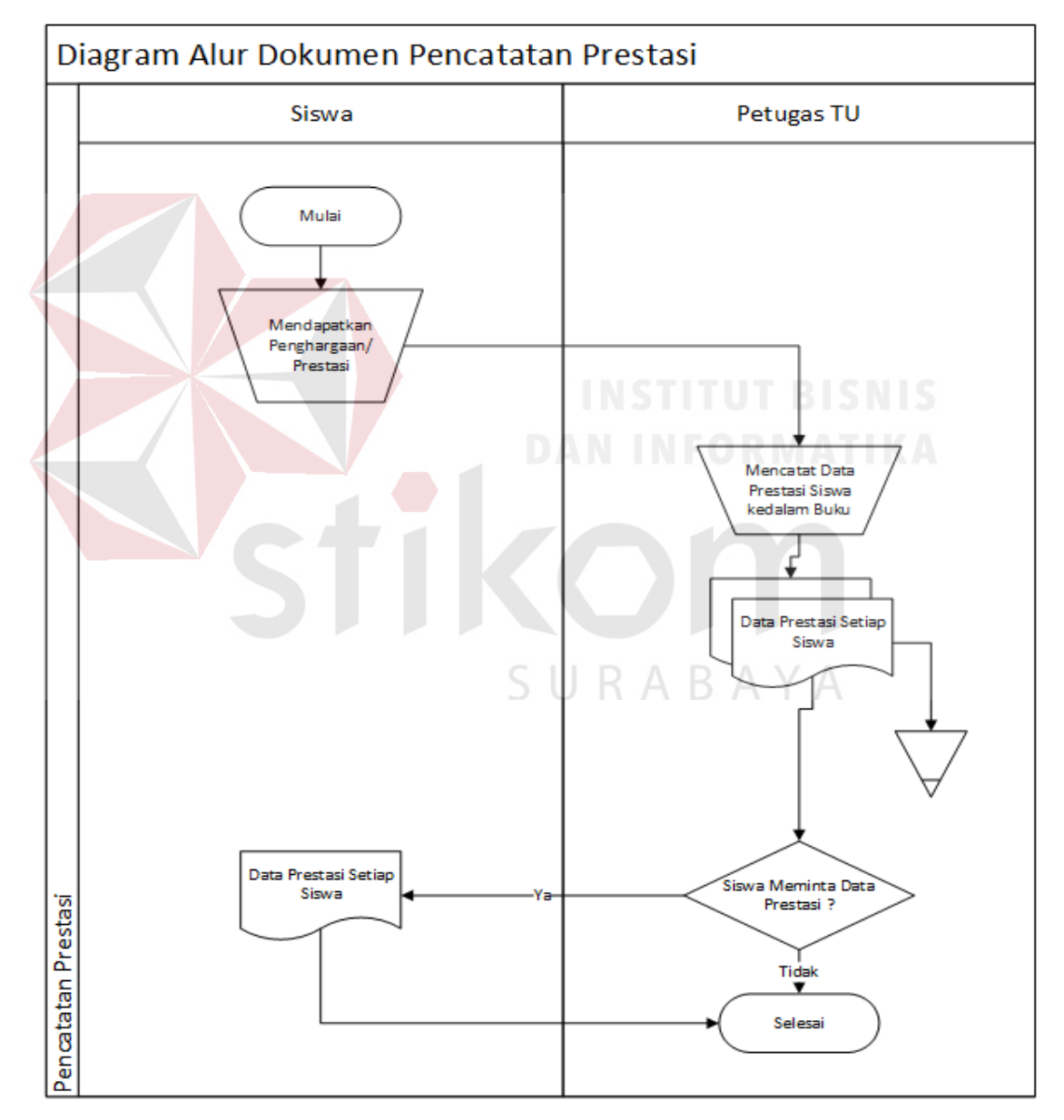

Gambar 3.2 Dokumen Flow Pencatatan Prestasi

Adapun penjelasan dari proses alur dokumen data pencatatan pelanggaran saat ini dapat dilihat pada Tabel 3.2

| No. Proses | Nama Proses                                              | Input                                                              | Proses                                                                                                    | Output                                                                                                 |
|------------|----------------------------------------------------------|--------------------------------------------------------------------|----------------------------------------------------------------------------------------------------|----------------------------------------------------------------------------------------------------|
| 1.         | Mendapatkan<br>penghargaan/<br>prestasi                  | siswi<br>Siswa/<br>yang<br>mendapatkan<br>penghargaan/<br>prestasi | Siswa/<br>siswi<br>yang<br>mendapatkan<br>penghargaan/<br>prestasi                                                        | Data prestasi<br>siswa/<br>setiap<br><b>SMK</b><br>siswi<br>Negeri<br>10<br>Surabaya                   |
| 2.         | Mencatat data<br>prestasi siswa<br>kedalam buku<br>besar | siswi<br>Siswa/<br>yang<br>mendapatkan<br>prestasi                 | siswi<br>Siswa/<br>yang<br>mendapat<br>prestasi akan<br>dicatat melalui<br>buku besar<br>untuk prestasi<br>ORMAN<br>siswa | Data<br>prestasi<br>siswa/<br>setiap<br><b>SMK</b><br>siswi<br>10<br>Negeri<br>Surabaya<br><b>SNIS</b> |

Tabel 3.2 Tabel penjelasan alur dokumen pencatatan prestasi siswa/ siswi

### **C. Identifikasi Permasalahan**

Dengan adanya permasalahan yang dijelaskan pada analisis proses bisnis Salah satu pencatatan yang dilakukan oleh sekolah terhadap siswa/ siswinya adalah melakukan pencatatan terhadap pelanggaran yang dilakukan oleh siswa/ siswi. Pencatatan yang dilakukan selama ini belum terdokumentasi dengan baik, masih dilakukan secara manual yaitu dengan cara menulis menggunakan buku besar pelanggaran siswa/ siswi sehingga tidak dapat dilakukan analisa tentang pengaruh pelanggaran terhadap prestasi akademis siswa. Kendala pengolahan data siswa/ siswi yang melanggar belum terstruktur sehingga guru bimbingan konseling kesulitan dalam menentukan keputusan untuk merekomendasikan siswa/ siswi yang melanggar kepada kepala sekolah. Kepala sekolah sendiri

selama ini sangat membutuhkan laporan-laporan tentang pelanggaran siswa beserta dengan perkembangan nilai akademisnya, dan melihat sejauh mana pelanggaran dapat mempengaruhi nilai akademis.

Berdasarkan permasalahan diatas, Maka dirancang bangun Aplikasi E-poin Untuk Pencatatan Data Pelanggaran dan Prestasi Akademik Siswa Pada SMK Negeri 10 Surabaya

 Data yang akan dicetak meliputi data pelanggaran dan prestasi siswa untuk menghasilkan laporan yang dibutuhkan kepala sekolah untuk mengetahui laporan perbandingan siswa/ siswi yang melanggar dengan prestasi yang dibuat. Dengan penggunaan aplikasi ini diharapkan dapat membantu para guru dan kepala sekolah untuk membandingkan tingkat kesuksesan siswa/ siswi dengan tingkat pelanggaran yang pernah dilakukan.

#### **3.2.2 Analisis Kebutuhan Pengguna**

# Dengan adanya permasalahan diatas yang telah dijelaskan maka perancangan sistem ini dimulai dari proses identifikasi informasi kebutuhan pengguna, seperti kepada siapa informasi disampaikan, informasi apa saja yang perlu disajikan, dan seberapa detail informasi tersebut disampaikan, tujuan informasi tersebut bagi pengguna, dan data apa yang diperlukan untuk mendapat informasi tersebut. Berikut ini adalah data-data yang akan digunakan diperoleh dari hasil wawancara dan observasi yang dilakukan di SMK Negeri 10 Surabaya.

Data pengguna digunakan untuk memberikan hak akses atau hak *login*  kepada pengguna terhadap aplikasi yang akan dibuat. Detail informasi apa saja yang didapat dari aplikasi untuk pengguna. Berikut merupakan data pengguna dan detail kebutuhan pengguna dari hasil wawancara dan observasi yang telah dilakukan.

#### **1. Admin Bimbingan Konseling**

Data kebutuhan pengguna merupakan penjelasan mengenai data dan informasi apa yang dibutuhkan admin bimbingan konseling yang dapat dilihat pada Tabel 3.3.

| Peran                     | Data yang dibutuhkan        | <b>Informasi</b>   |
|---------------------------|-----------------------------|--------------------|
| Mendata seluruh data      | Data jenis pelanggaran yang | Laporan data jenis |
| pelanggaran siswa/siswi   | dilakukan siswa/siswi SMK   | pelanggaran siswa/ |
| SMK Negeri 10 Surabaya    | negeri 10 Surabaya          | siswi              |
| Melakukan transaksi       | Data poin pelanggaran       | Laporan data poin  |
| pencatatan pelanggaran    | siswa/siswi SMK Negeri 10   | pelanggaran siswa/ |
| siswa/ siswi SMK Negeri   | Surabaya                    | siswi              |
| 10 Surabaya               |                             |                    |
| Mengirim informasi        | Data jenis pelanggaran yang | Laporan data       |
| pelanggaran kepada kepala | dilakukan, data poin        | pelanggaran untuk  |
| sekolah                   | pelanggaran, data siswa/    | kepala sekolah     |
|                           | siswi yang melanggar        |                    |
| Mencatat data prestasi    | Data jenis prestasi yang    | Laporan riwayat    |
| siswa/ siswi SMK Negeri   | dicapai oleh siswa/siswi    | prestasi yang      |
| 10 Surabaya               | SMK Negeri 10 Surabaya      | dilakukan siswa/   |
|                           |                             | siswi              |
| Mencatat data absensi     | Data jenis absensi contoh : | Laporan absensi    |
| siswa/siswi SMK Negeri    | izin, sakit, masuk          | siswa/siswi        |
| 10 Surabaya               |                             |                    |
|                           |                             |                    |

Tabel 3.3 Data kebutuhan admin bimbingan konseling

#### **2. Kepala Sekolah**

Penjelasan data kebutuhan pengguna mengenai data dan informasi yang

dibutuhkan untuk kepala sekolah dapat dilihat pada Tabel 3.4.

| Peran                   | Data yang dibutuhkan      | <b>Informasi</b>   |
|-------------------------|---------------------------|--------------------|
| Memberikan keputuan     | Data pencatatan           | Menerima informasi |
| yang akan dilakukan     | pelanggaran dan           | pelanggaran dan    |
| kepada siswa/siswi yang | prestasi dari aplikasi e- | prestasi akademik  |

Tabel 3.4 Data kebutuhan kepala sekolah

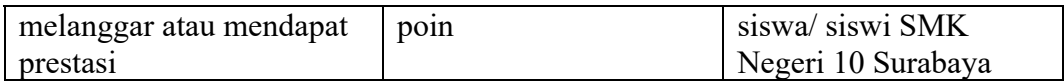

# **3.2.3 Analisis Kebutuhan Fungsional**

Kebutuhan fungsional merupakan fungsi yang akan dibuat pada aplikasi sesuai dengan analisis kebutuhan dari masing-masing pengguna. Berikut merupakan kebutuhan fungsional pada aplikasi.

# **1. Sistem Login**

Kebutuhan fungsional untuk Sistem Login terdiri atas fungsi username dan password untuk bisa masuk kedalam aplikasi setelah login berhasil. Detail penjelasan mengenai kebutuhan fungsional dari sistem login dapat dilihat pada

Tabel 3.5.

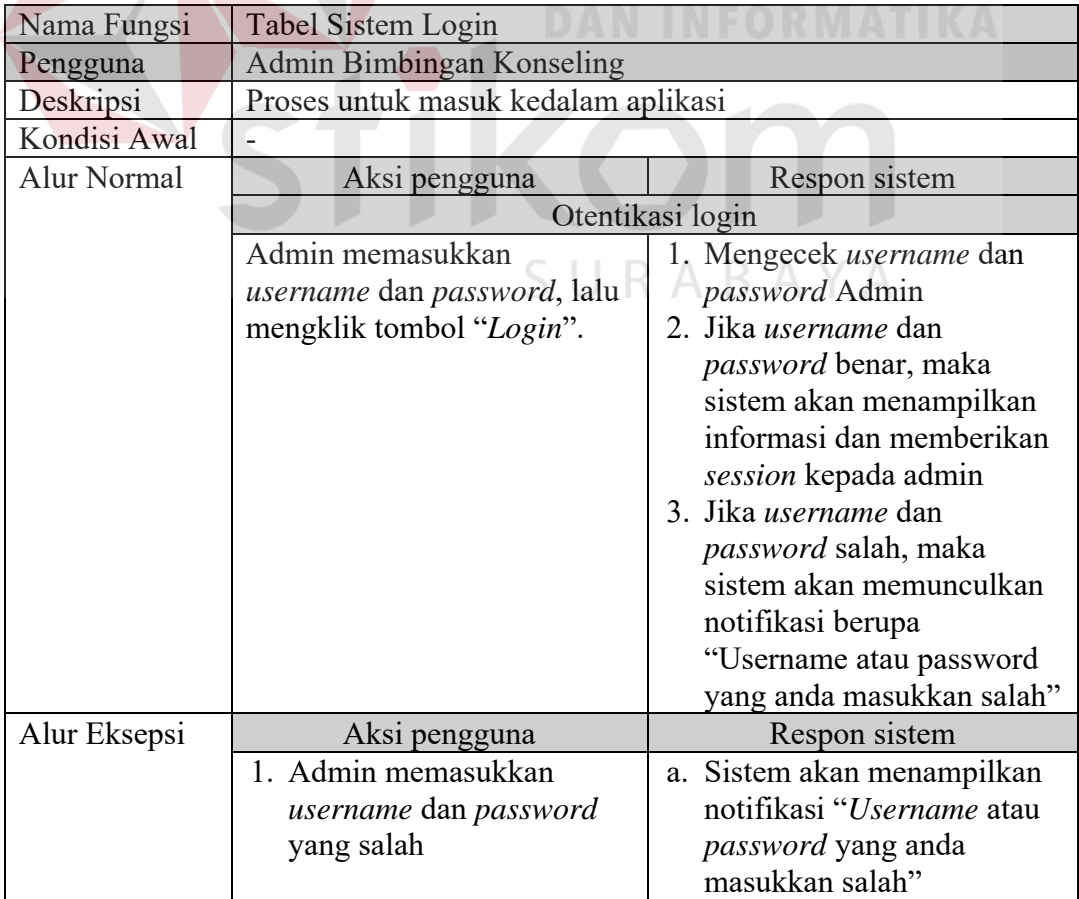

Tabel 3.5 Tabel Sistem Login

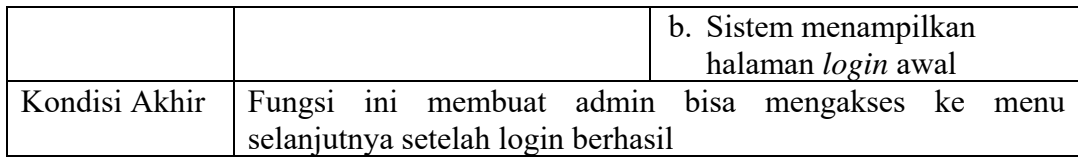

# **2. Master Admin**

Kebutuhan fungsional untuk Master Admin terdiri atas fungsi pengolahan (menambah, merubah, menghapus) yang berisi tentang nomor induk guru nasional, nama guru bimbingan konseling, dan password. Detail penjelasan mengenai kebutuhan fungsional dari master admin dapat dilihat pada Tabel

3.6.

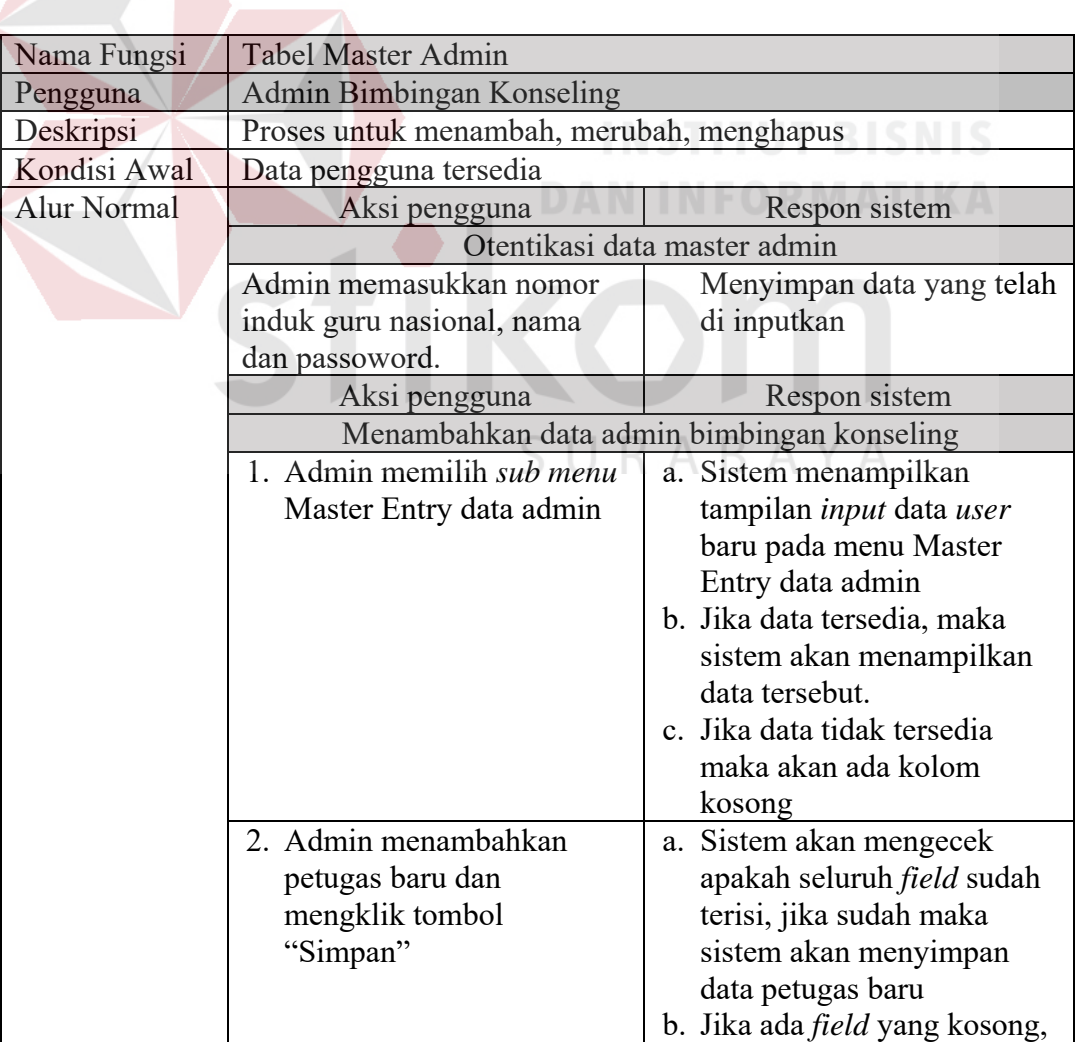

maka sistem akan

Tabel 3.6 Tabel Master Admin

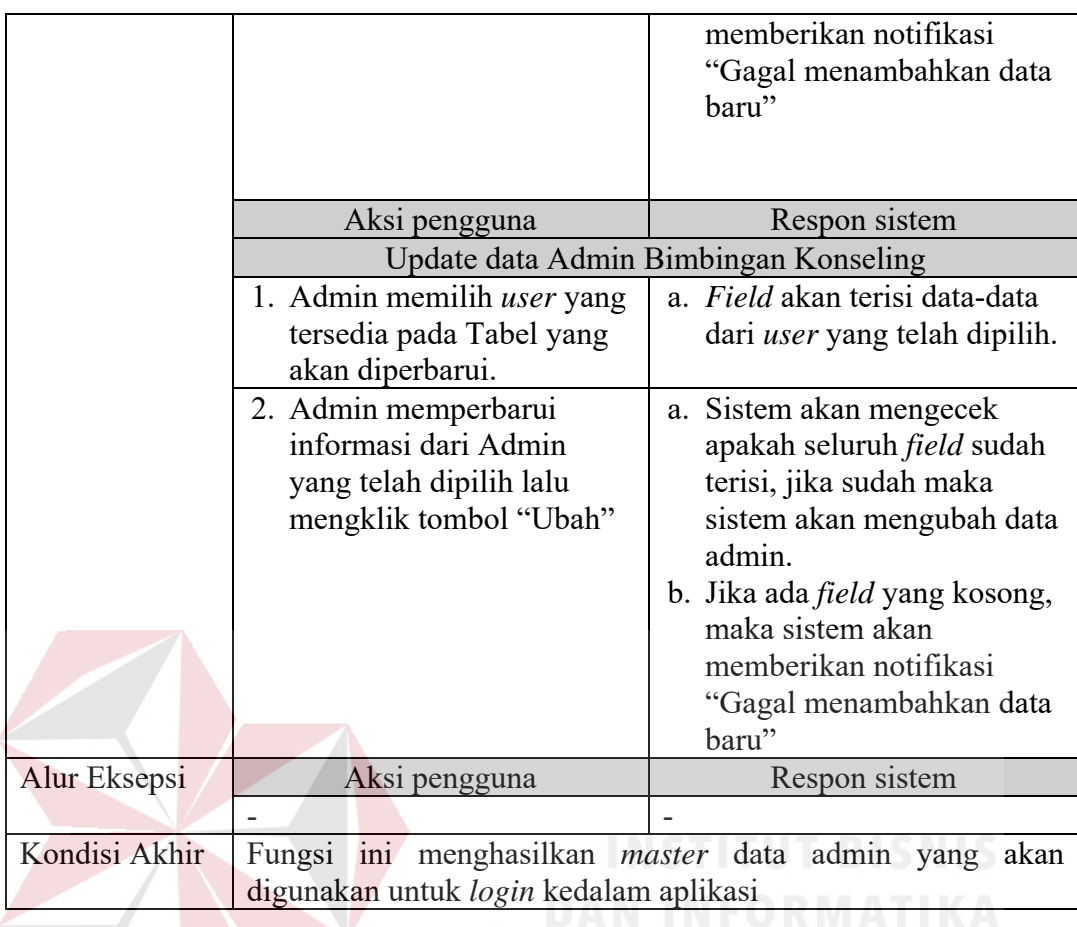

# **3. Master Pelanggaran**

Kebutuhan fungsional untuk Master Pelanggaran terdiri atas fungsi pengolahan (menambah, merubah, menghapus) yang berisi tentang nama pelanggaran dan poin pelanggaran. Detail penjelasan mengenai kebutuhan fungsional dari master pelanggaran dapat dilihat pada Tabel 3.7

# Tabel 3.7 Tabel Master Pelanggaran

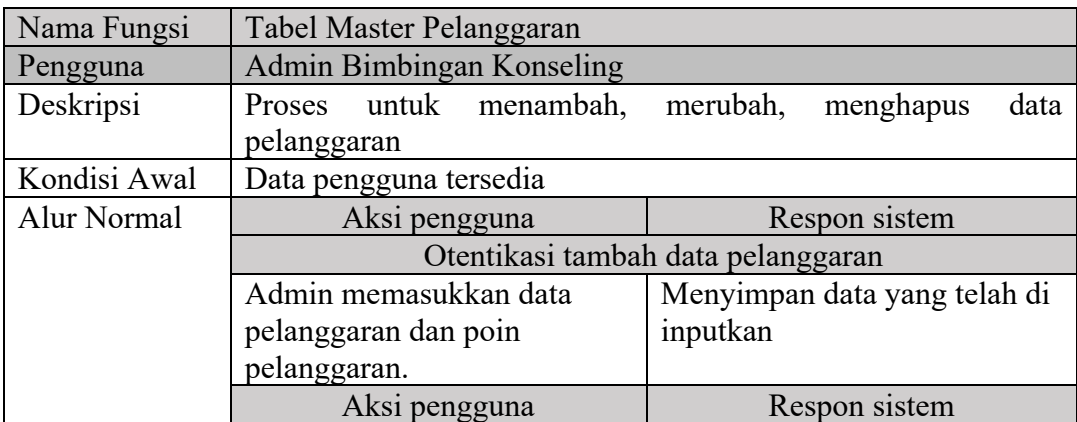

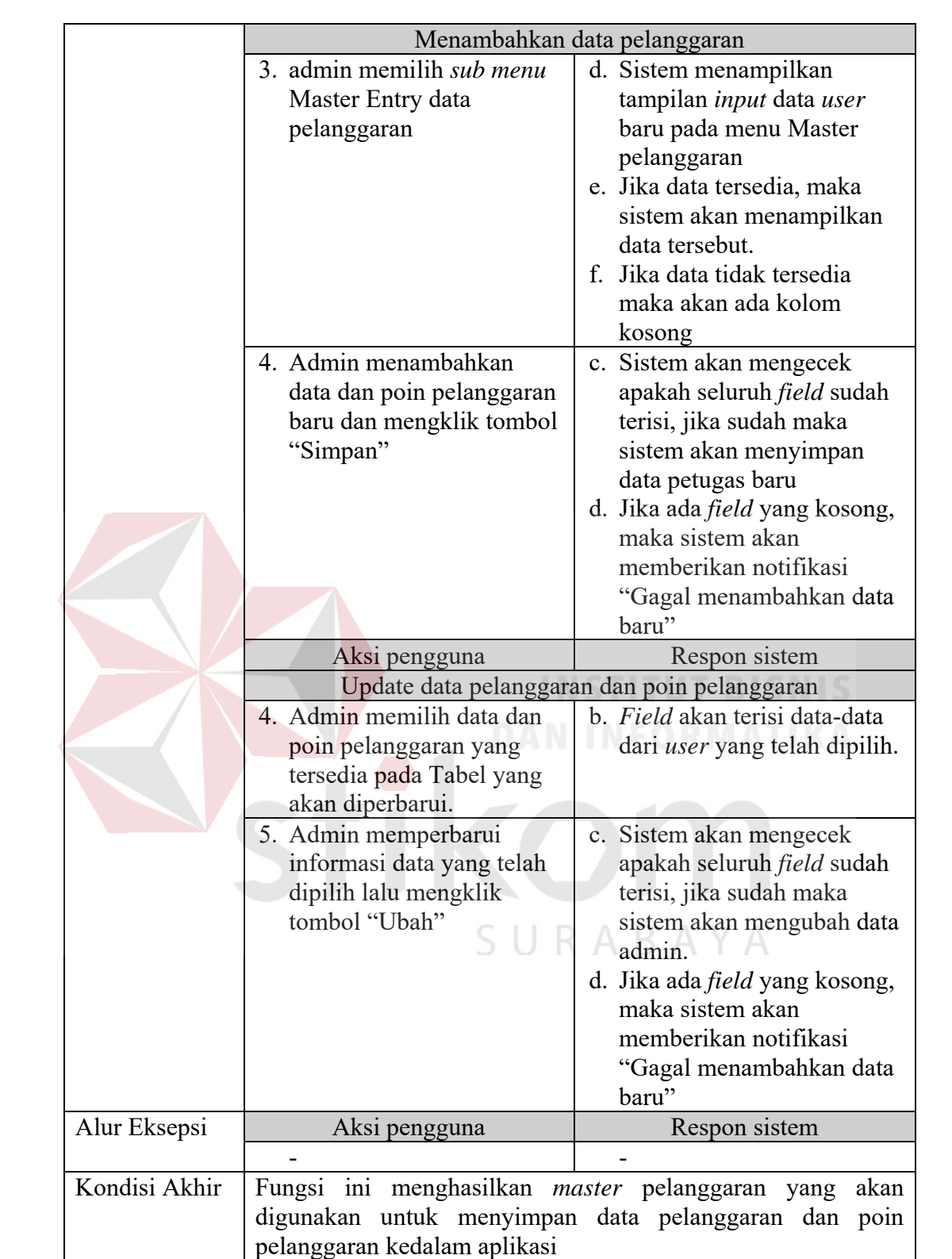

#### **4. Master Bobot**

Kebutuhan fungsional untuk master bobot terdiri atas fungsi pengolahan merubah nilai bobot. Detail penjelasan mengenai kebutuhan fungsional dari master bobot dapat dilihat pada Tabel 3.8

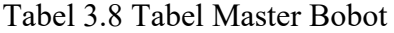

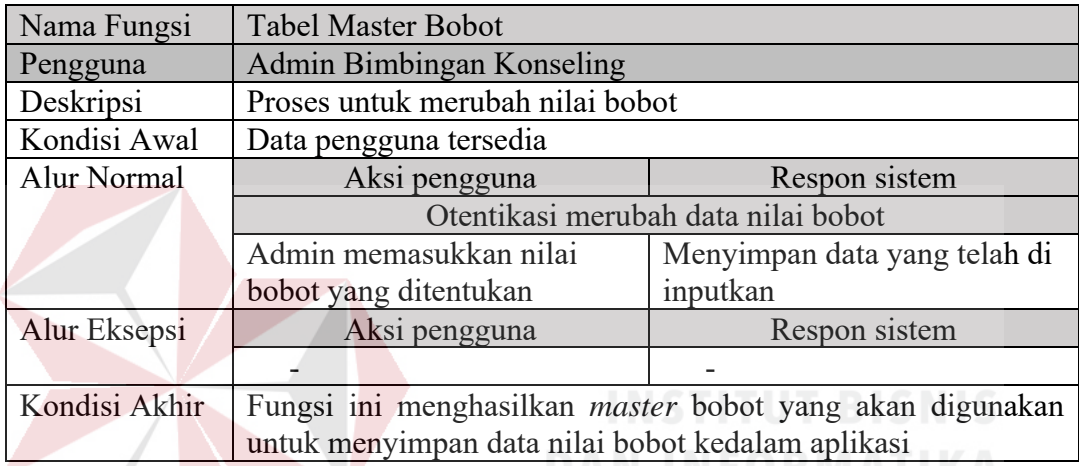

### **5. Sistem Non Akademik**

Kebutuhan fungsional untuk sistem non akademik terdiri atas fungsi pengolahan menambah, merubah, menghapus sistem nilai non akademik. Detail penjelasan mengenai kebutuhan fungsional dari nilai non akademik dapat dilihat pada Tabel 3.9

Tabel 3.9 Tabel Sistem Non Akademik

| Nama Fungsi  | Tabel Sistem Non Akademik                  |                                                    |  |
|--------------|--------------------------------------------|----------------------------------------------------|--|
| Pengguna     | Admin Bimbingan Konseling                  |                                                    |  |
| Deskripsi    |                                            | Proses untuk menambah, merubah, menghapus data non |  |
|              | akademik                                   |                                                    |  |
| Kondisi Awal | Data pengguna tersedia                     |                                                    |  |
| Alur Normal  | Aksi pengguna                              | Respon sistem                                      |  |
|              | Otentikasi tambah data sistem non akademik |                                                    |  |
|              | Admin memasukkan nama                      | Menyimpan data yang telah di                       |  |
|              | ekstrakurikuler dan poin                   | inputkan                                           |  |
| Alur Eksepsi | Aksi pengguna                              | Respon sistem                                      |  |
|              |                                            |                                                    |  |

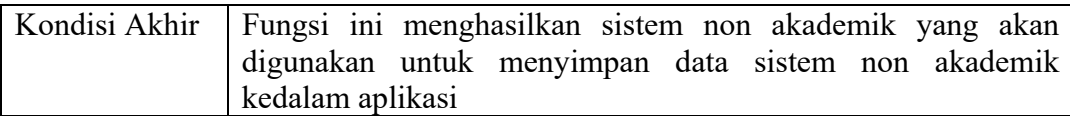

### **6. Sistem Master Data Siswa**

Kebutuhan fungsional untuk sistem master data siswa terdiri atas fungsi pengolahan menambah dan merubah sistem master data siswa. Detail penjelasan mengenai kebutuhan fungsional dari sistem master data siswa dapat dilihat pada Tabel 3.10.

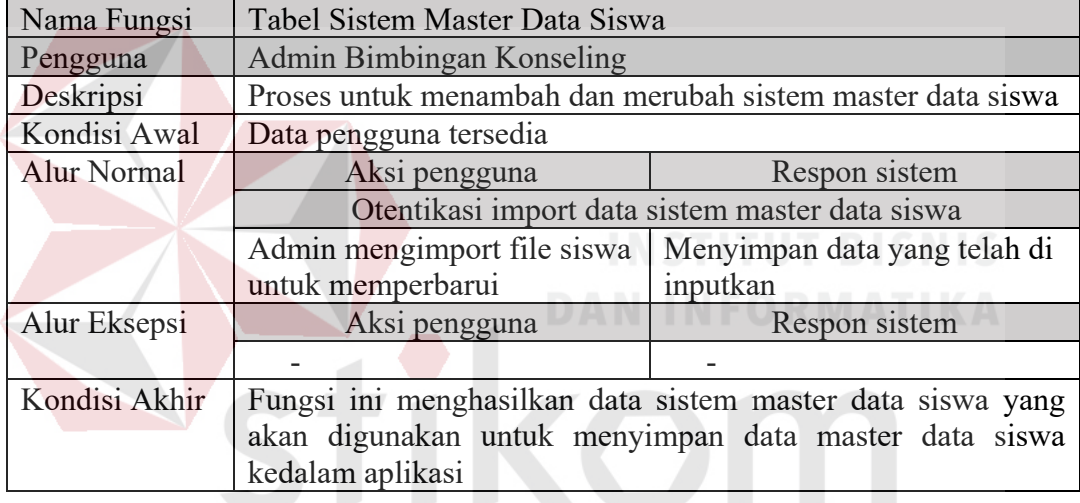

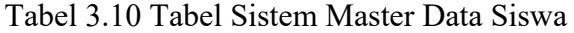

#### **7. Sistem Lihat Data Siswa**

# SURABAYA

Kebutuhan fungsional untuk sistem lihat data siswa terdiri atas fungsi pengolahan memperbarui sistem lihat data siswa. Detail penjelasan mengenai kebutuhan fungsional dari lihat data siswa dapat dilihat pada Tabel 3.11.

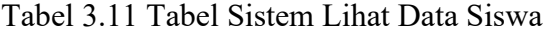

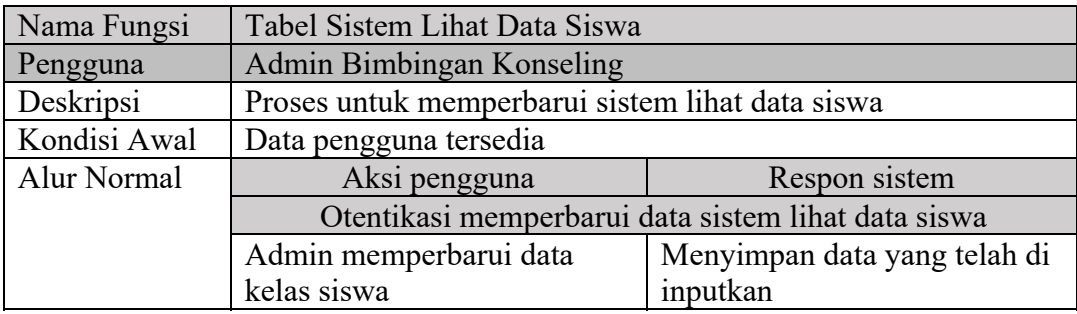

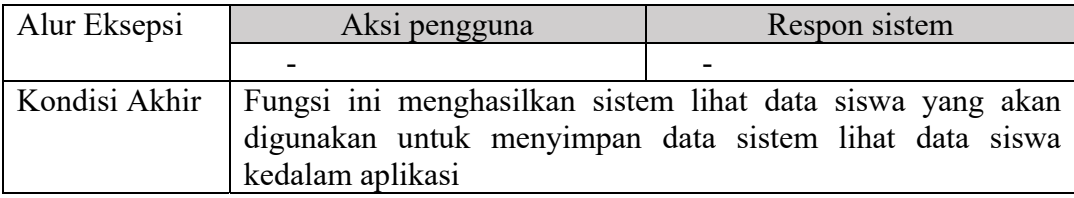

#### **8. Sistem Konseling**

Kebutuhan fungsional untuk sistem konseling terdiri atas fungsi pengolahan pencarian data siswa dalam kategori tahun ajar, nisn/nama siswa dan tipe penilaian. Detail penjelasan mengenai kebutuhan fungsional dari sistem konseling dapat dilihat pada Tabel 3.12.

| Nama Fungsi        | Tabel Sistem Konseling                                       |                                                              |  |
|--------------------|--------------------------------------------------------------|--------------------------------------------------------------|--|
| Pengguna           | Admin Bimbingan Konseling                                    |                                                              |  |
| Deskripsi          | Proses untuk pencarian data siswa dalam kategori tahun ajar, |                                                              |  |
|                    | nisn/nama siswa dan tipe penilaian                           |                                                              |  |
| Kondisi Awal       | Data pengguna tersedia                                       |                                                              |  |
| <b>Alur Normal</b> | Aksi pengguna                                                | Respon sistem                                                |  |
|                    | Otentikasi pencarian data sistem konseling                   |                                                              |  |
|                    | Admin mencari data siswa<br>Menampilkan data yang telah      |                                                              |  |
|                    | berdasarkan kategori tahun                                   | di inputkan                                                  |  |
|                    | ajar, nisn/nama siswa dan tipe                               |                                                              |  |
|                    | penilaian                                                    |                                                              |  |
| Alur Eksepsi       | Aksi pengguna                                                | Respon sistem                                                |  |
|                    |                                                              |                                                              |  |
| Kondisi Akhir      |                                                              | Fungsi ini menghasilkan sistem konseling yang akan digunakan |  |
|                    | untuk mencari data konseling                                 |                                                              |  |

Tabel 3.12 Tabel Sistem Konseling

#### **9. Sistem Analisa Pembobotan**

Kebutuhan fungsional untuk sistem analisa pembobotan terdiri atas fungsi pengolahan pencarian data berdasarkan tahun ajar dan kategori berdasarkan kelas siswa. Detail penjelasan mengenai kebutuhan fungsional dari sistem analisa pembobotan dapat dilihat pada Tabel 3.13

Tabel 3.13 Tabel Sistem Analisa Pembobotan

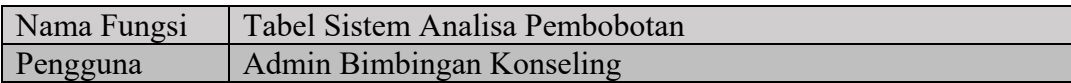

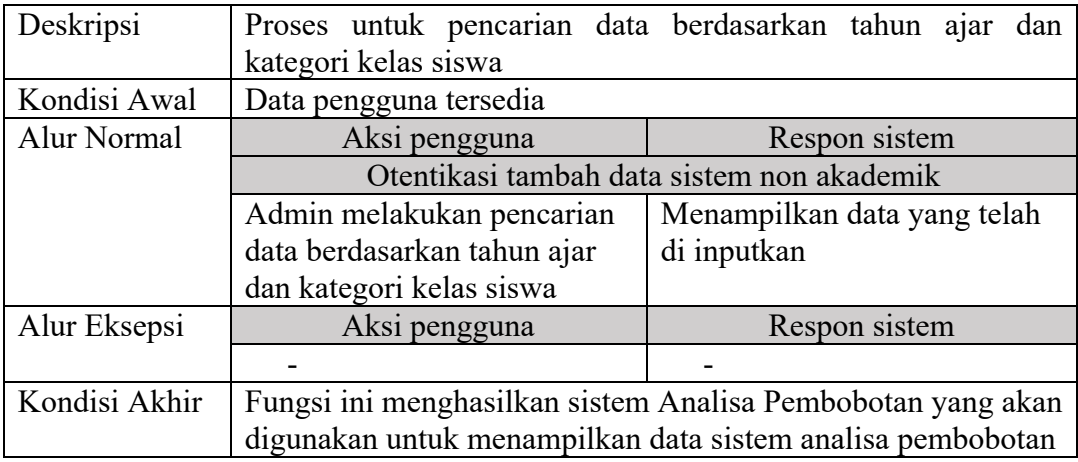

#### **10. Sistem Pencatatan Nilai Akademik**

Kebutuhan fungsional untuk sistem pencatatan nilai akademik terdiri atas fungsi pengolahan memilih dan mengisi data uts,uas dan tugas. Detail penjelasan mengenai kebutuhan fungsional dari sistem pencatatan nilai akademik dapat dilihat pada Tabel 3.14

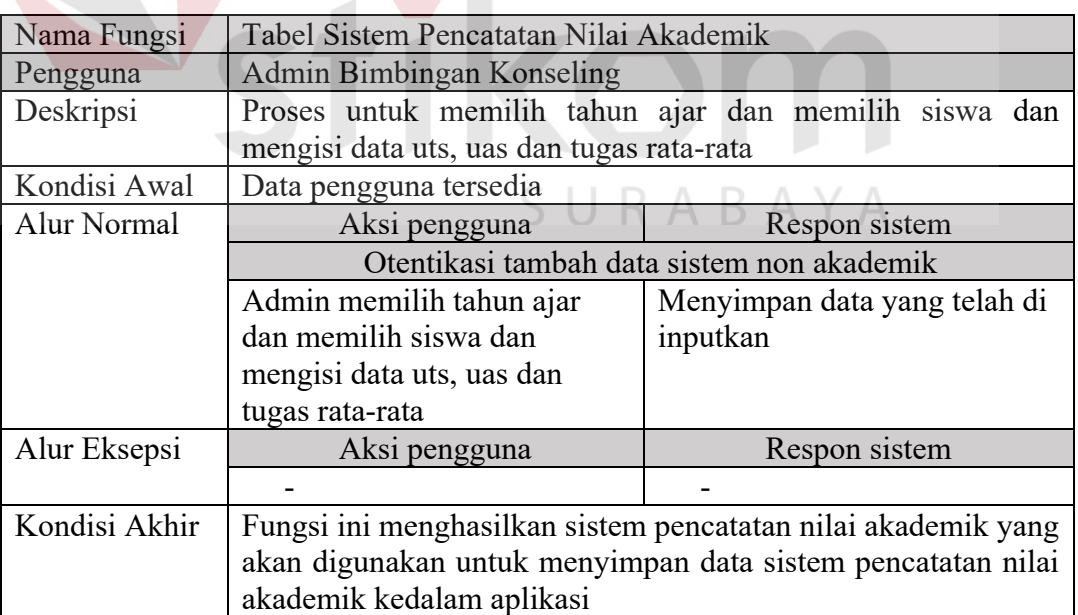

Tabel 3.14 Tabel Sistem Pencatatan Nilai Akademik

#### **11. Sistem Pencatatan Nilai Non Akademik**

Kebutuhan fungsional untuk sistem pencatatan nilai non akademik terdiri atas fungsi pengolahan memilih tahun ajar, nisn/nama siswa dan prestasi. Detail penjelasan mengenai kebutuhan fungsional dari sistem pencatatan nilai non akademik dapat dilihat pada Tabel 3.15

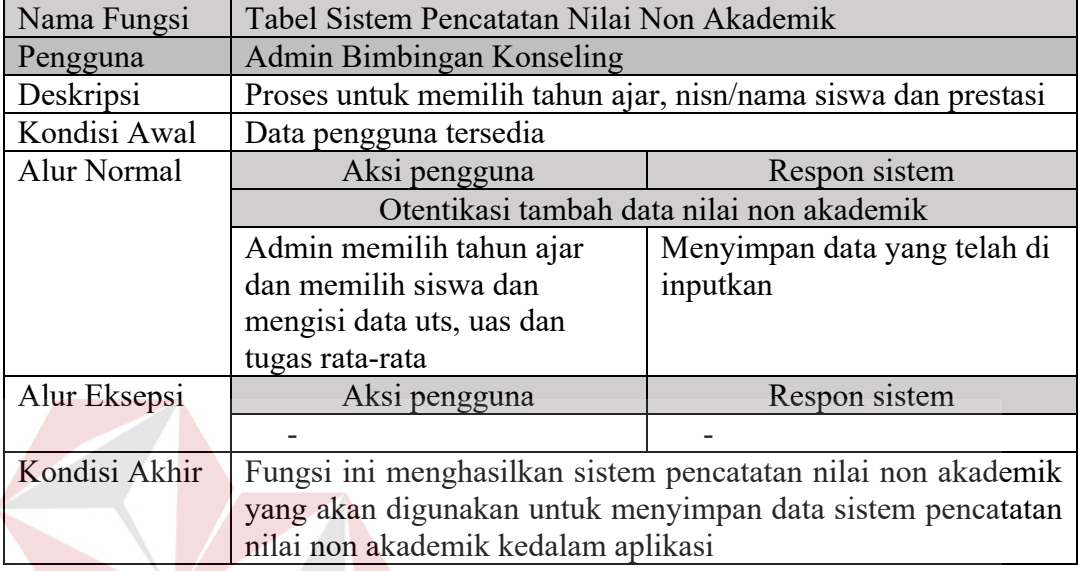

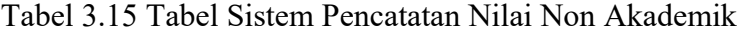

# **12. Sistem Pencatatan Prestasi Juara**

Kebutuhan fungsional untuk sistem pencatatan juara terdiri atas fungsi pengolahan memilih tahun ajar, memilih nisn/nama siswa dan prestasi disertai dengan mengisi keterangan juara. Detail penjelasan mengenai kebutuhan fungsional dari sistem pencatatan prestasi juara dapat dilihat pada Tabel 3.16

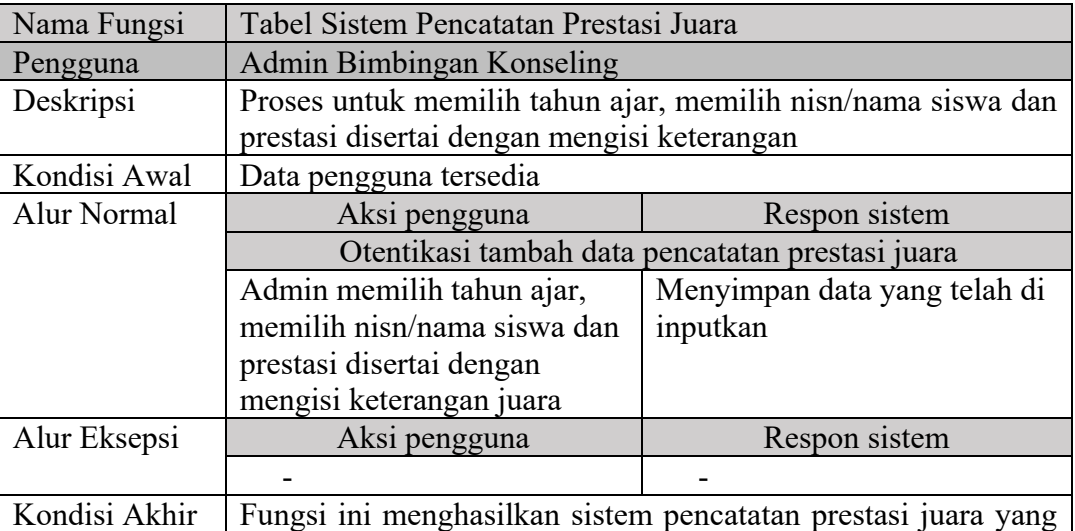

Tabel 3.16 Tabel Sistem Pencatatan Prestasi Juara

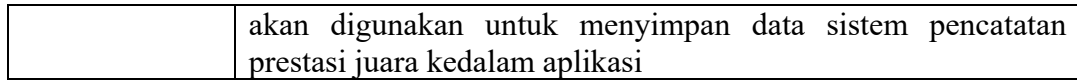

#### **13. Sistem Pencatatan Absen**

Kebutuhan fungsional untuk sistem pencatatan absen terdiri atas fungsi pengolahan memilih tanggal, nisn/nama siswa, status absen disertai dengan mengisi keterangan sakit. Detail penjelasan mengenai kebutuhan fungsional dari sistem pencatatan absen dapat dilihat pada Tabel 3.17

| Nama Fungsi        | Tabel Sistem Pencatatan Absen                               |               |  |
|--------------------|-------------------------------------------------------------|---------------|--|
| Pengguna           | Admin Bimbingan Konseling                                   |               |  |
| Deskripsi          | Proses untuk memilih tanggal, nisn/nama siswa, status absen |               |  |
|                    | disertai dengan mengisi keterangan sakit.                   |               |  |
| Kondisi Awal       | Data pengguna tersedia                                      |               |  |
| <b>Alur Normal</b> | Aksi pengguna                                               | Respon sistem |  |
|                    | Otentikasi tambah data pencatatan absen                     |               |  |
|                    | Menyimpan data yang telah di<br>Admin memilih tanggal,      |               |  |
|                    | nisn/nama siswa, status absen<br>inputkan                   |               |  |
|                    | <b>MATIK</b><br>disertai dengan mengisi                     |               |  |
|                    | keterangan sakit.                                           |               |  |
| Alur Eksepsi       | Aksi pengguna                                               | Respon sistem |  |
|                    |                                                             |               |  |
| Kondisi Akhir      | Fungsi ini menghasilkan sistem pencatatan absen yang akan   |               |  |
|                    | digunakan untuk menyimpan data sistem pencatatan absen      |               |  |
|                    | kedalam aplikasi                                            |               |  |
|                    |                                                             |               |  |

Tabel 3.17 Tabel Sistem Pencatatan Absen

#### **14. Sistem Pencatatan Pelanggaran**

Kebutuhan fungsional untuk sistem pencatatan pelanggaran terdiri atas fungsi pengolahan memilih tahun ajar, nisn/nama siswa dan pelanggaran yang dilakukan. Detail penjelasan mengenai kebutuhan fungsional dari sistem pencatatan pelanggaran dapat dilihat pada Tabel 3.18

Tabel 3.18 Tabel Sistem Pencatatan Pelanggaran

| Nama Fungsi | Tabel Sistem Pencatatan Pelanggaran                  |  |
|-------------|------------------------------------------------------|--|
| Pengguna    | Admin Bimbingan Konseling                            |  |
| Deskripsi   | Proses untuk memilih tahun ajar, nisn/nama siswa dan |  |

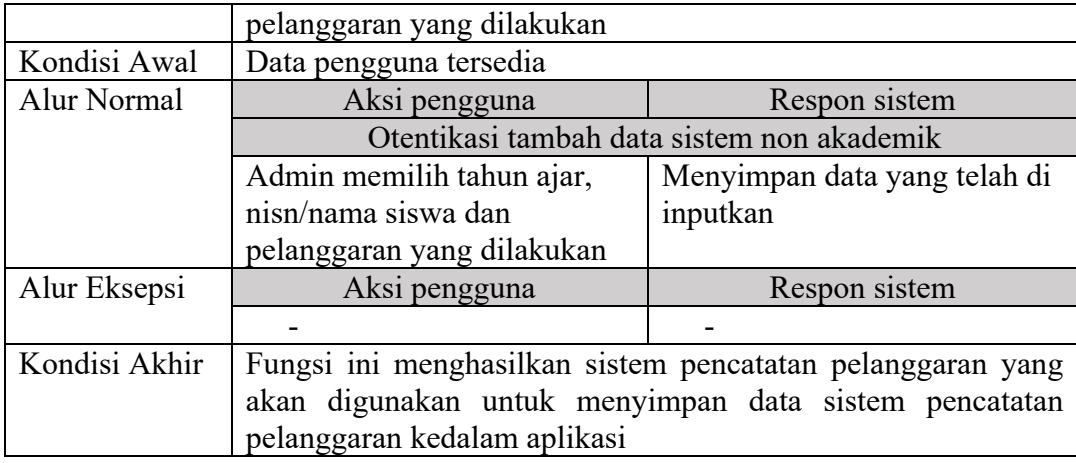

#### **3.2.4 Analisis Kebutuhan Sistem**

Analisis kebutuhan sistem menentukan kebutuhan sistem yang diperlukan untuk mencapai tujuan yang ingin dicapai. Berdasarkan hasil wawancara yang telah dilakukan dengan Admin Bimbingan Konseling. SMK Negeri 10 Surabaya membutuhkan suatu aplikasi agar dapat membantu dalam membuat keputusan perbandingan ketika ada siswa/ siswi yang melanggar tapi masih memiliki prestasi di SMK Negeri 10 Surabaya. Sistem yang ada sekarang di SMK Negeri 10 Surabaya, Admin bimbingan konseling tidak memiliki data prestasi siswa/ siswi ataupun riwayat prestasi yang pernah diraih, hal ini dikarenakan masih dicatat di dalam buku besar. Selain itu SMK Negeri 10 Surabaya juga perlu sistem agar mempermudah admin bimbingan konseling dalam hal penyusunan data dan pembuatan laporan keputusan perbandingan antara pelanggaran dan prestasi siswa/ siswi SMK Negeri 10 Surabaya.

Sistem harus mampu menyajikan semua informasi yang dibutuhkan, baik laporan data pelanggaran, laporan riwayat prestasi dan semua laporan yang terkait dalam aplikasi pencatatan pelanggaran dan prestasi siswa/ siswi agar kepala sekolah dapat mengambil keputusan terhadap siswa/ siswi yang melanggar tapi berprestasi.

#### **3.3 Perancangan Sistem**

Untuk mengatasi permasalahan yang ada tersebut, SMK Negeri 10 Surabaya membutuhkan Aplikasi E-Poin untuk pencatatan data pelanggaran dan prestasi akademik siswa pada SMK Negeri 10 Surabaya. Aplikasi tersebut dapat memberikan informasi prestasi akademik dan pelanggaran yang ada pada SMK Negeri 10 Surabaya. Dan informasi tentang data jenis pelanggaran, data prestasi serta riwayat siswa/ siswi yang berprestasi. Sehingga dapat membantu admin bimbingan konseling menyusun laporan dengan baik dan tepat dan pencarian terhadap data pelanggaran dan riwayat prestasi siswa/ siswi dan semua informasi tersebut dapat dilihat dengan baik oleh kepala sekolah SMK Negeri 10 Surabaya. Berdasarkan perancangan sistem yang telah dijelaskan diatas akan dibuat suatu sistem informasi yang menunjukkan informasi-informasi tentang perbandingan pelanggaran yang dilakukan dengan prestasi akademik yang dilakukan oleh siswa/ siswi. Adapun desain arsitektur untuk Aplikasi E-Poin untuk pencatatan data pelanggaran dan prestasi akademik siswa pada SMK Negeri 10 Surabaya yang menggambarkan hubungan antar elemen-elemen utama dari sistem dapat dilihat pada Gambar 3.3

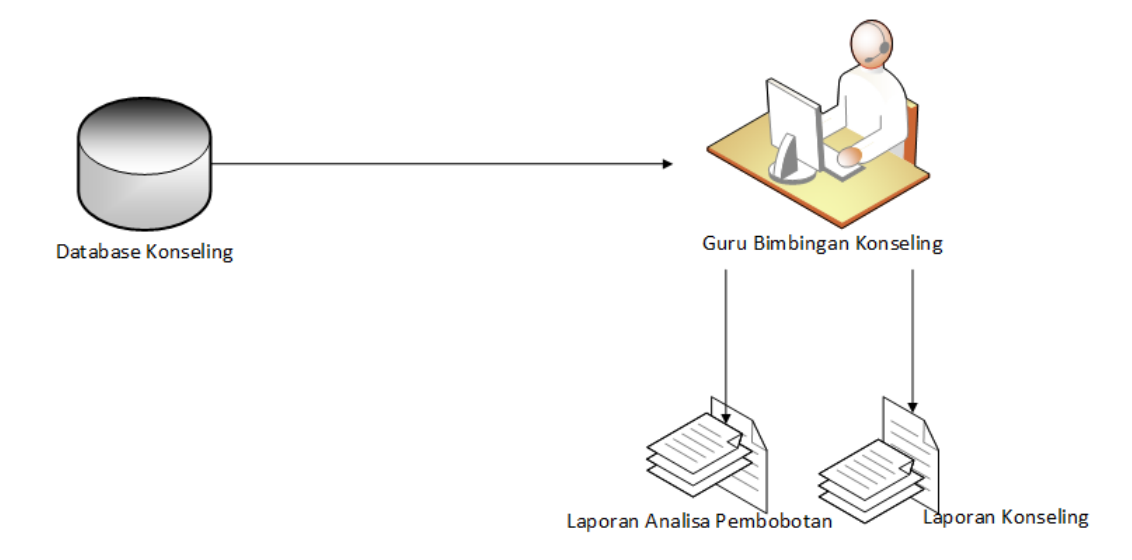

Gambar 3.3 Desain Arsitektur Sistem

# **3.3.1 Desain Perangkat Lunak (***Software Design***)**

Berdasarkan hasil dari kebutuhan perangkat lunak yang telah dijelaskan diatas, maka dibuatlah desain perangkat lunak untuk Aplikasi E-Poin untuk pencatatan data pelanggaran dan prestasi akademik siswa pada SMK Negeri 10 Surabaya. yang akan dibangun. Pembuatan desain perangkat lunak tersebut diGambarkan dengan beberapa desain, diantaranya adalah :

*a. System Flowchart* 

SURABAYA

- b. *Context Diagram*
- *c.* Diagram Jenjang
- d. *Data Flow Diagram* (DFD)
- e. *Conceptual Data Model* (CDM)
- f. *Physical Data Model* (PDM)
- g. Desain antarmuka sesuai kebutuhan (*User Interface*)

#### **A.** *System Flowchart*

*System Flowchart* atau biasa disebut dengan *Sisflow* merupakan Gambaran tentang alur kerja dalam sistem secara keseluruhan yang akan dibangun atau dirancang. Berdasarkan analisis kebutuhan pengguna yang telah dijelaskan, maka terdapat satu pengguna dalam Aplikasi, yaitu admin bimbingan konseling yang ada pada SMK Negeri 10 Surabaya. Setiap admin bimbingan konseling diharuskan memiliki *username* dan *password* yang telah terdaftar untuk mengakses aplikasi tersebut.

#### **A.1** *System Flowchart* **Login**

Berdasarkan analisis kebutuhan fungsional pada Tabel 3.5 maka dibuat *System Flowchart* Login dan dioperasikan oleh admin. Adapun *System Flowchart* login dapat dilihat pada Gambar 3.4

SURABAYA

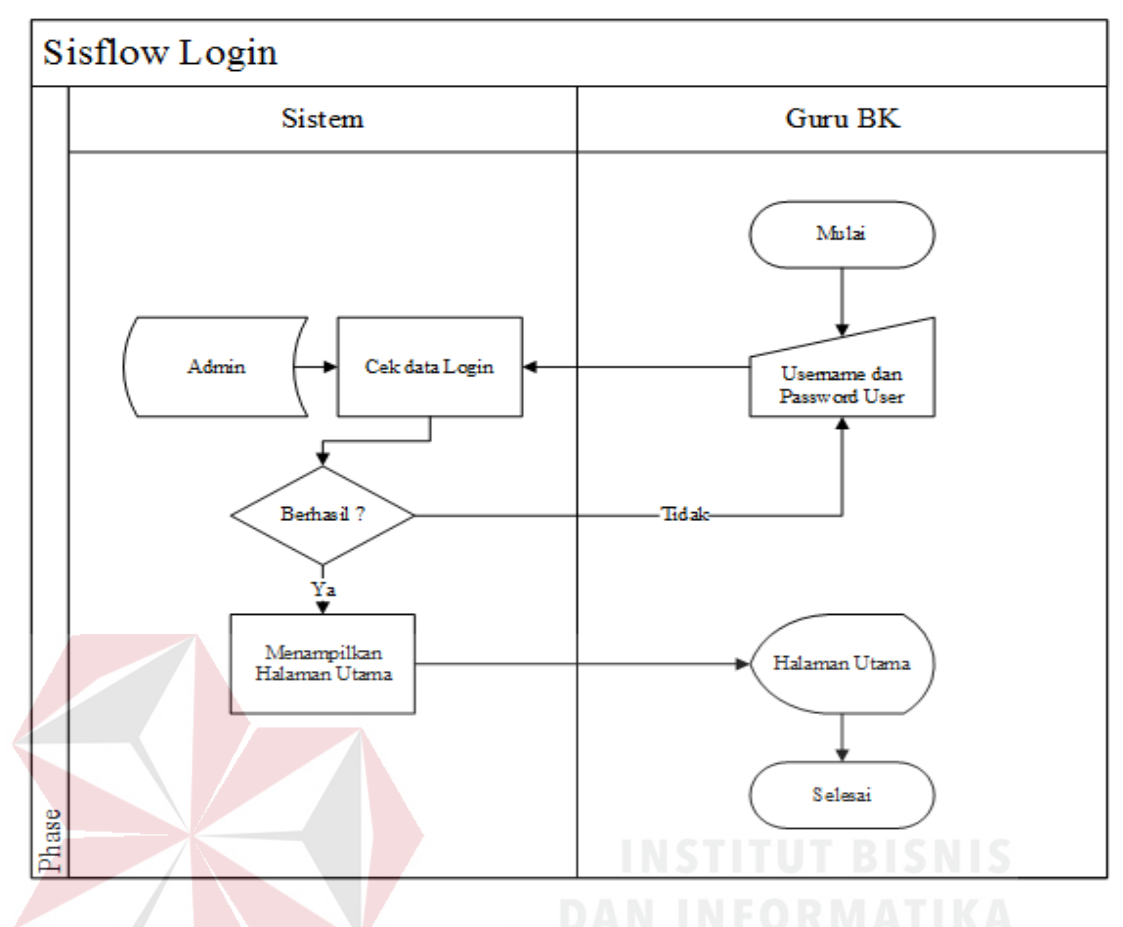

Gambar 3.4 *System Flowchart* Login

# **A.2** *System Flowchart* **Master Admin**

Berdasarkan analisis kebutuhan fungsional pada Tabel 3.6 maka dibuat *System Flowchart* master admin dan dioperasikan oleh admin. Adapun *System Flowchart* master admin dapat dilihat pada Gambar 3.5

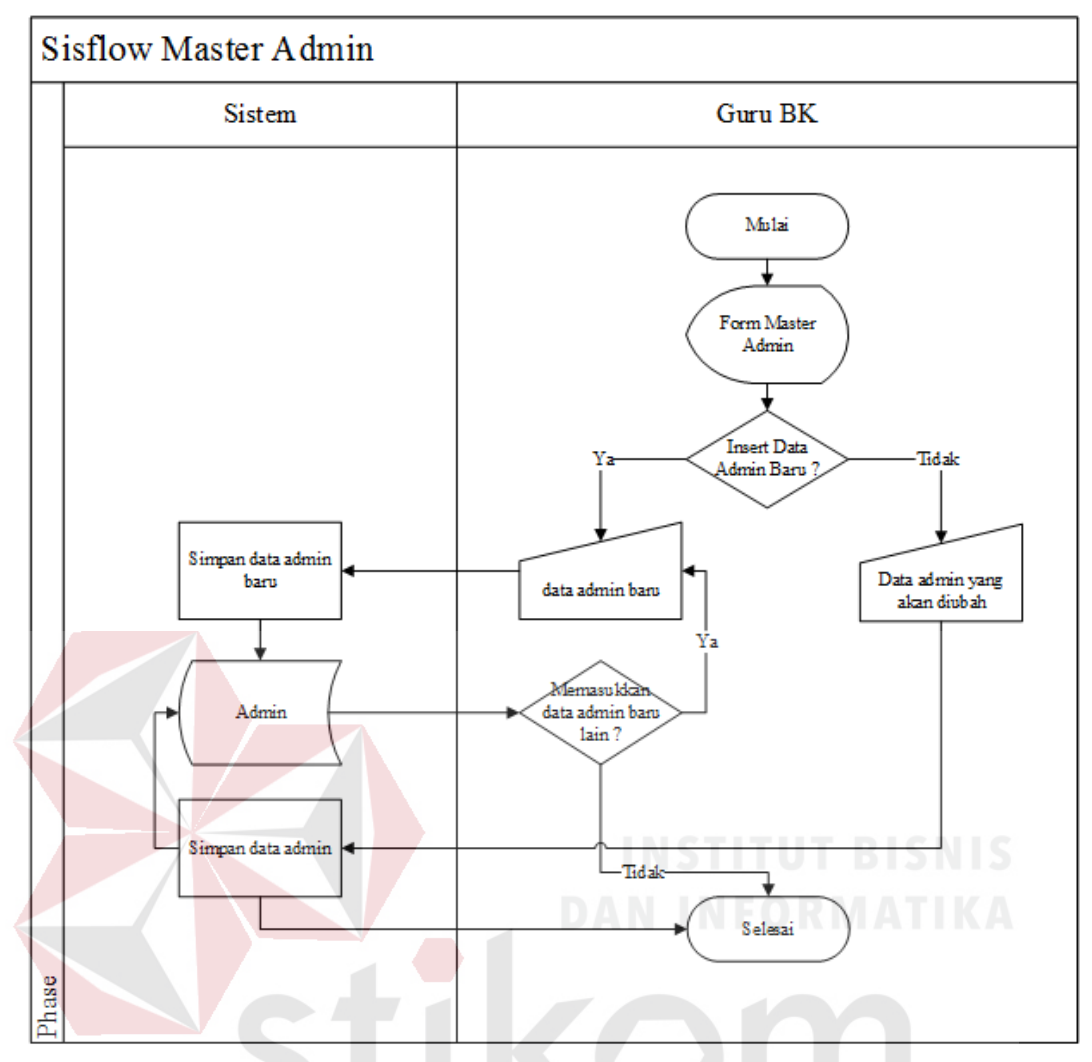

Gambar 3.5 *System Flowchart* Master Admin

 $A$ 

R А

**A.3** *System Flowchart* **Master Pelanggaran** 

Berdasarkan analisis kebutuhan fungsional pada Tabel 3.7 maka dibuat *System Flowchart* master pelanggaran dan dioperasikan oleh admin. Adapun *System Flowchart* master pelanggaran dapat dilihat pada Gambar 3.6

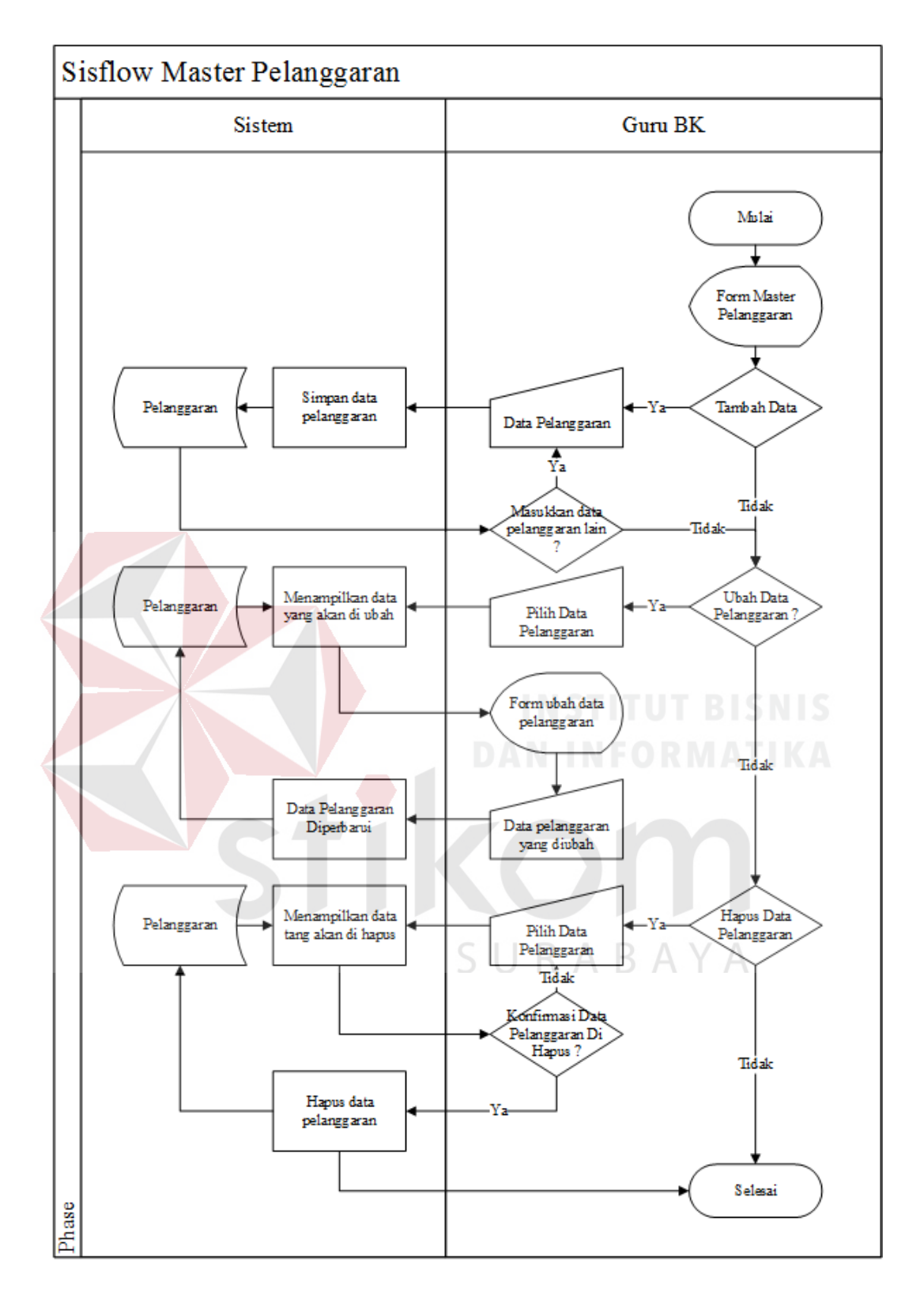

Gambar 3.6 *System Flowchart* Master Pelanggaran

#### **A.4** *System Flowchart* **Master Bobot**

Berdasarkan analisis kebutuhan fungsional pada Tabel 3.8 maka dibuat *System Flowchart* master bobot dan dioperasikan oleh admin. Adapun *System Flowchart* master bobot dapat dilihat pada Gambar 3.7

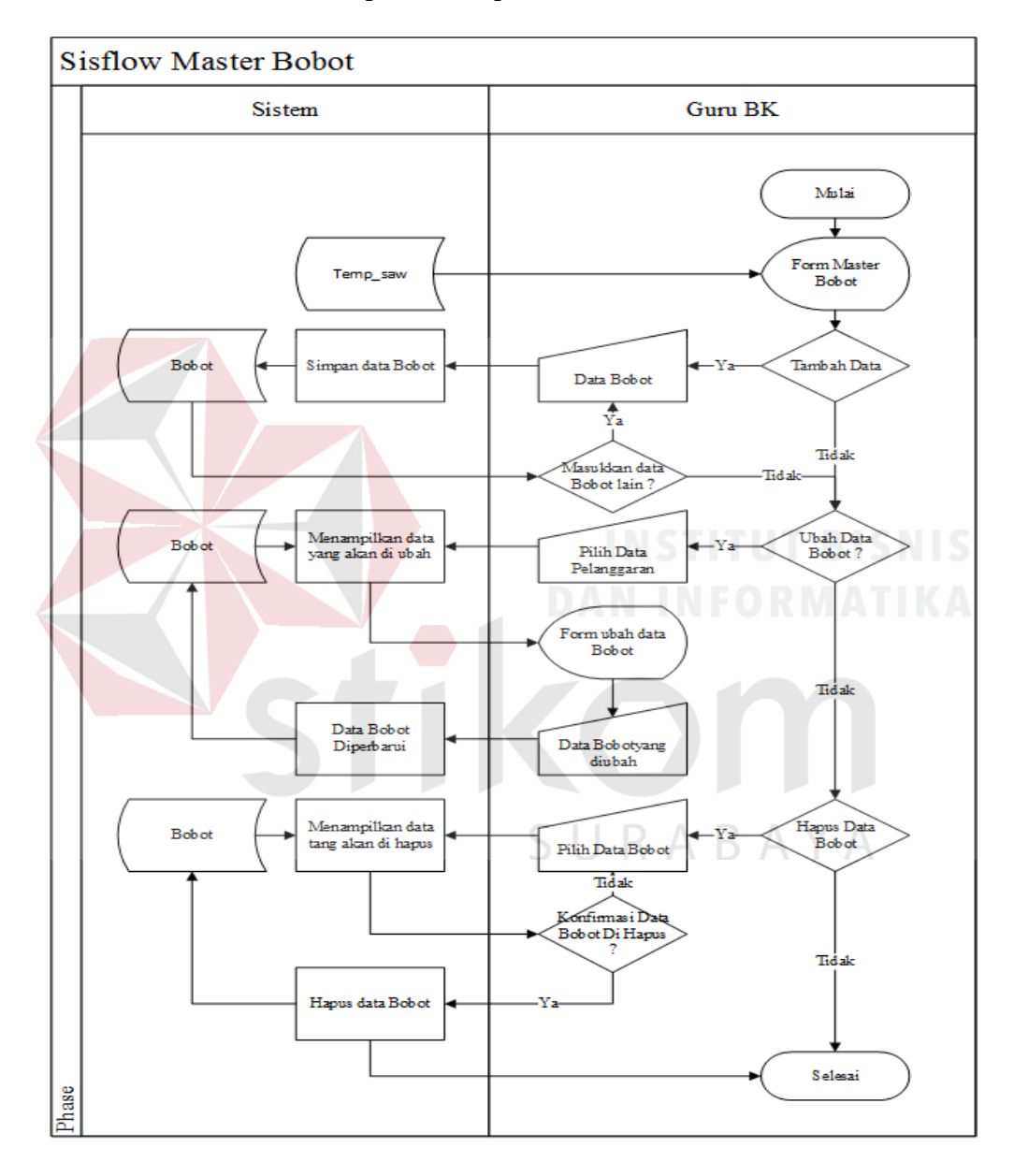

Gambar 3.7 *System Flowchart* Master Bobot

#### **A.5** *System Flowchart* **Master Prestasi Non Akademik**

Berdasarkan analisis kebutuhan fungsional pada Tabel 3.9 maka dibuat *System Flowchart* master prestasi non akademik dan dioperasikan oleh admin.

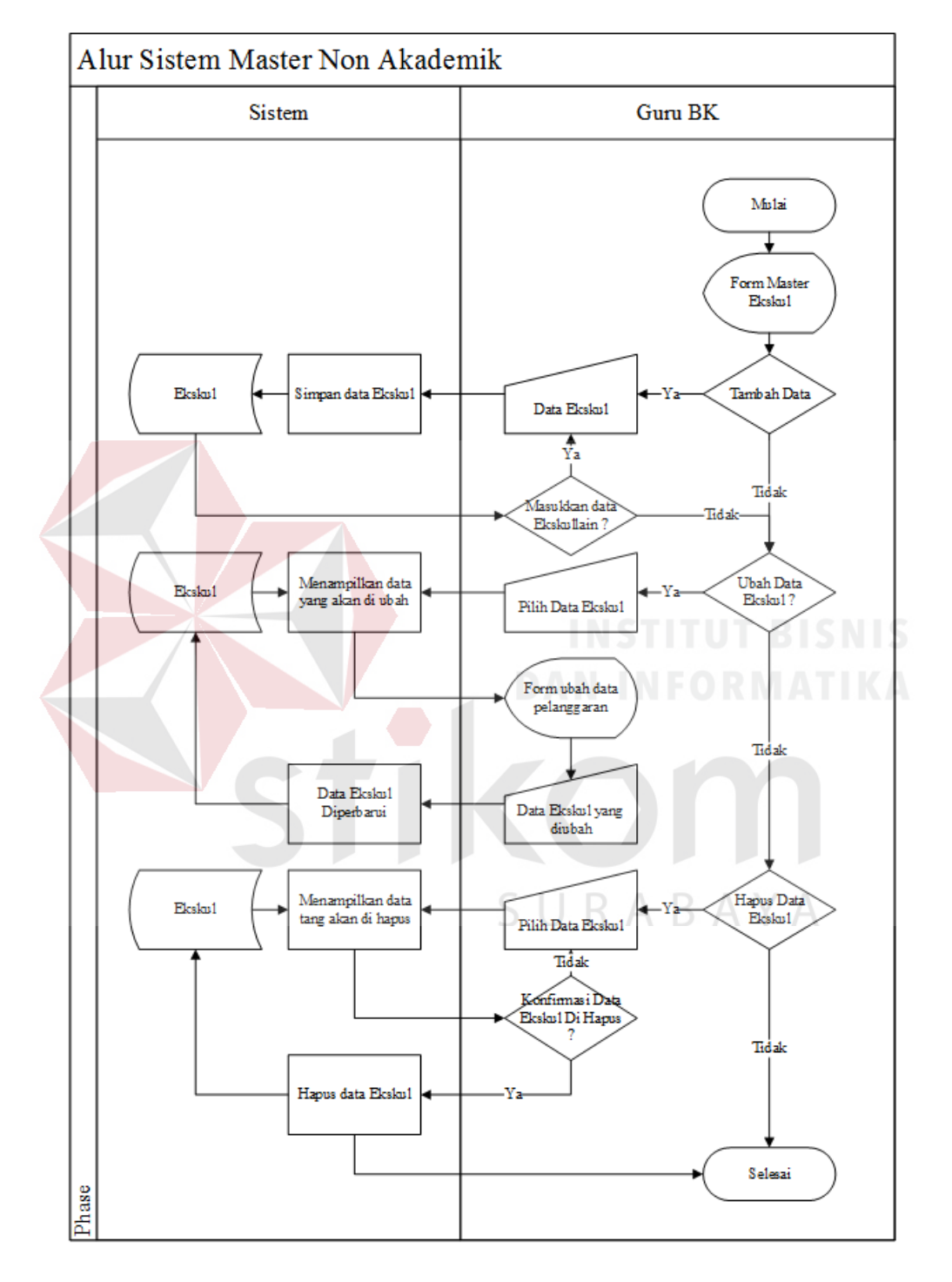

Adapun *System Flowchart* master prestasi non akademik dapat dilihat pada Gambar 3.8

Gambar 3.8 *System Flowchart* Master Prestasi Non Akademik

#### **A.6** *System Flowchart* **Master Data Siswa**

Berdasarkan analisis kebutuhan fungsional pada Tabel 3.10 maka dibuat *System Flowchart* master data siswa dan dioperasikan oleh admin. Adapun *System Flowchart* master data siswa dapat dilihat pada Gambar 3.9

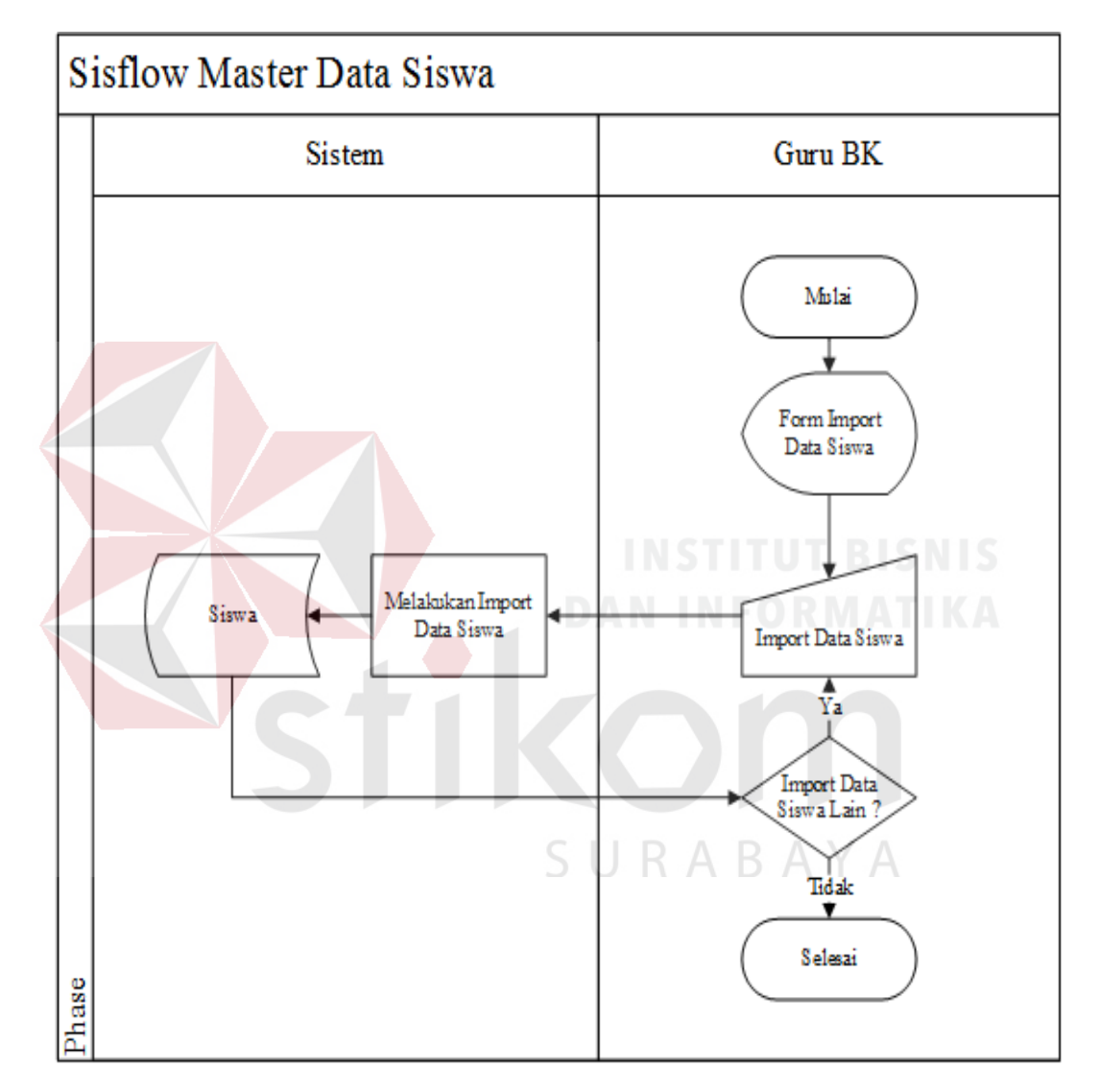

Gambar 3.9 *System Flowchart* Master Data Siswa

#### **A.7** *System Flowchart* **Pencatatan Lihat Data Siswa**

Berdasarkan analisis kebutuhan fungsional pada Tabel 3.11 maka dibuat *System Flowchart* lihat data siswa dan dioperasikan oleh admin. Adapun *System Flowchart* lihat data siswa dapat dilihat pada Gambar 3.10

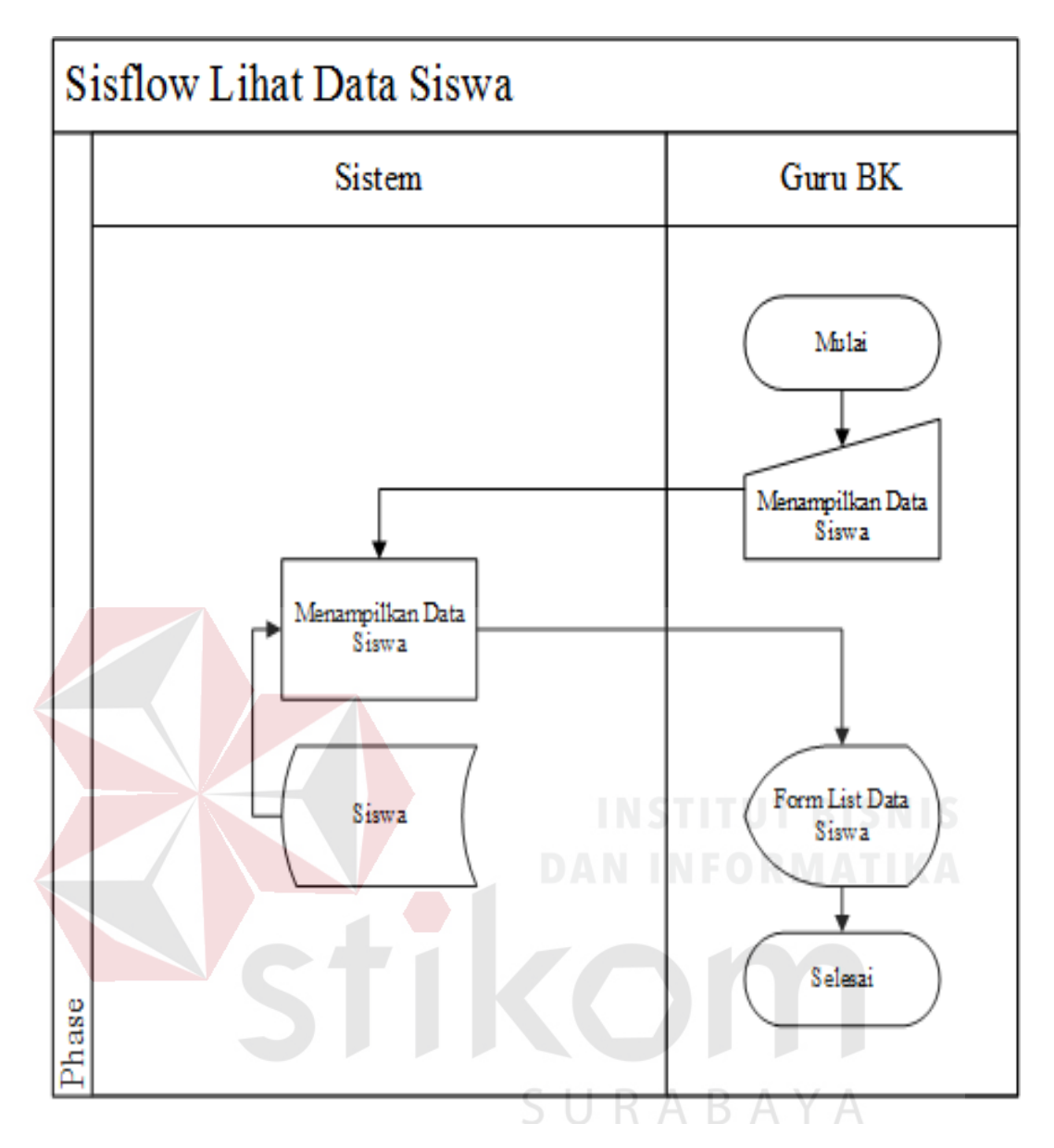

Gambar 3.10 *System Flowchart* Lihat Data Siswa

#### **A.8** *System Flowchart* **Pencatatan Nilai Akademik**

Berdasarkan analisis kebutuhan fungsional pada Tabel 3.12 maka dibuat *System Flowchart* pencatatan nilai akademik dan dioperasikan oleh admin. Adapun alur *System Flowchart* pencatatan nilai akademik dapat dilihat pada Gambar 3.11

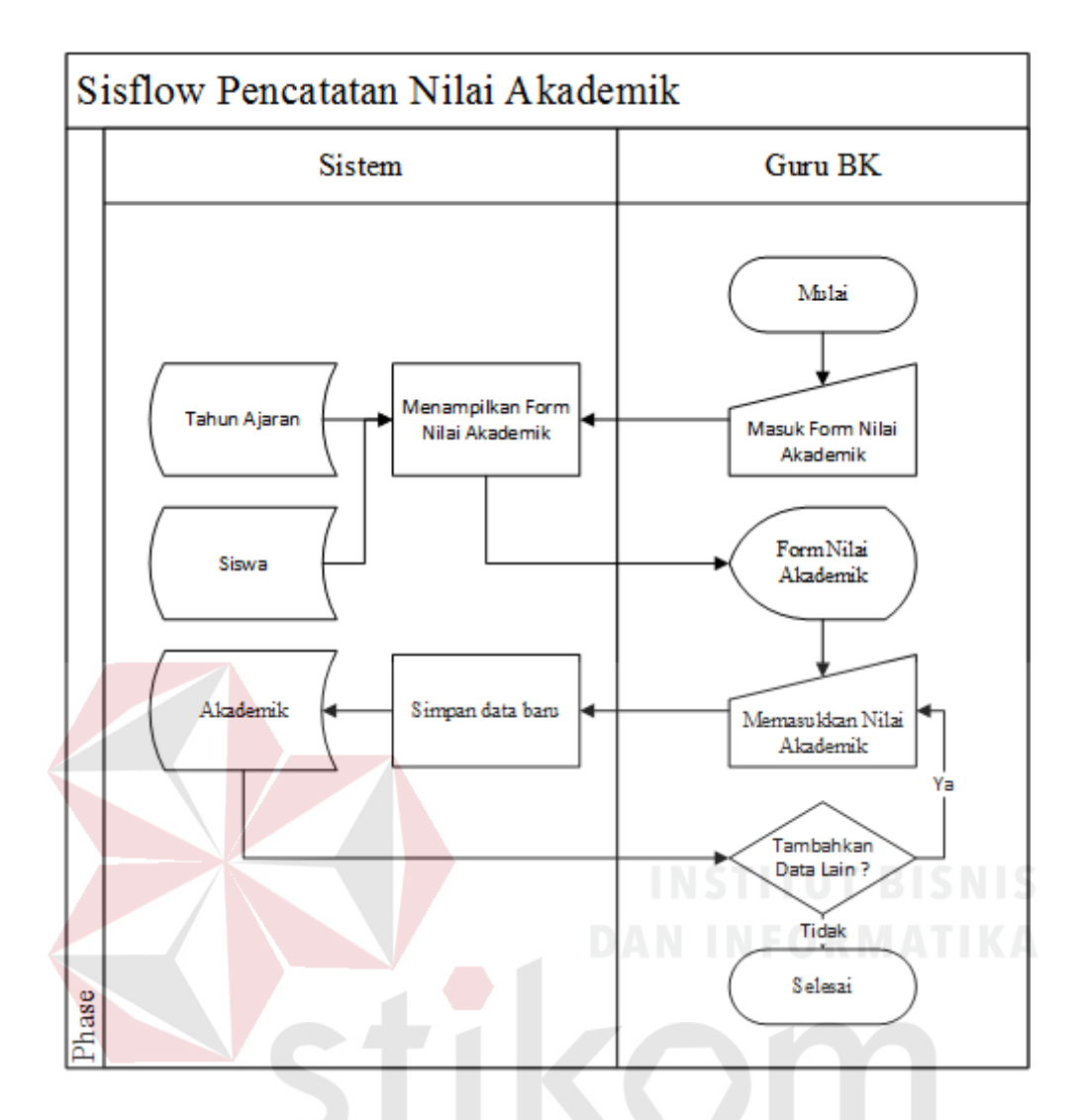

Gambar 3.11 *System Flowchart* Pencatatan Nilai Akademik **A.9** *System Flowchart* **Pencatatan Prestasi Juara** 

Berdasarkan analisis kebutuhan fungsional pada Tabel 3.13 maka dibuat *System Flowchart* pencatatan prestasi juara dan dioperasikan oleh admin. Adapun *System Flowchart* pencatatan prestasi juara dapat dilihat pada Gambar 3.12

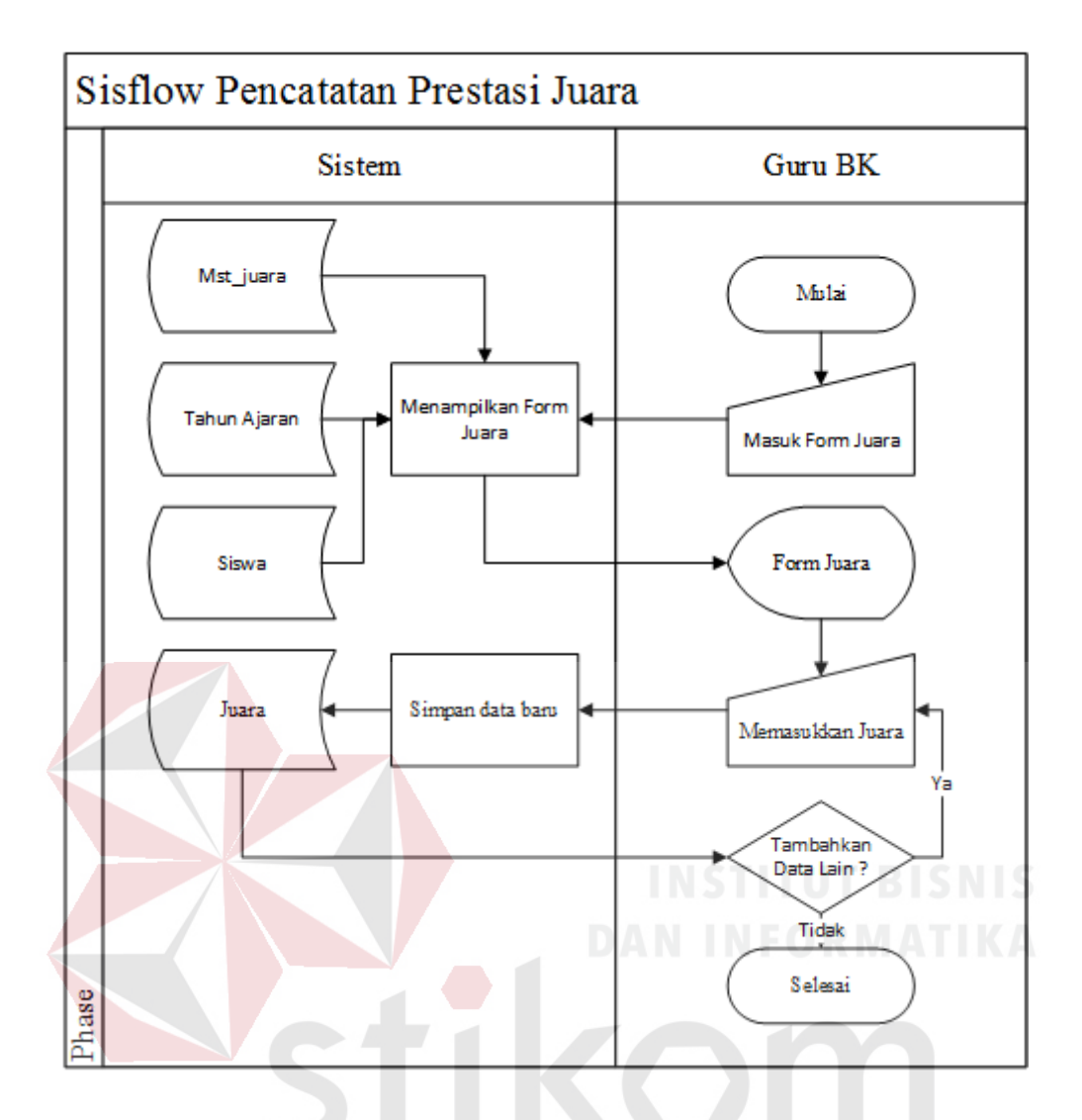

Gambar 3.12 *System Flowchart* Pencatatan Prestasi Juara **A.10** *System Flowchart* **Pencatatan Absen** 

Berdasarkan analisis kebutuhan fungsional pada Tabel 3.14 maka dibuat *System Flowchart* pencatatan absen dan dioperasikan oleh admin. Adapun *System Flowchart* pencatatan absen dapat dilihat pada Gambar 3.13

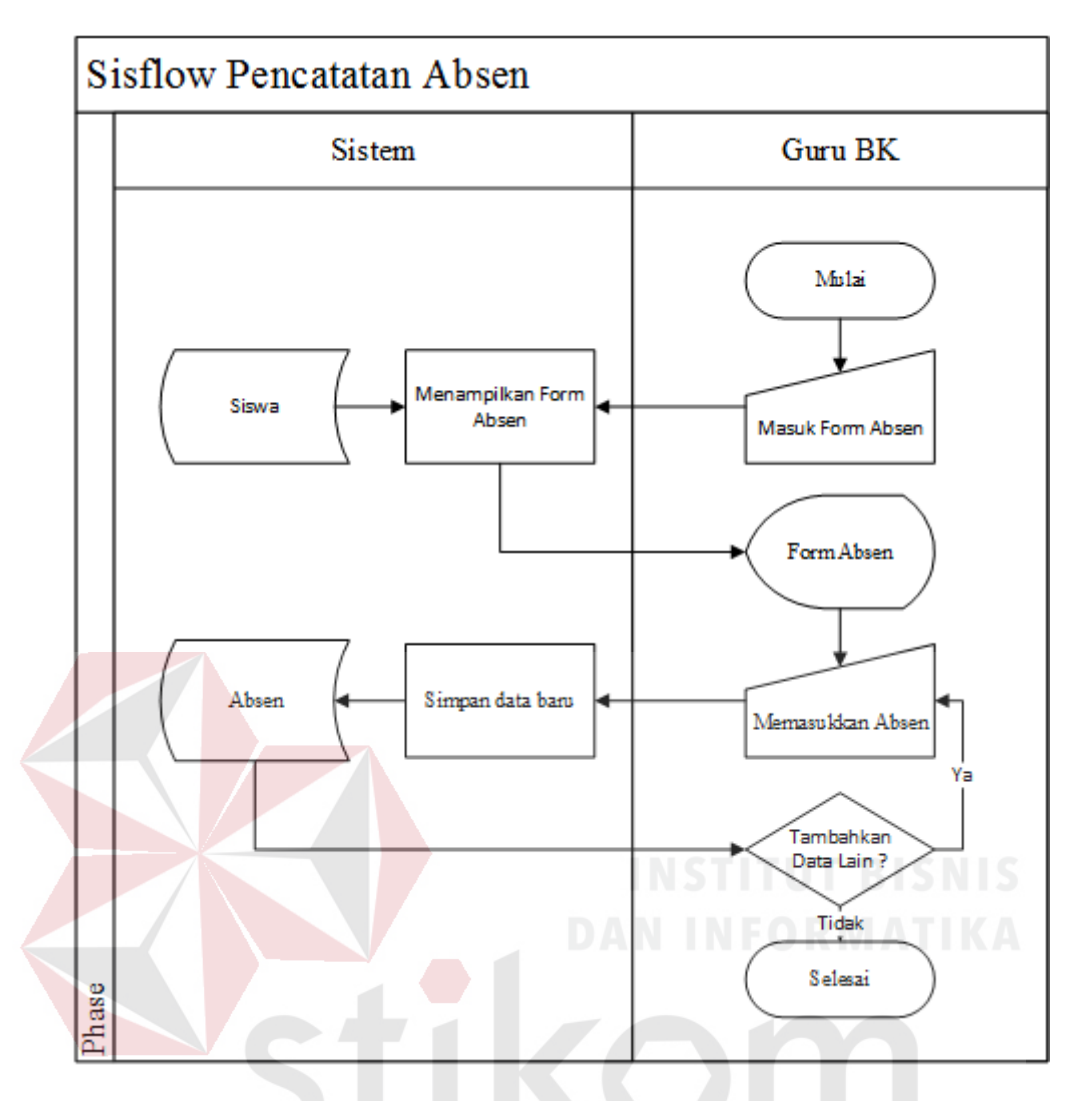

Gambar 3.13 *System Flowchart* Pencatatan Absen

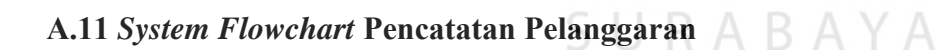

Berdasarkan analisis kebutuhan fungsional pada Tabel 3.15 maka dibuat *System Flowchart* pencatatan pelanggaran dan dioperasikan oleh admin. Adapun *System Flowchart* pencatatan pelanggaran dapat dilihat pada Gambar 3.14

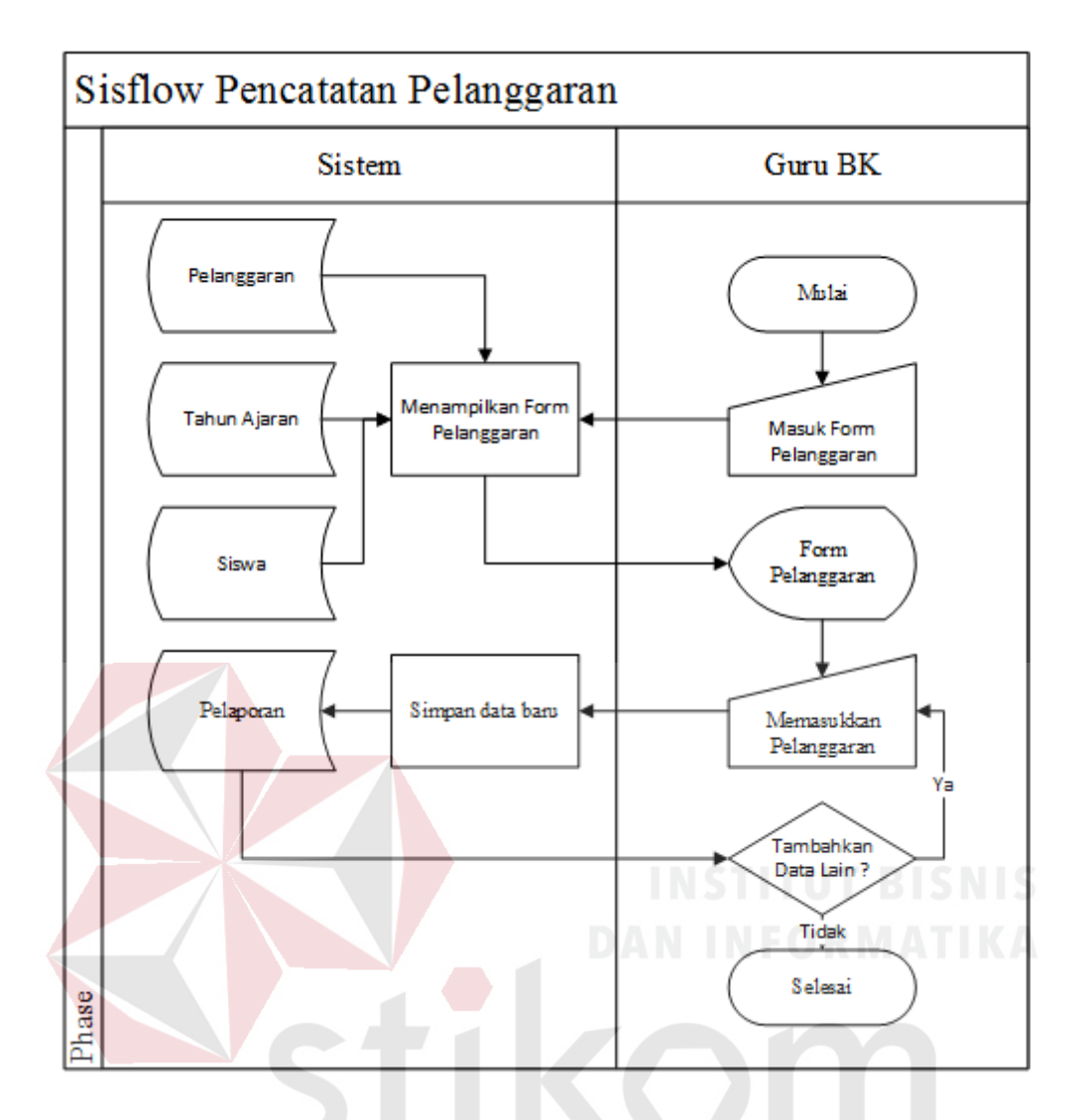

Gambar 3.14 *System Flowchart* Pencatatan Pelanggaran

# **A.12** *System Flowchart* **Pencatatan Prestasi Non Akademik**

Berdasarkan analisis kebutuhan fungsional pada Tabel 3.16 maka dibuat *System Flowchart* pencatatan prestasi non akademik dan dioperasikan oleh admin. Adapun *System Flowchart* pencatatan prestasi non akademik dapat dilihat pada Gambar 3.15

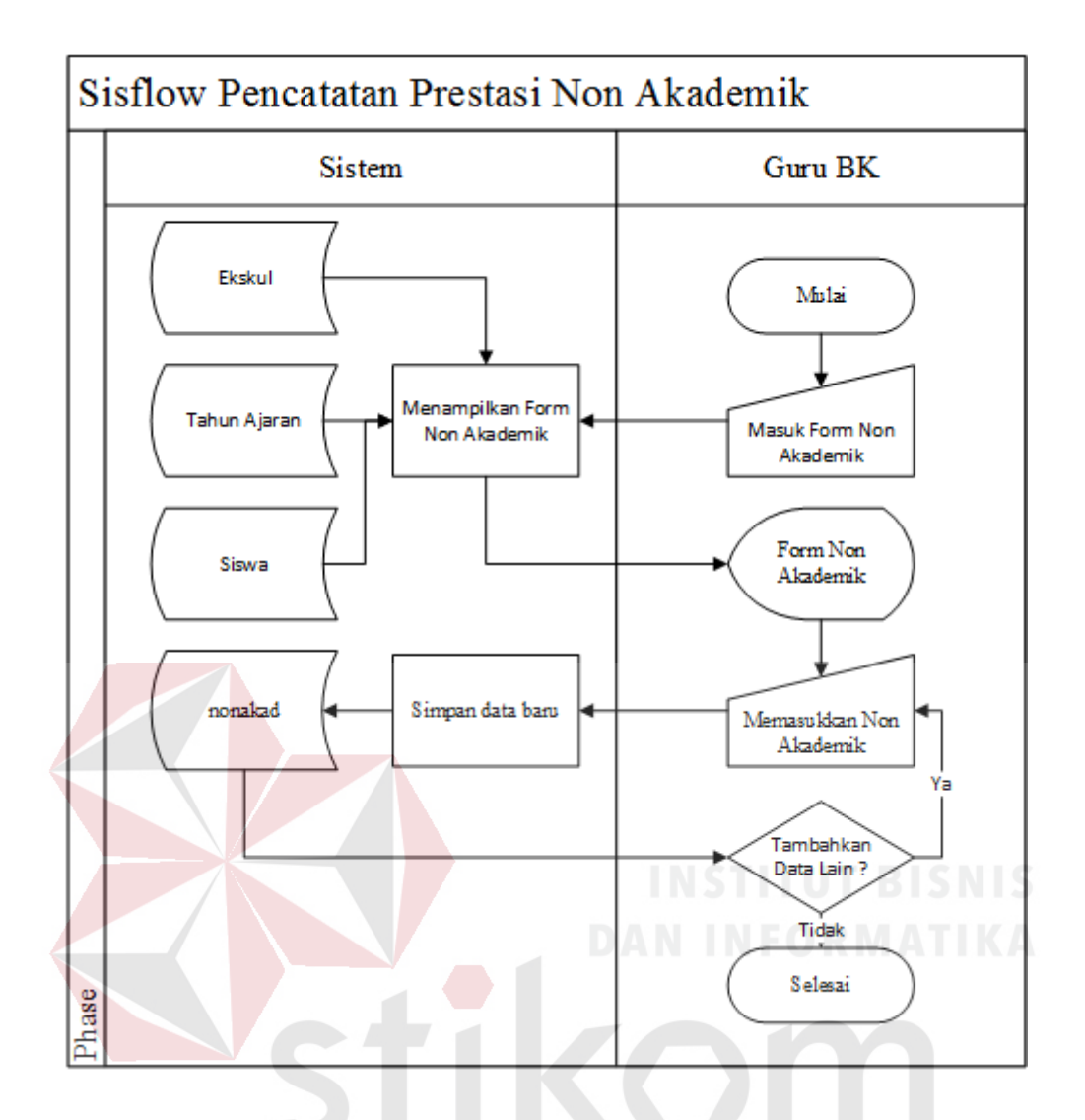

Gambar 3.15 *System Flowchart* Pencatatan Prestasi Non Akademik **A.13** *System Flowchart* **Sistem Konseling** 

Berdasarkan analisis kebutuhan fungsional pada Tabel 3.17 maka dibuat *System Flowchart* konseling dan dioperasikan oleh admin. Adapun *System Flowchart* konseling dapat dilihat pada Gambar 3.16

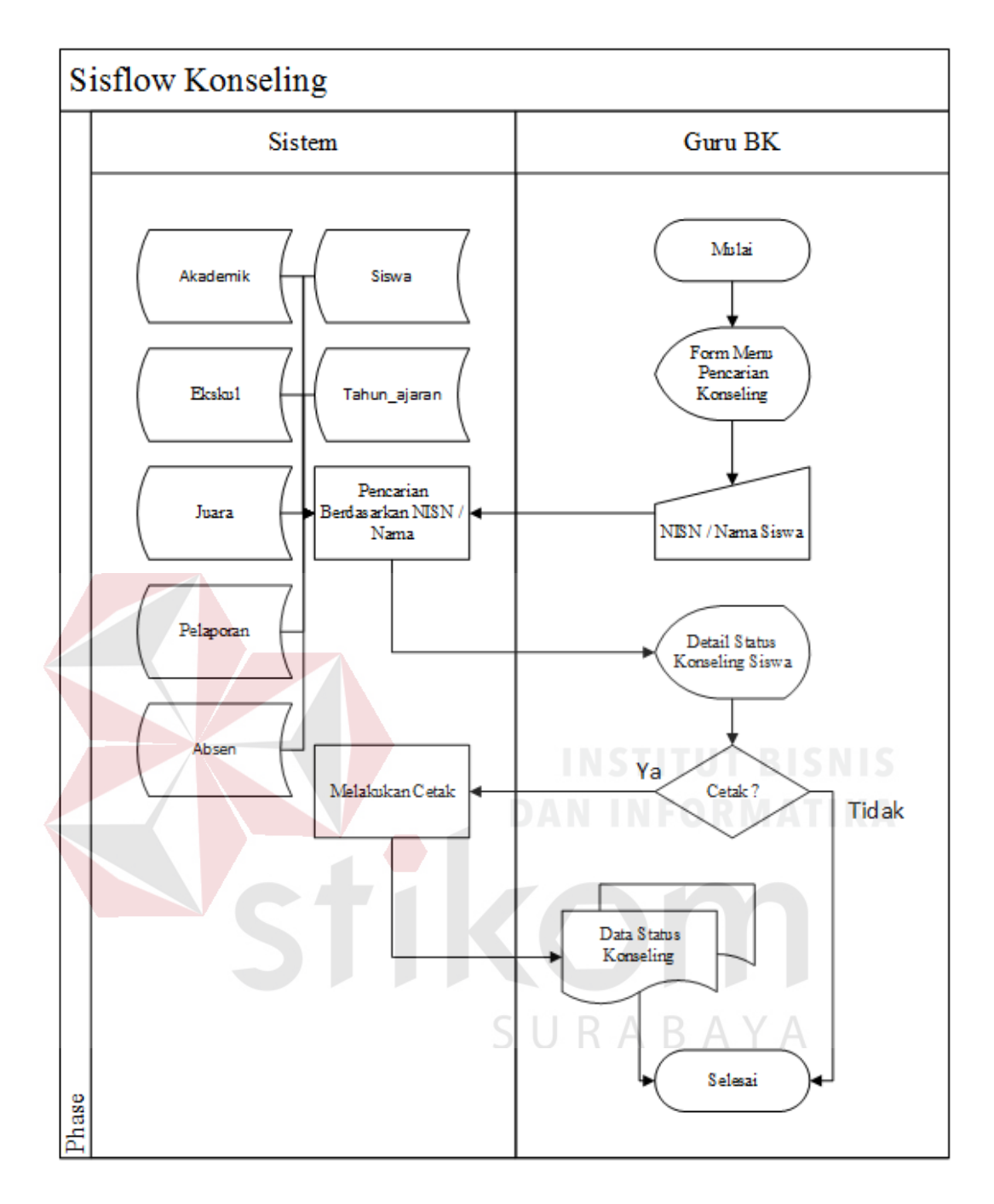

Gambar 3.16 *System Flowchart* Konseling

# **A.14** *System Flowchart* **Ranking**

Berdasarkan analisis kebutuhan fungsional pada Tabel 3.18 maka dibuat *System Flowchart* ranking dan dioperasikan oleh admin. Adapun *System Flowchart* ranking dapat dilihat pada Gambar 3.17

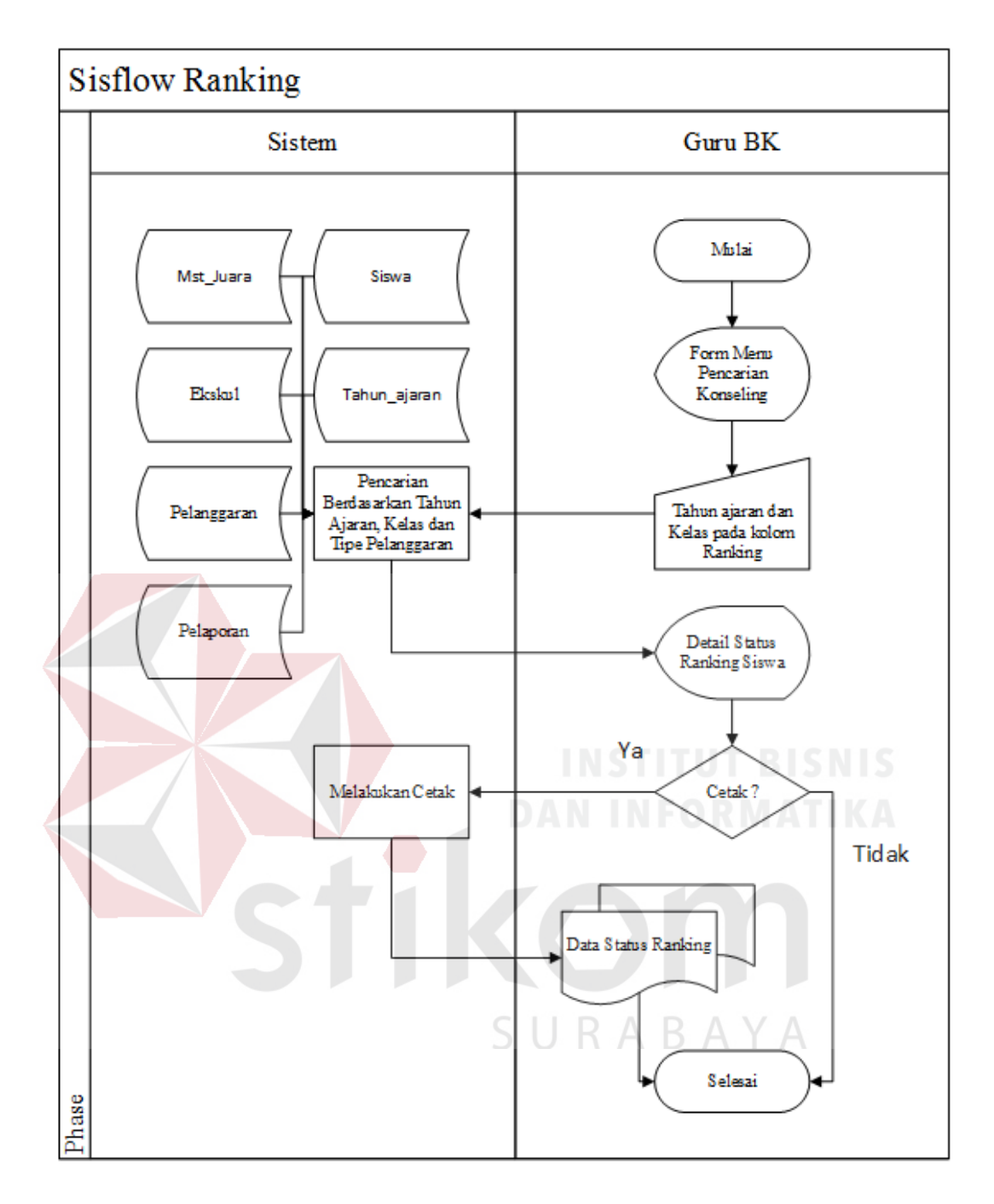

Gambar 3.17 *System Flowchart* Ranking

## **A.15** *System Flowchart* **Analisa Pembobotan**

Berdasarkan analisis kebutuhan fungsional pada Tabel 3.19 maka dibuat *System Flowchart* analisa pembobotan dan dioperasikan oleh admin. Adapun *System Flowchart* analisa pembobotan dapat dilihat pada Gambar 3.18

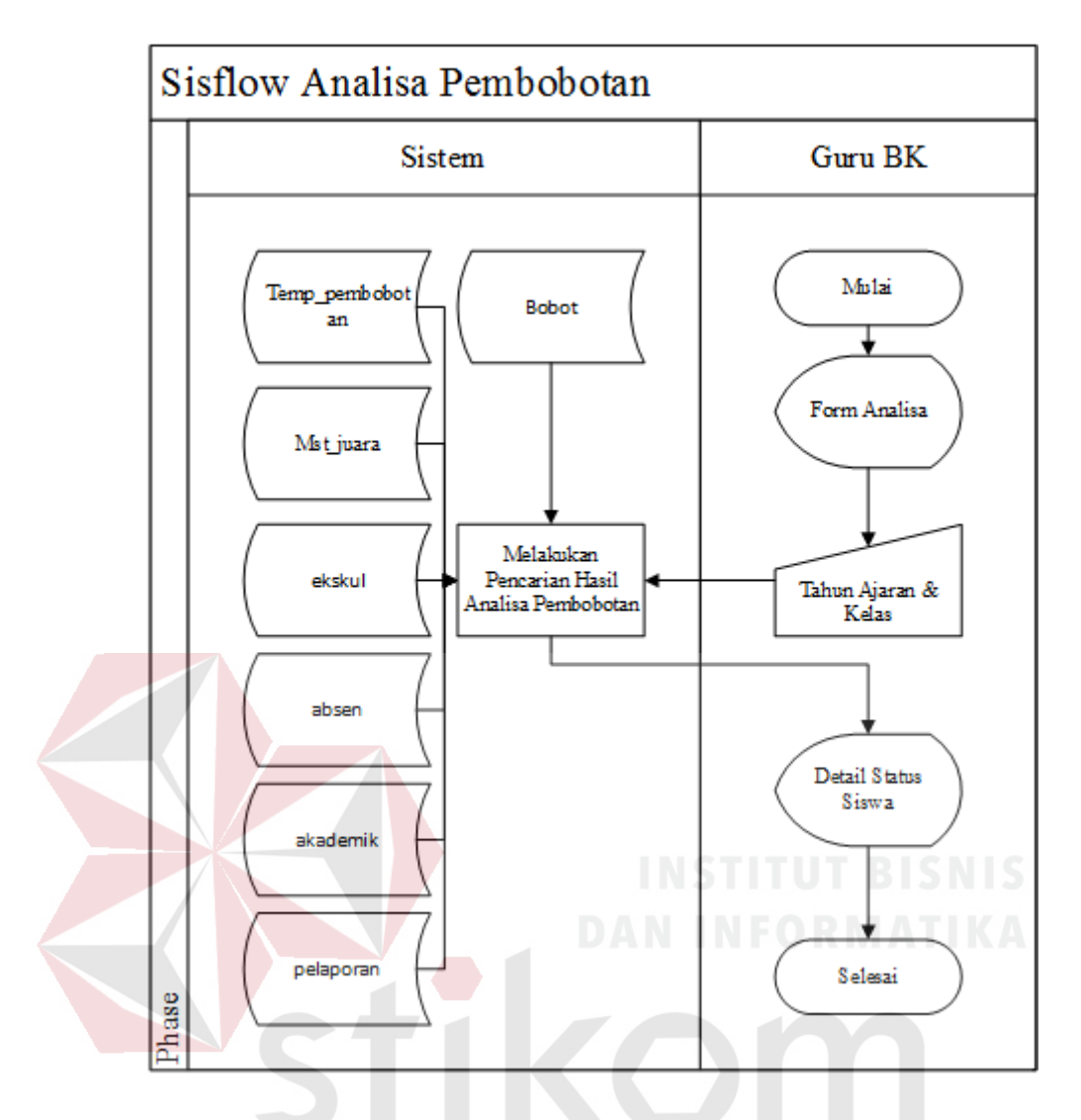

Gambar 3.18 *System Flowchart* Analisa Pembobotan SURABAYA

# *B. Context Diagram*

Diagram konteks (*Context Diagram*) adalah diagram yang terdiri dari suatu proses dan menggambarkan ruang lingkup suatu sistem. Diagram konteks merupakan tingkatan tertinggi dari *Data Flow Diagram* (DFD) yang menggambarkan seluruh *input* ke sistem atau *output* dari sistem. Diagram konteks akan memberi Gambaran tentang keseluruan sistem. Gambaran konteks diagram dapat dilihat pada Gambar 3.19

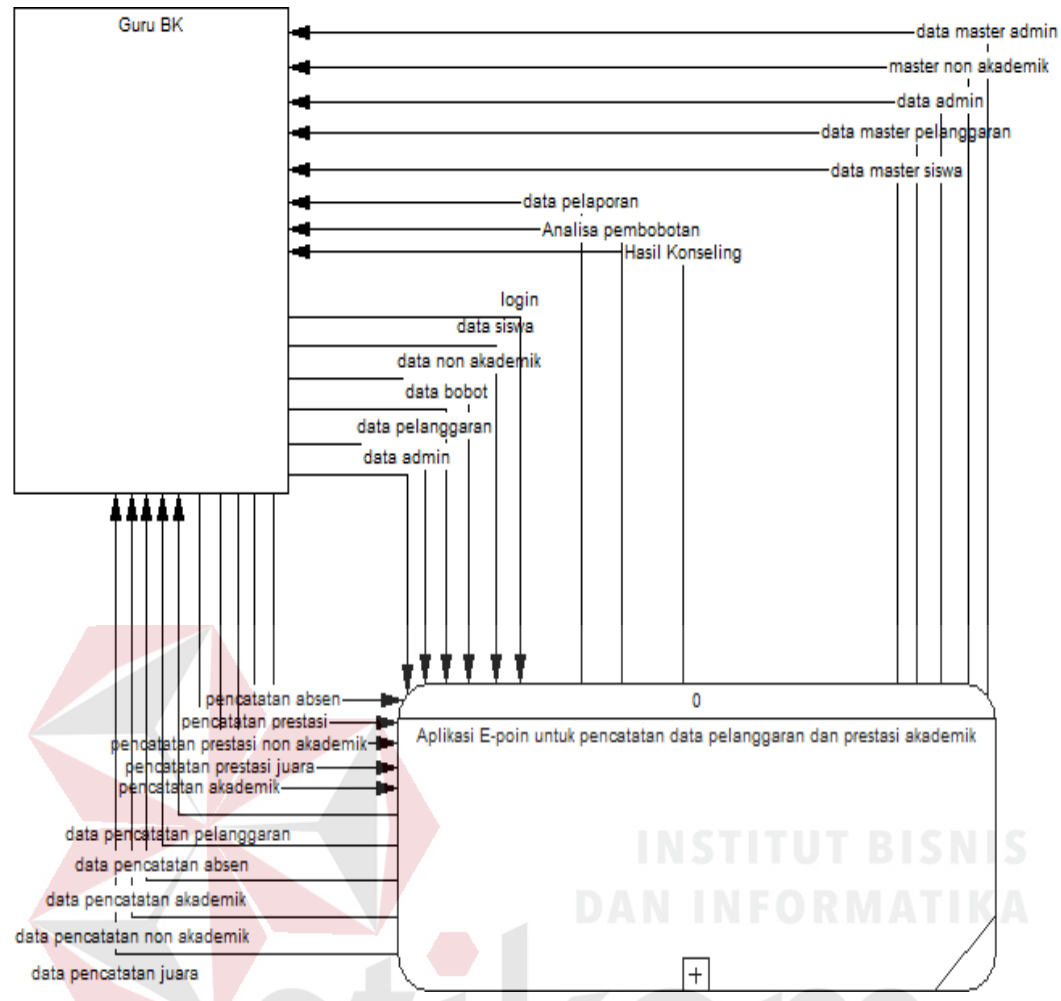

Gambar 3.19 Context Diagram Data Pelanggaran dan Prestasi Akademik

#### **C. Diagram Berjenjang**

Diagram berjenjang atau *Hirarchy Input Proses Output* (HIPO) adalah diagram berjenjang yang dapat menampilkan seluruh proses yang terdapat pada suatu aplikasi dengan jelas dan terstruktur yang. Adapun diagram jenjang dari data pelanggaran dan prestasi akademik dapat dilihat pada Gambar 3.20

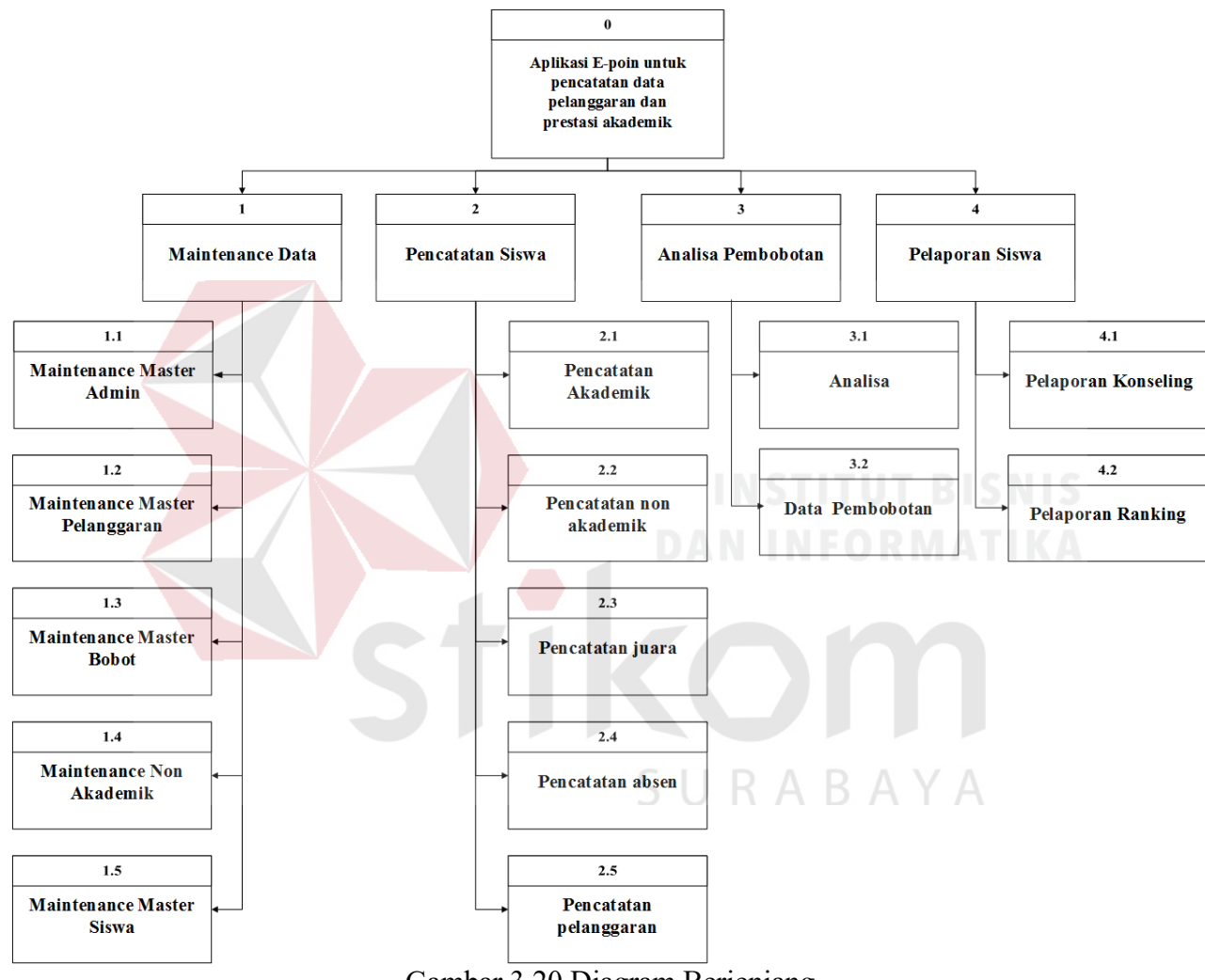

Gambar 3.20 Diagram Berjenjang

#### **D.** *Data Flow Diagram* **(DFD)**

DFD merupakan merupakan perangkat yang digunakan pada metodelogi pengembangan sistem terstruktur. DFD dapat menggambarkan seluruh kegiatan yang terdapat pada sistem secara jelas. Selain itu, DFD juga mampu menggambarkan komponen dan aliran data antar komponen yang terdapat pada sistem yang akan dikembangkan.

#### *D.1.Data Flow Diagram Level 0*

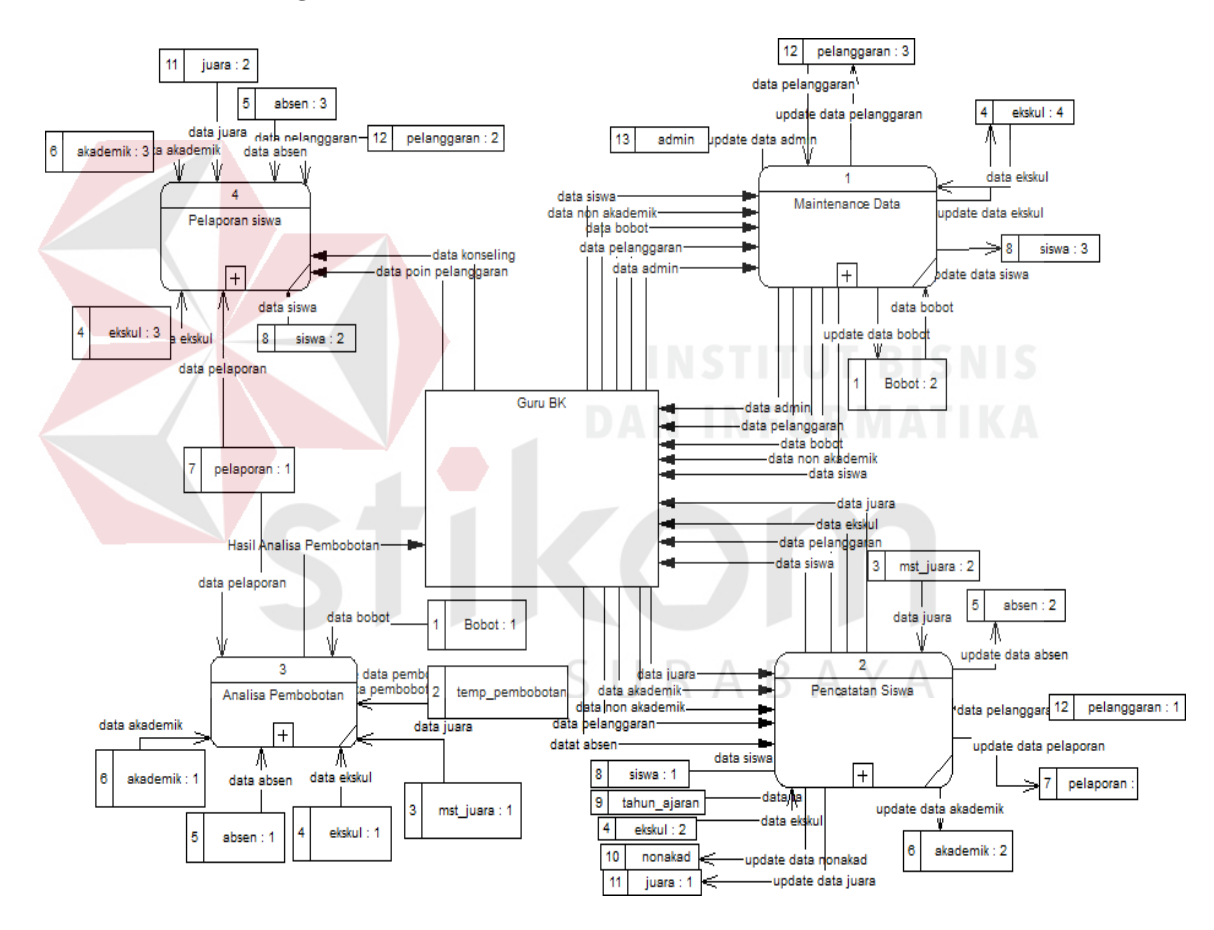

Gambar 3.21 Data Flow Diagram level 0

Pada DFD level 0 terdapat 4 (empat) sub proses, yaitu pelaporan siswa, analisa pembobotan, pencatatan siswa dan *maintenance* data. Sub proses pelaporan siswa berfungsi untuk mengelola *data* siswa yang akan dilaporkan atau dicetak. Sub proses analisa pembobotan berfungsi untuk mengelola *data*
perhitungan pelanggaran dan prestasi siswa. Sub proses pencatatan siswa berfungsi untuk mengelola *data* siswa yang sudah disimpan. Sub proses *maintenance* data berfungsi untuk mengelola *data* entry yang akan diubah, dihapus atau diperbarui.

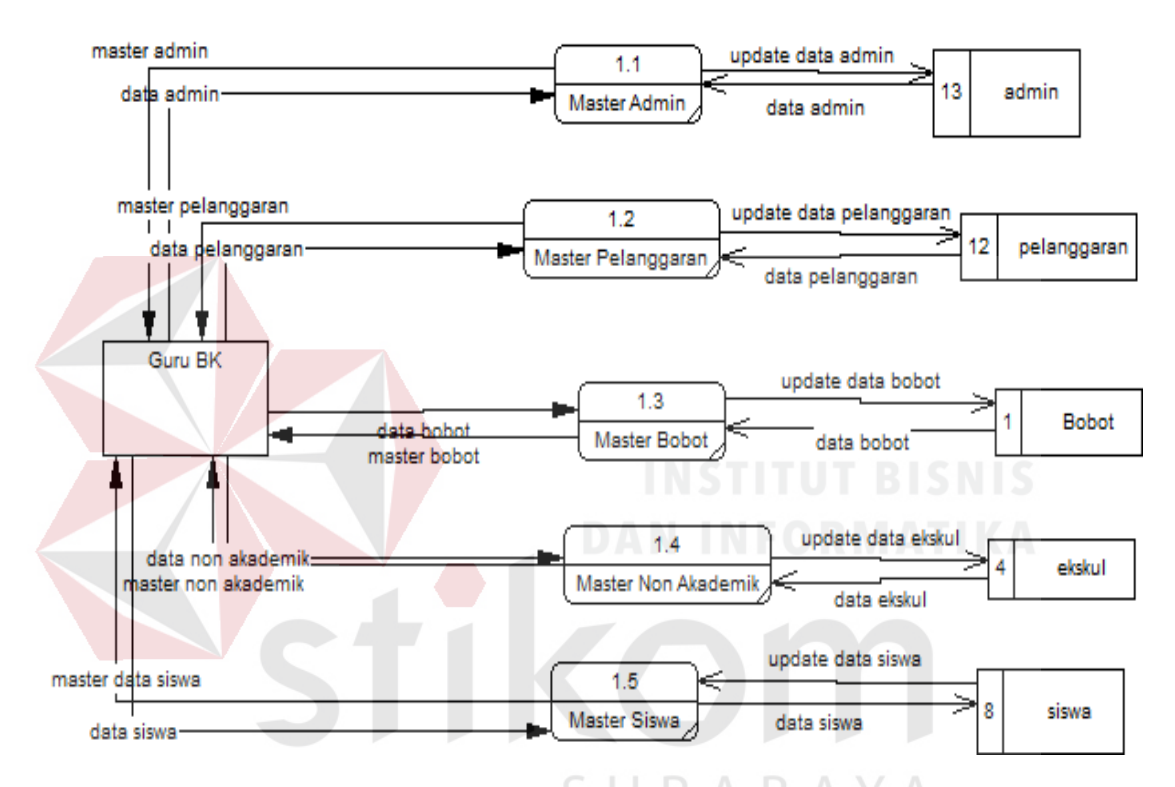

**D.2.***Data Flow Diagram Level 1* **Maintenance Data** 

Gambar 3.22 Data Flow Diagram Level 1 Maintenance Data

Pada DFD level 1 *maintenance data* terdapat 5 (lima) sub proses, yaitu master admin, master pelanggaran, master bobot, master non akademik dan master siswa. Sub proses master admin berfungsi untuk mengelola *data* admin. Sub proses master pelanggaran berfungsi untuk mengelola *data* pelanggaran. Sub proses master bobot berfungsi untuk mengelola *data* nilai bobot. Sub proses master non akademik berfungsi untuk mengelola *data* ekstrakurikuler siswa dan Sub proses master siswa berfungsi untuk mengelola *data* siswa.

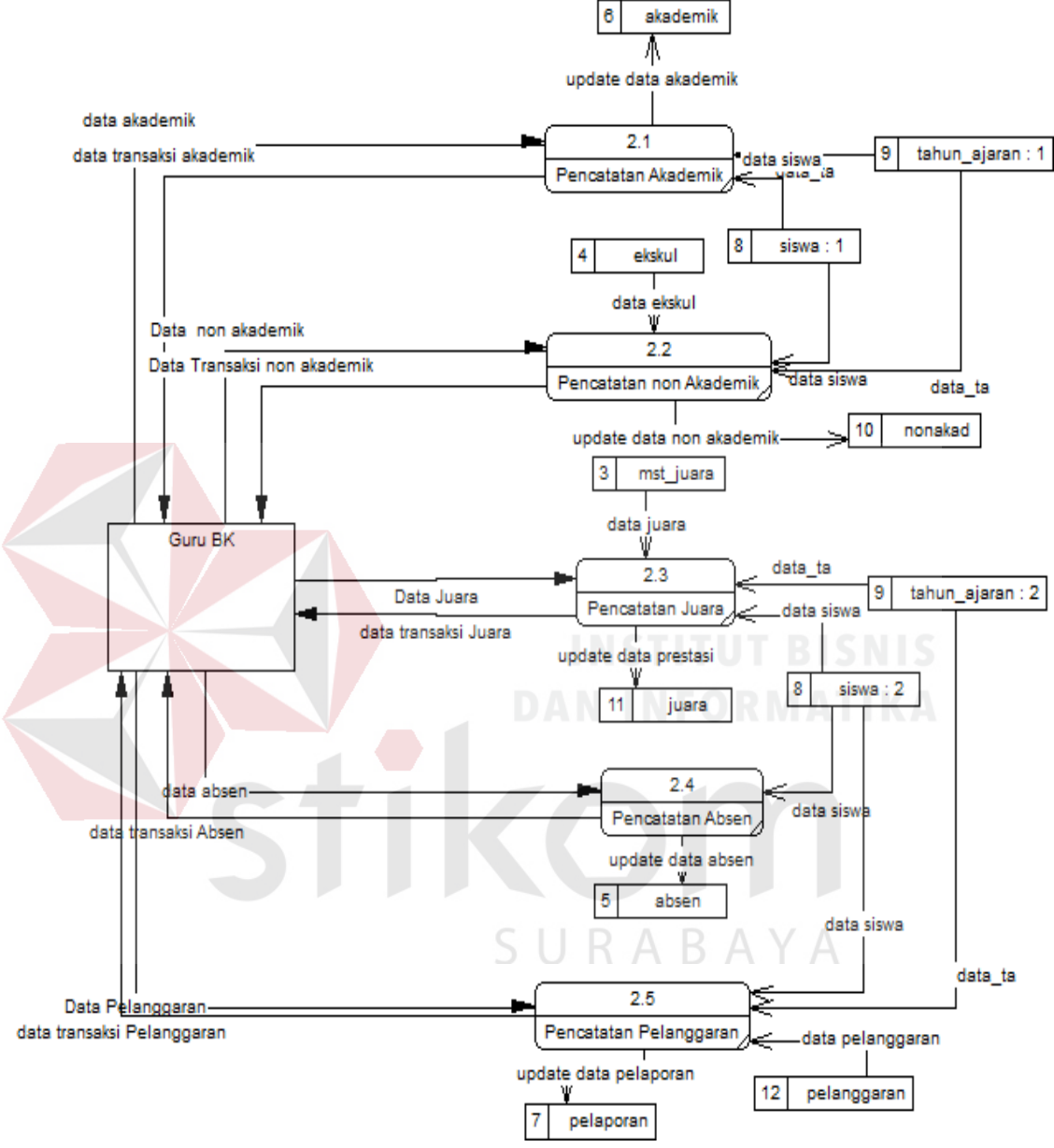

### **D.3.***Data Flow Diagram Level 1* **Pencatatan Siswa**

Gambar 3.23 Data Flow Diagram Level 1 Pencatatan Siswa

Pada DFD level 1 Transaksi terdapat 5 (lima) sub proses, yaitu pencatatan akademik, pencatatan non akademik, pencatatan juara, pencatatan absen dan pelanggaran. Sub proses pencatatan akademik berfungsi untuk mengelola *data* akademik. Sub proses pencatatan non akademik berfungsi untuk mengelola *data* non akademik. Sub proses pencatatan juara berfungsi untuk mengelola *data* juara.

Sub proses pencatatan absen berfungsi untuk mengelola *data* absen dan Sub proses pencatatan pelanggaran berfungsi untuk mengelola *data* pencatatan pelanggaran.

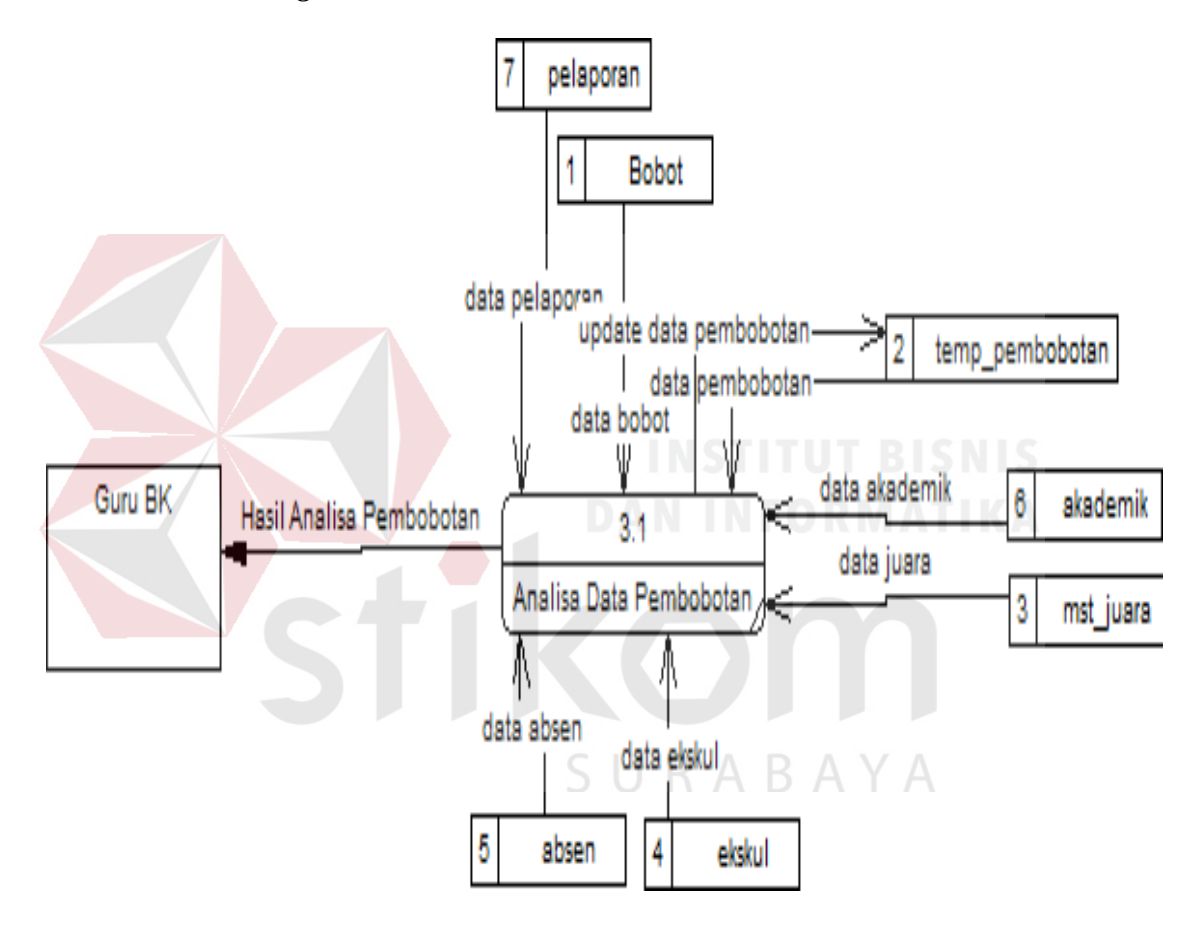

*D.4.Data Flow Diagram Level 1* **Analisa Pembobotan**

Gambar 3.24 Data Flow Diagram Level 1 Analisa Pembobotan

Pada DFD level 1 Analisa *data* pembobotan terdapat 1 (satu) sub proses, yaitu Sub proses analisa data pembobotan yang berfungsi untuk mengelola *data* akademik, pencatatan non akademik, pencatatan juara, pencatatan absen dan pelanggaran menjadi sebuah laporan dengan di dasari dengan bobot nilai yang sudah ditentukan.

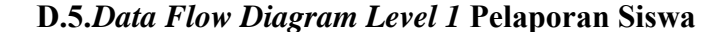

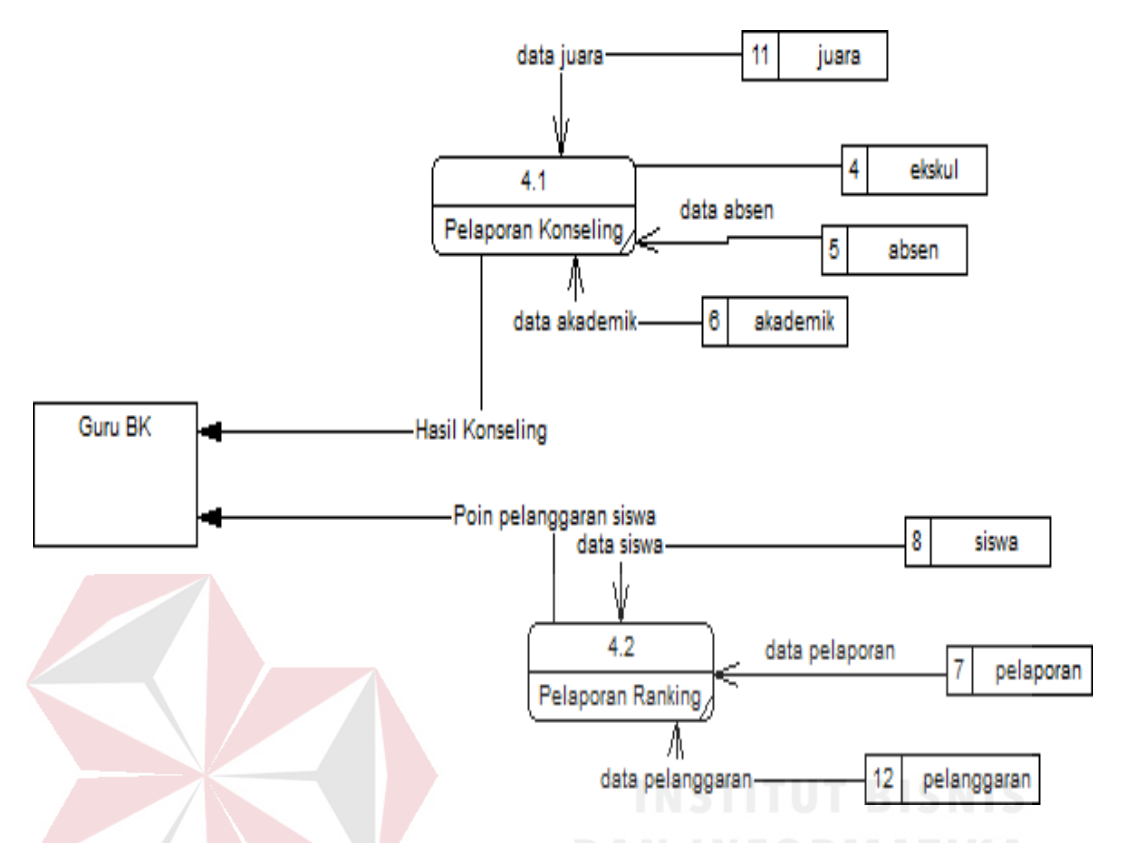

Gambar 3.25 Data Flow Diagram level 1 Pelaporan Siswa

Pada DFD level 1 Laporan terdapat 2 (dua) sub proses, yaitu pelaporan konseling dan pelaporan poin pelanggaran. Sub proses pelaporan konseling berfungsi untuk melaporkan dan melakukan pencarian data siswa secara individu. Sub proses pelaporan poin pelanggaran berfungsi untuk melaporkan data siswa/ siswi yang melanggar dengan ketentuan poin yang harus mendapatkan peringatan atau sanksi dari pihak sekolah sesuai dengan pelanggaran yg diperbuat.

#### **E.** *Entity Relationship Diagram* **(ERD)**

Menurut salah satu para ahli, Brady dan Loonam (2010), *Entity Relationship diagram* (ERD) merupakan teknik yang digunakan untuk memodelkan kebutuhan data dari suatu organisasi, biasanya oleh *System Analys* dalam tahap analisis persyaratan proyek pengembangan system. ERD yang dibuat

terdiri atas *Conceptual Data Model* (CDM) dan *Physical Data Model* (PDM). Untuk lebih jelas Gambaran ERD dapat dilihat pada Gambar 3.26 dan Gambar 3.27

#### **E.1.***Conceptual Data Model* **(CDM)**

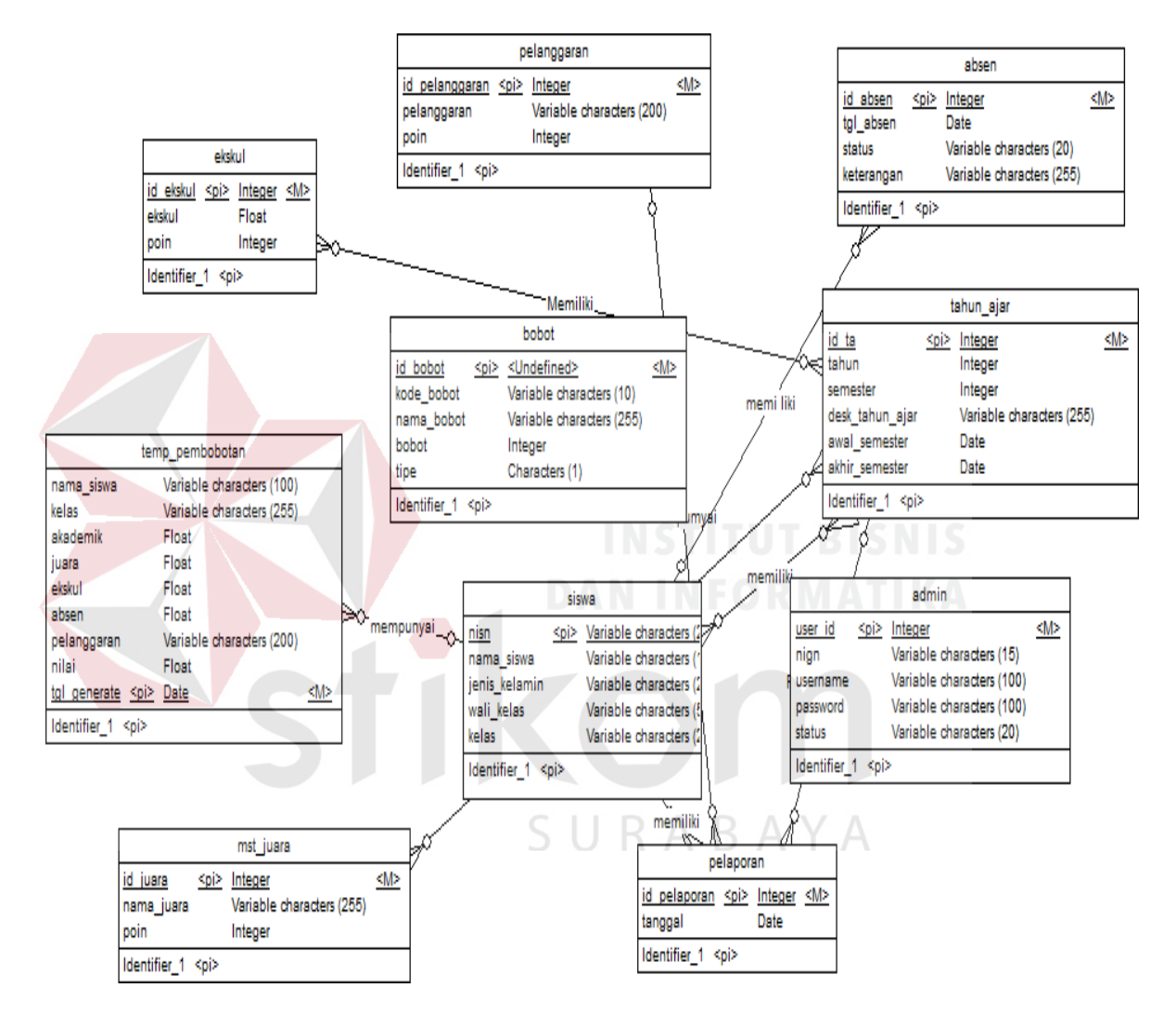

Gambar 3.26 CDM Aplikasi E-poin untuk pencatatan data pelanggaran dan prestasi akademik siswa pada SMK Negeri 10 Surabaya

#### **E.2.***Physical Data Model* **(PDM)**

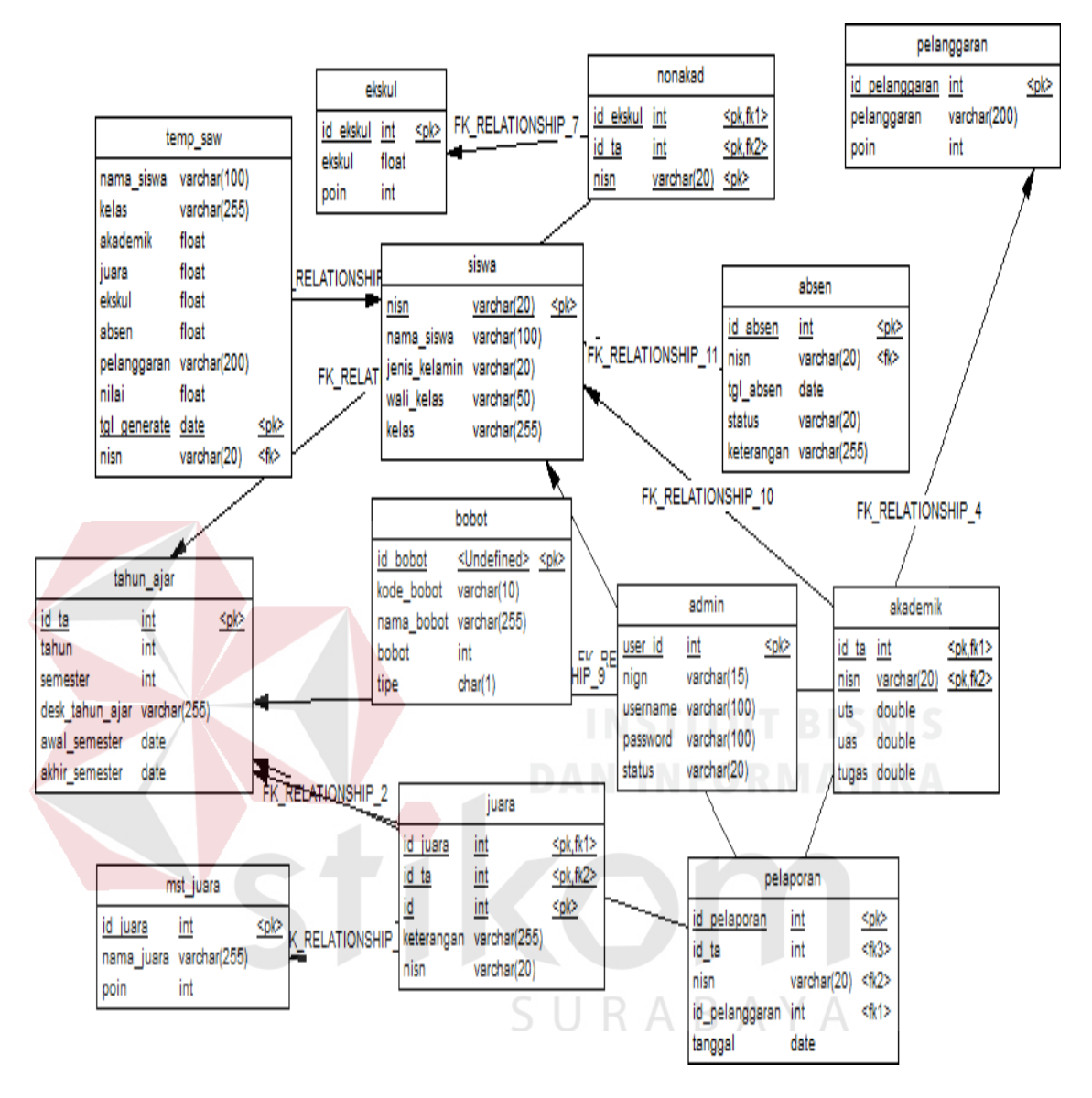

Gambar 3.27 PDM Aplikasi E-poin untuk pencatatan data pelanggaran dan prestasi akademik siswa pada SMK Negeri 10 Surabaya

#### **F. Struktur Basis Data**

Berdasarkan hasil *physical data model* (PDM) yang telah diGambarkan pada Gambar 3.27. dibentuk sebuah struktur basis data yang digunakan sebagai tempat penyimpanan data. Berikut struktur basis data dari temp\_pembobotan.

- 1. Nama Tabel : temp\_pembobotan
	- *Primary Key* : tgl generate

*Foreign Key* : nisn

Fungsi : Menyimpan data perhitungan siswa

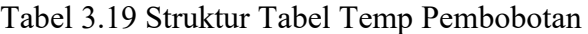

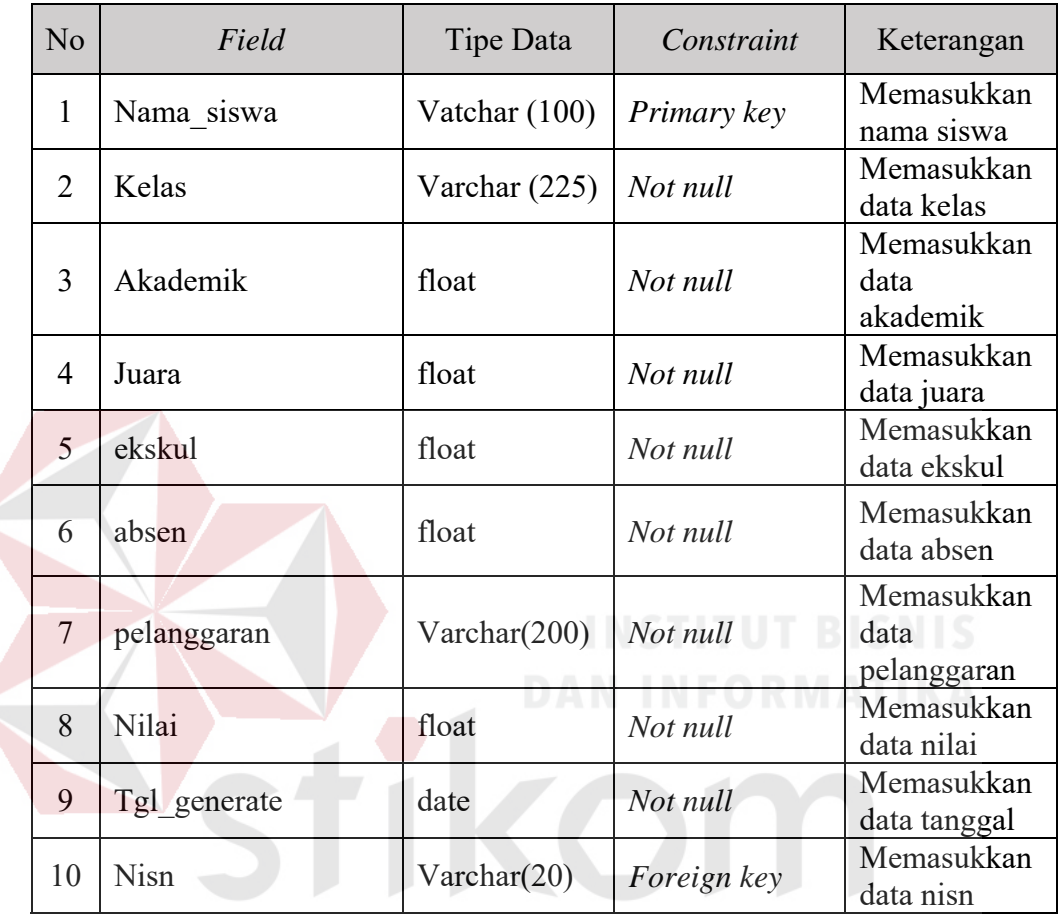

SURABAYA 2. Nama Tabel : tahun\_ajar

*Primary Key* : id\_ta

*Foreign Key* : -

Fungsi : Menyimpan data tahun ajar

Tabel 3.20 Struktur Tabel Tahun Ajar

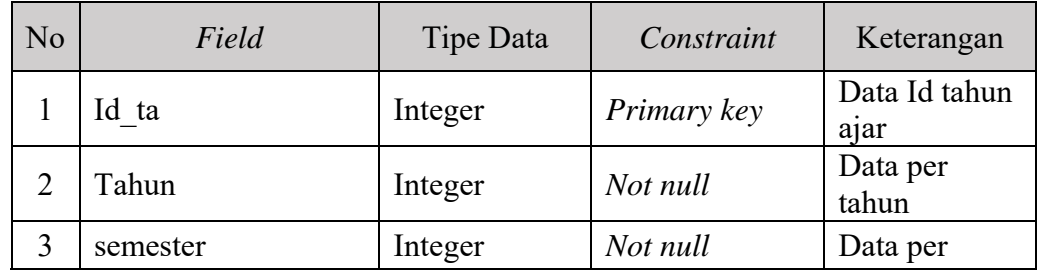

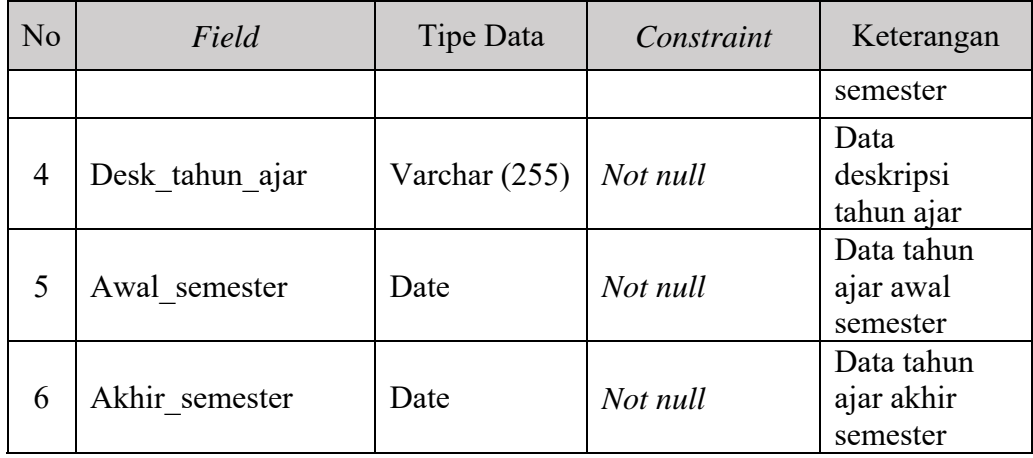

3. Nama Tabel : mst\_juara

*Primary Key* : id\_juara

*Foreign Key* : -

Fungsi : Menyimpan data master juara

Tabel 3.21 Struktur Tabel Master Juara

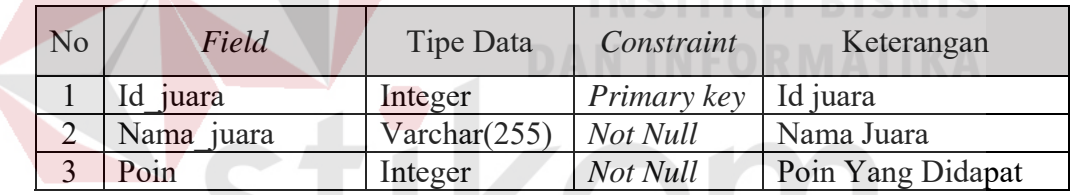

4. Nama Tabel : Ekskul

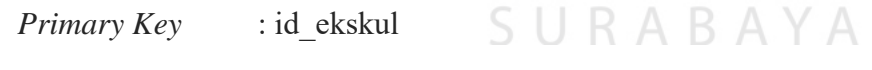

*Foreign Key* : -

Fungsi : Menyimpan data poin ekskul

Tabel 3.22 Struktur Tabel Ekskul SMK Negeri 10 Surabaya

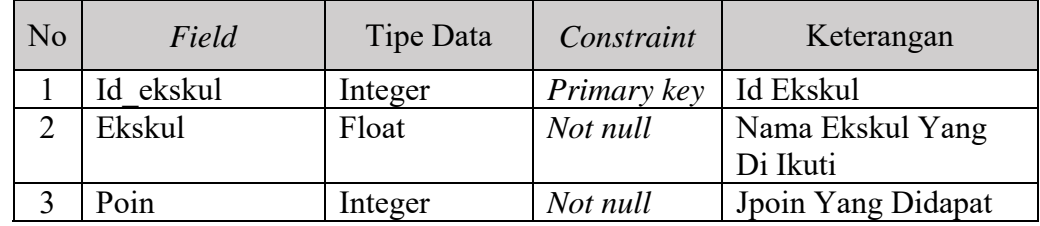

5. Nama Tabel : Siswa

*Primary Key* : nisn

*Foreign Key* : -

Fungsi : Menyimpan data siswa SMK Negeri 10 Surabaya

Tabel 3.23 Struktur Tabel siswa SMK Negeri 10 Surabaya

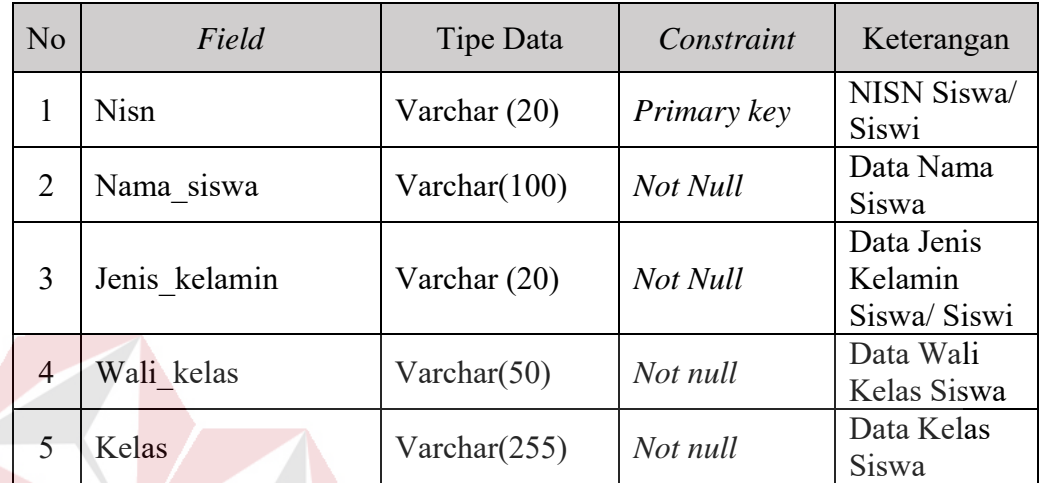

6. Nama Tabel : Bobot

*Primary Key* : id bobot

*Foreign Key* : -

Fungsi : Menyimpan data Bobot SMK Negeri 10 Surabaya

Tabel 3.24 Struktur Tabel Bobot SMK Negeri 10 Surabaya

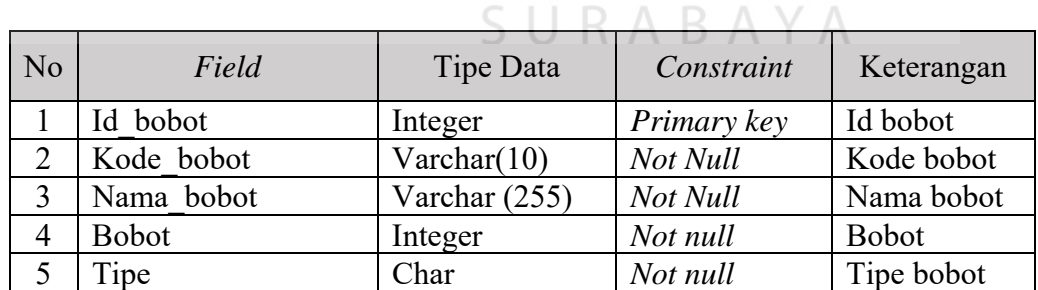

7. Nama Tabel : juara

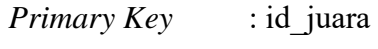

*Foreign Key* : id\_ta

Fungsi : Menyimpan data prestasi juara SMK Negeri 10 Surabaya

| No | Field      | Tipe Data       | Constraint  | Keterangan          |
|----|------------|-----------------|-------------|---------------------|
|    | Id juara   | Integer         | Primary key | Id juara            |
|    | Id ta      | Integer         | Not Null    | Id tahun ajar       |
|    | Id         | Integer         | Not Null    | Id                  |
| 4  | Keterangan | Varchar $(255)$ | Not null    | Keterangan          |
|    | Nisn       | Varchar(20)     | Not null    | Nomor nisn<br>siswa |

Tabel 3.25 Struktur Tabel Bobot SMK Negeri 10 Surabaya

8. Nama Tabel : nonakad

*Primary Key* : id\_ekskul

*Foreign Key* : -

Fungsi : Menyimpan data ekskul siswa SMK Negeri 10 Surabaya

Tabel 3.26 Struktur Tabel Bobot SMK Negeri 10 Surabaya

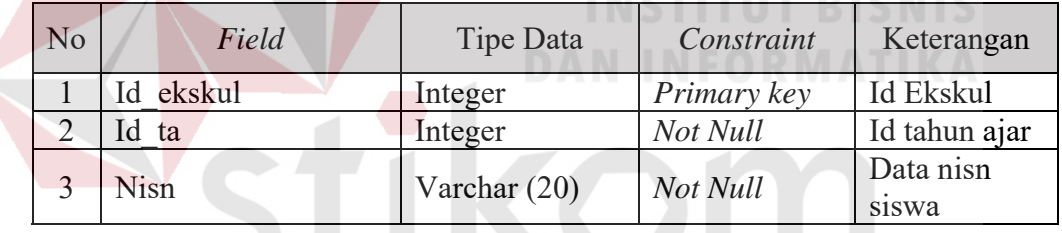

9. Nama Tabel : Absen

# SURABAYA

*Primary Key* : id absen

*Foreign Key* : nidn

Fungsi : Menyimpan data absen siswa SMK Negeri 10 Surabaya

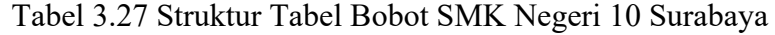

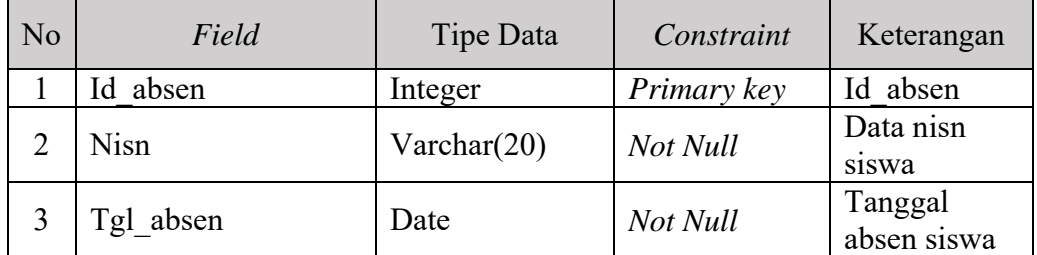

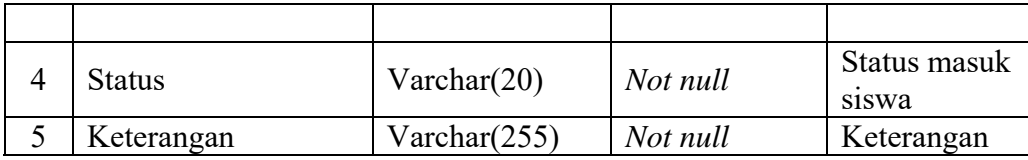

#### 10. Nama Tabel : admin

*Primary Key* : user id *Foreign Key* : -

Fungsi : Menyimpan admin data siswa SMK Negeri 10 Surabaya

Tabel 3.28 Struktur Tabel Bobot SMK Negeri 10 Surabaya

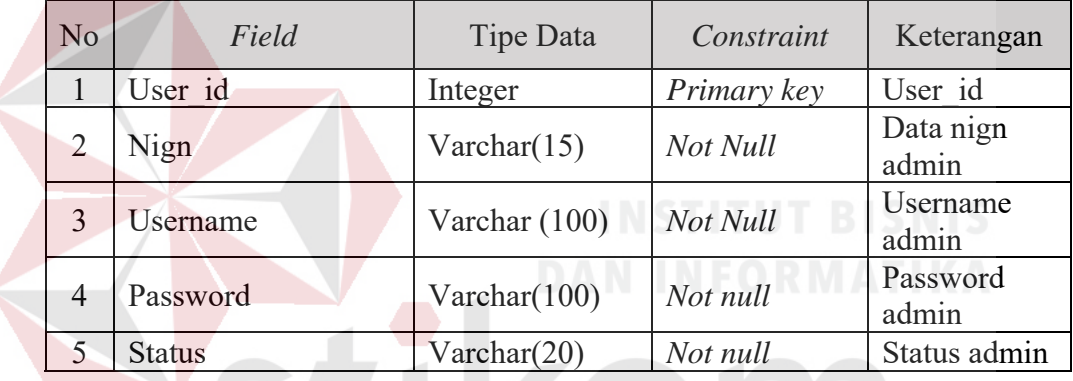

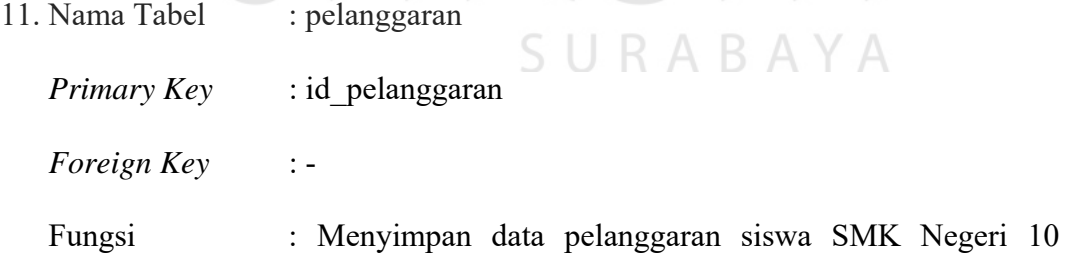

Surabaya

Tabel 3.29 Struktur Tabel Bobot SMK Negeri 10 Surabaya

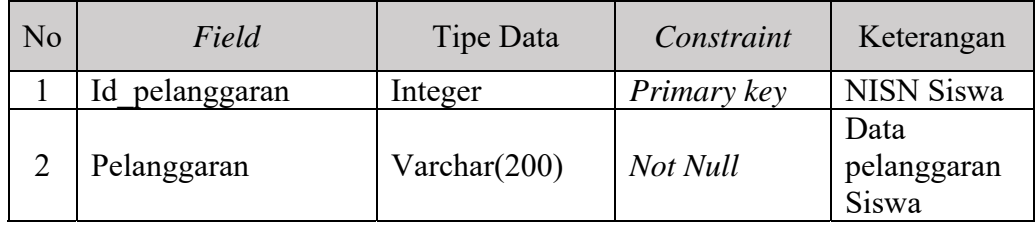

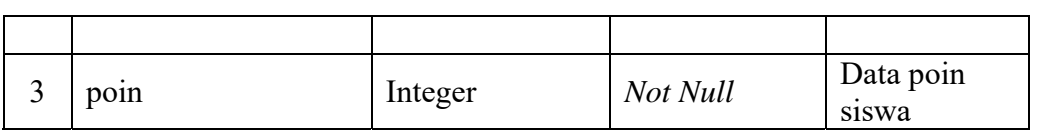

# 12. Nama Tabel : akademik

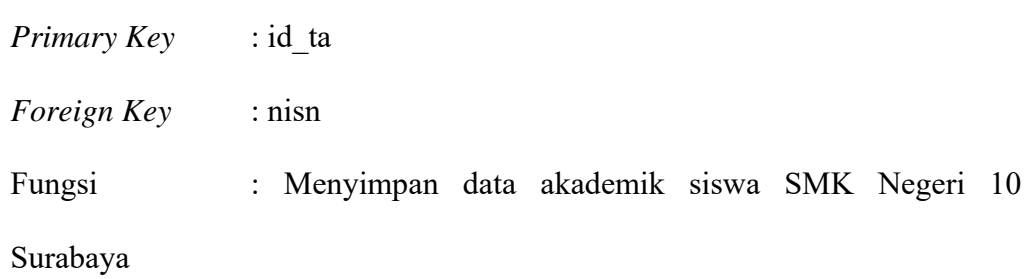

Tabel 3.30 Struktur Tabel Bobot SMK Negeri 10 Surabaya

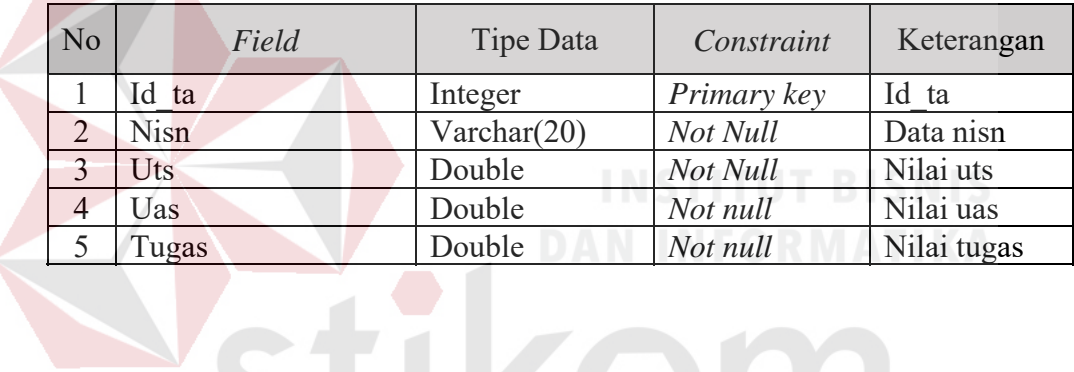

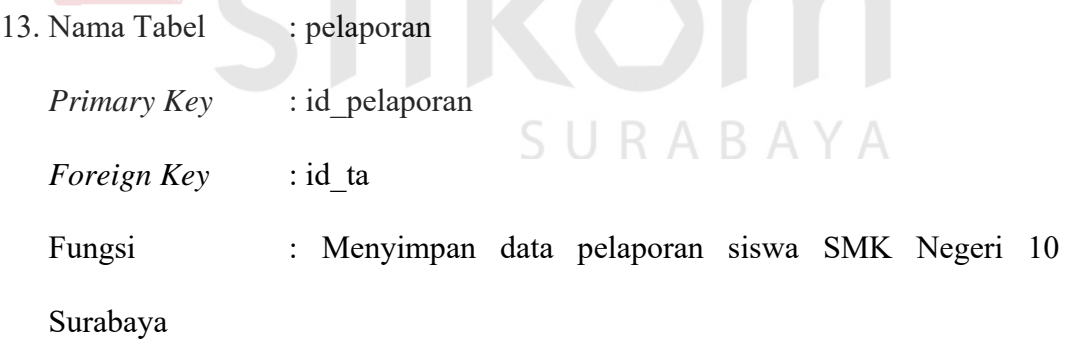

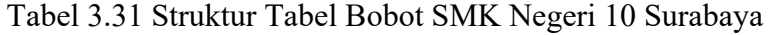

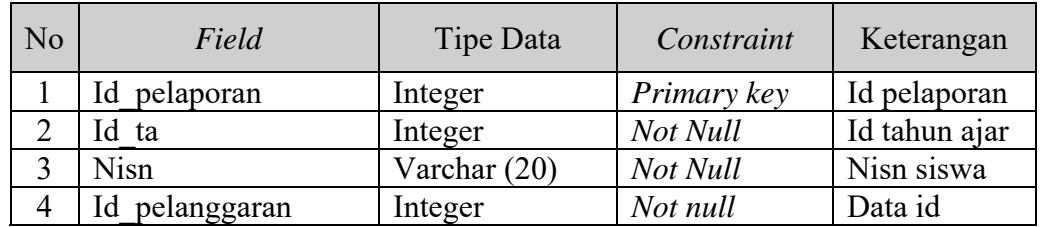

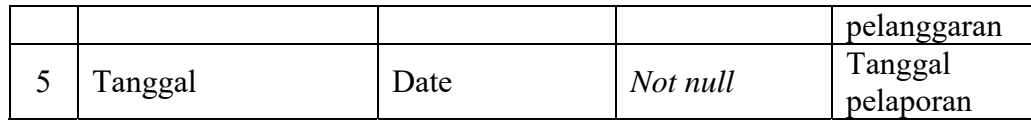

#### **G. Desain Antarmuka (***User Interface***)**

Pada tahap ini akan membahas tentang desain *interface* dari Aplikasi Epoin pencatatan data pelanggaran dan prestasi siswa. Penjelasan lebih lengkapnya adalah sebagai berikut:

#### G.1.Desain *Interface Login*

Desain tampilan halaman *login* ini dibuat untuk admin bimbingan konseling agar dapat mengakses *dashboard* aplikasi e-poin pencatatan pelanggaran dan prestasi. Pengguna aplikasi harus memasukkan *username* dan *password* yang telah terdaftar/yang ada pada *database* untuk bisa masuk ke halaman selanjutnya. Tampilan desain *login* dapat dilihat pada Gambar 3.28

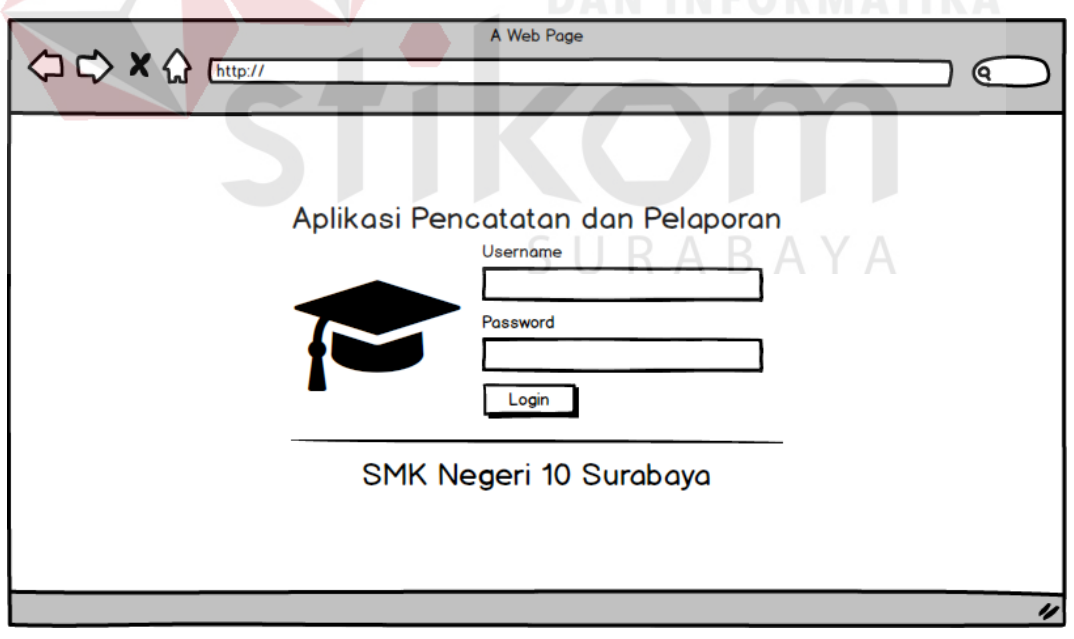

Gambar 3.28 *Interface Login*

#### G.2.Desain *Interface* Halaman *Dashboard*

Desain tampilan halaman *dashboard* merupakan tampilan awal. Menu halaman dashboard berisi tentang beberapa informasi aplikasi E-poin pencatatan pelanggaran dan prestasi siswa beserta fungsi lainnya. Tampilan desain *interface* halaman *dashboard* dapat dilihat pada Gambar 3.29

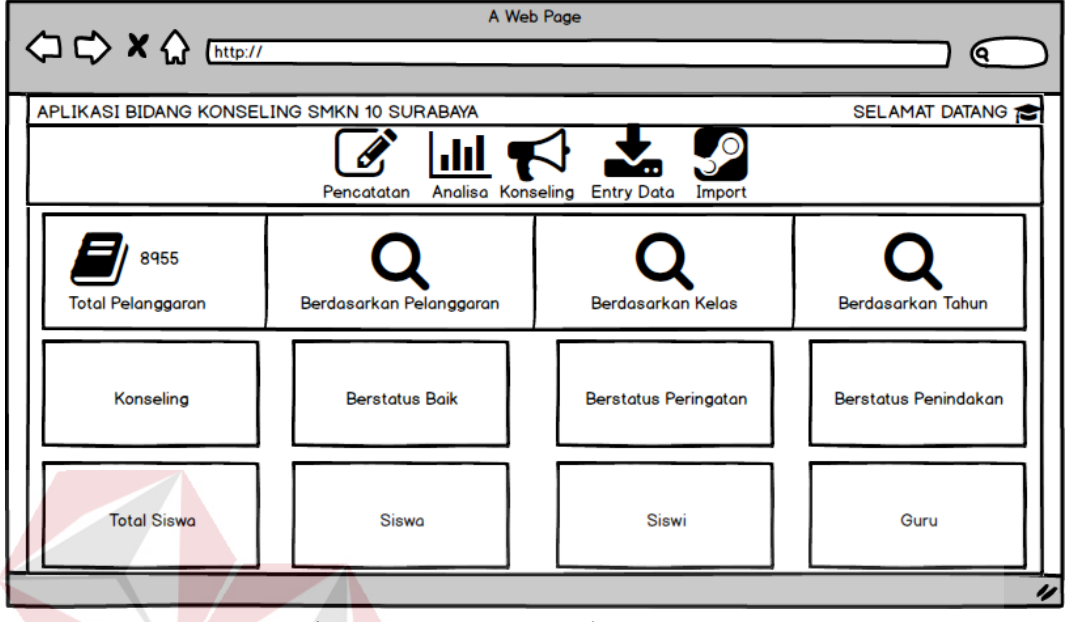

Gambar 3.29 *Interface* Halaman *Dashboard*

G.3.Desain *Interface* Pencatatan

Desain tampilan pencatatan merupakan tampilan *input* data pencatatan pelanggaran dan prestasi siswa yang berisi tentang nilai akademik, prestasi non akademik, pencatatan prestasi, pencatatan absen dan pencatatan pelanggaran. Tampilan desain *interface* pencatatan dapat dilihat pada Gambar 3.30

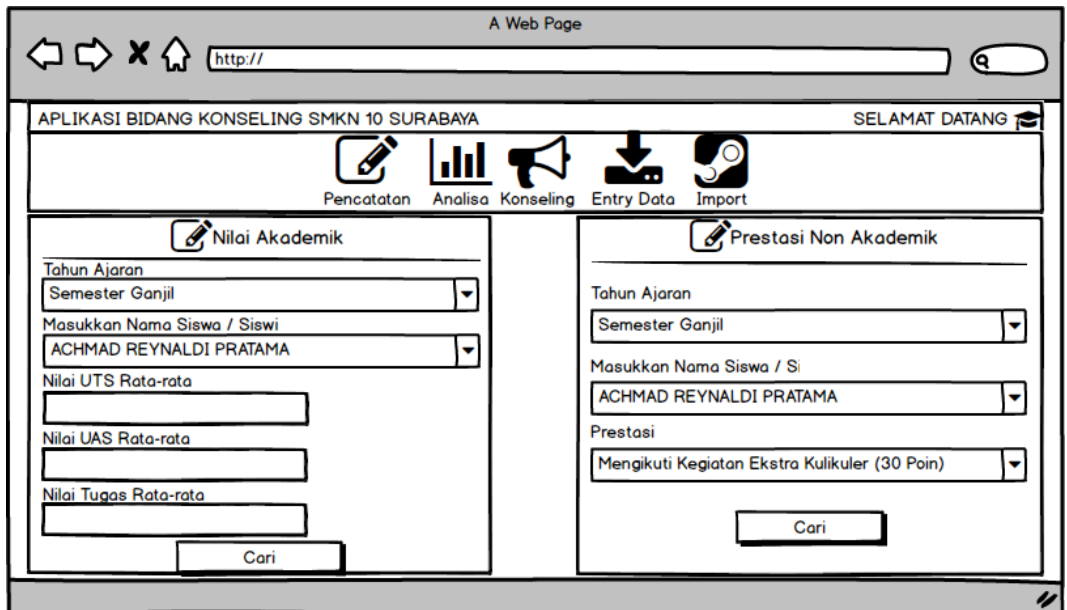

Gambar 3.30 *Interface* Pencatatan

G.4.Desain *Interface* Analisa

Desain *interface* Analisa berisi tentang analisa pelanggaran dan prestasi yang dilakukan oleh siswa/ siswi SMK Negeri 10 Surabaya. *User* dapat mencari berdasarkan kategori tahun ajaran dan kelas untuk dapat menampilkan laporan analisa. Tampilan desain pencatatan dapat dilihat pada Gambar 3.31

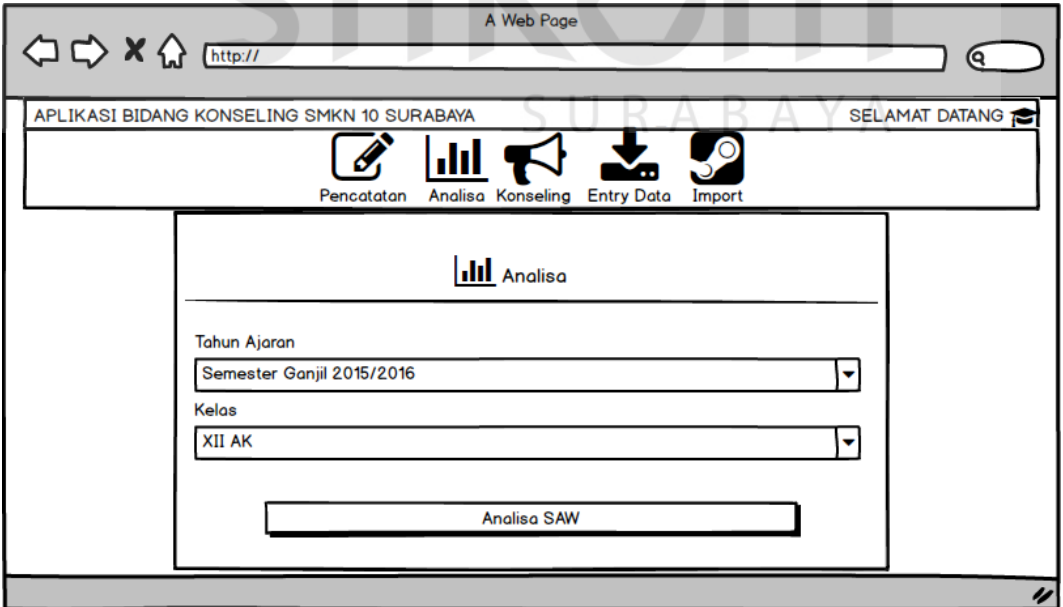

Gambar 3.31 *Interface* Analisa

#### G.5.Desain *Interface* Analisa 2

Desain *interface* Analisa 2 adalah lanjutan tampilan dari analisa yang berisi tentang laporan nilai akademik, nilai non akademik, prestasi juara, absen, pelanggaran. Lalu akan ada hasil nilai akhir dan status masing-masing. Tampilan desain analisa 2 dapat dilihat pada Gambar 3.32

| A Web Page<br><b>○○×◇</b> [http://                                                                                                    |                                    |            |                                           |                                                              |              |    |    |                    |
|----------------------------------------------------------------------------------------------------|------------------------------------|------------|-------------------------------------------|--------------------------------------------------------------|--------------|----|----|--------------------|
| APLIKASI BIDANG KONSELING SMKN 10 SURABAYA<br>SELAMAT DATANG                                                                               |                                    |            |                                           |                                                              |              |    |    |                    |
|                                                                                                    |                                    | Pencatatan | $\ln$ $\blacksquare$<br>Analisa Konseling | $\mathbf{r}$<br><b>Entry Data</b>                            | SO<br>Import |    |    |                    |
| III Analisa Siswa Berprestasi<br>Tahun Pendidikan Semester Ganjil<br>Kelas XII AK<br>Nilai Akhi Hasil<br><b>NISN</b><br>Nama Siswa<br>Poin |                                    |            |                                           |                                                              |              |    |    |                    |
|                                                                                                    |                                    |            |                                           | Nilai Akademi Prestasi Juan Prestasi Ekski Absens Pelanggara |              |    |    |                    |
|                                                                                                    | 11851/2504.10 DINA TRI WULANJAN 88 |            | 85                                        | 40                                                           | 30           | 20 | 60 | Cukup              |
|                                                                                                    | 11851/2504.10 DINA TRI WULANJAN 45 |            | 85                                        | 88                                                           | 85           | 40 | 60 | <b>Kurang Bail</b> |
|                                                                                                    |                                    |            | 85                                        | 85                                                           | 40           | 30 | 60 | Cukup              |
|                                                                                                    | 11851/2504.10 DINA TRI WULANJAN 60 |            |                                           |                                                              |              |    |    |                    |
|                                                                                                    | 11851/2504.10 DINA TRI WULANJAN 45 |            | 85                                        | 88                                                           | 85           | 40 | 60 | <b>Kurang Bail</b> |

Gambar 3.32 *Interface* Analisa 2

G.6.Desain *Interface Konseling*

Desain *interface* Konseling berisi tentang tampilan data pencarian dan bisa dilakukan berdasarkan tahun ajaran, nisn/nama siswa dan tipe penilaian yang sudah dikategorikan menjadi 5 bagian yaitu nilai akademik, nilai non akademik, nilai prestasi juara, absen, dan data pelanggaran. Tampilan desain *interface* konseling dapat dilihat pada Gambar 3.33

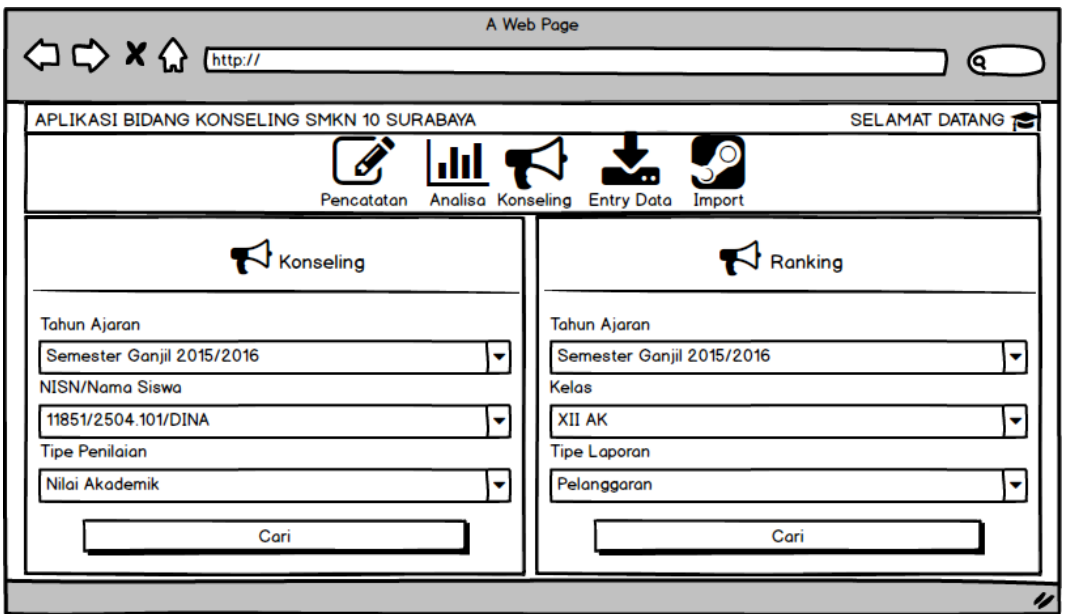

Gambar 3.33 *Interface* Konseling

G.7.Desain *Interface* Konseling 2

Desain *interface* Konseling 2 adalah lanjutan tampilan dari *interface* konseling dan berisi tentang laporan perhitungan yang sudah dihitung dengan pembobotan dalam 3 kategori yaitu uas, uts dan nilai tugas. Tampilan desain *interface* konseling 2 dapat dilihat pada Gambar 3.34

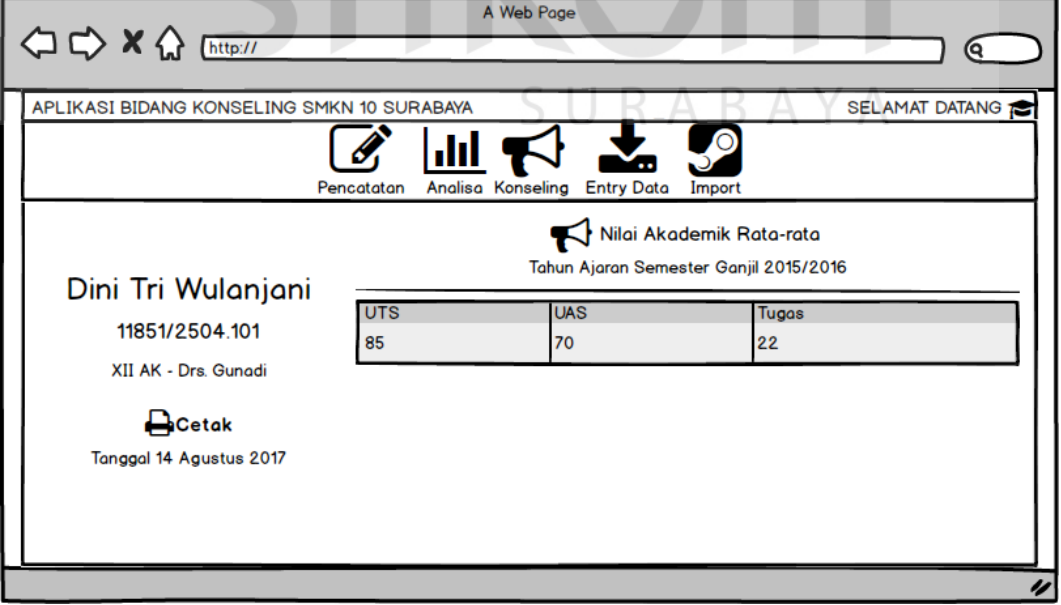

Gambar 3.34 *Interface* Konseling 2

#### G.8.Desain *Interface* Entry Data Admin

Desain *interface* Entry data admin merupakan tampilan pertama entry data jika admin ingin menambah, mengubah atau menghapus data admin. Dan bila ingin menambah data maka admin harus mengisikan nomor induk guru nasional, username, dan password. tampilan desain *interface* entry data admin dapat dilihat pada Gambar 3.35

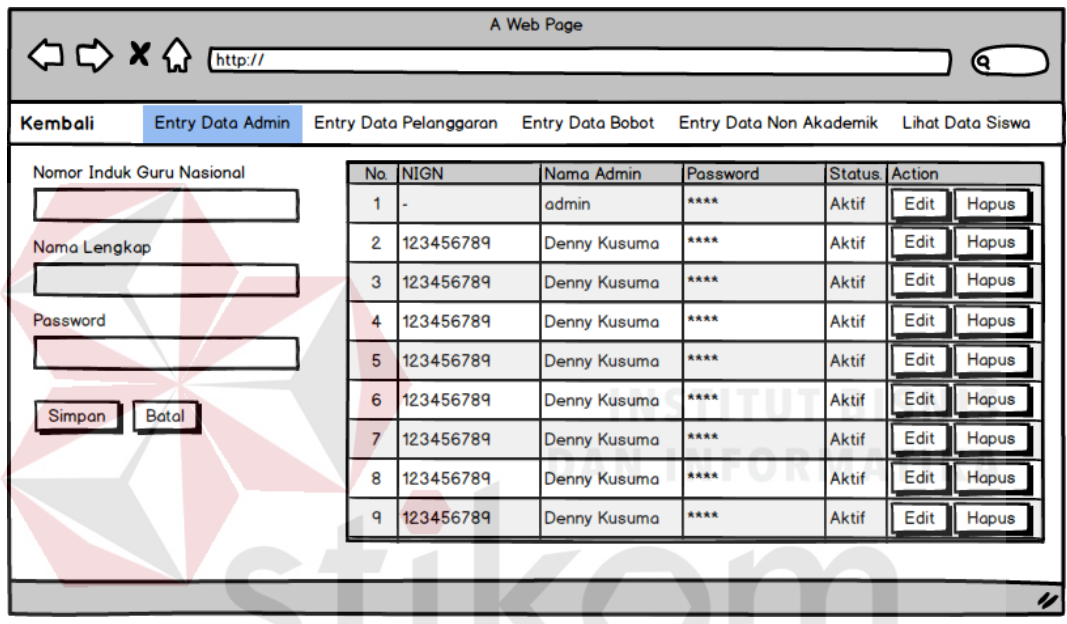

Gambar 3.35 *Interface* Entry Data Admin

G.9.Desain *Interface* Entry Data Pelanggaran ABAYA

Desain *interface* Entry pelanggaran merupakan tampilan kedua entry data jika admin ingin menambah, mengubah atau menghapus data entry pelanggaran. Dan bila ingin menambah data maka admin harus mengisikan data pelanggaran dan poin pelanggaran. tampilan desain *interface* entry data pelanggaran dapat dilihat pada Gambar 3.36

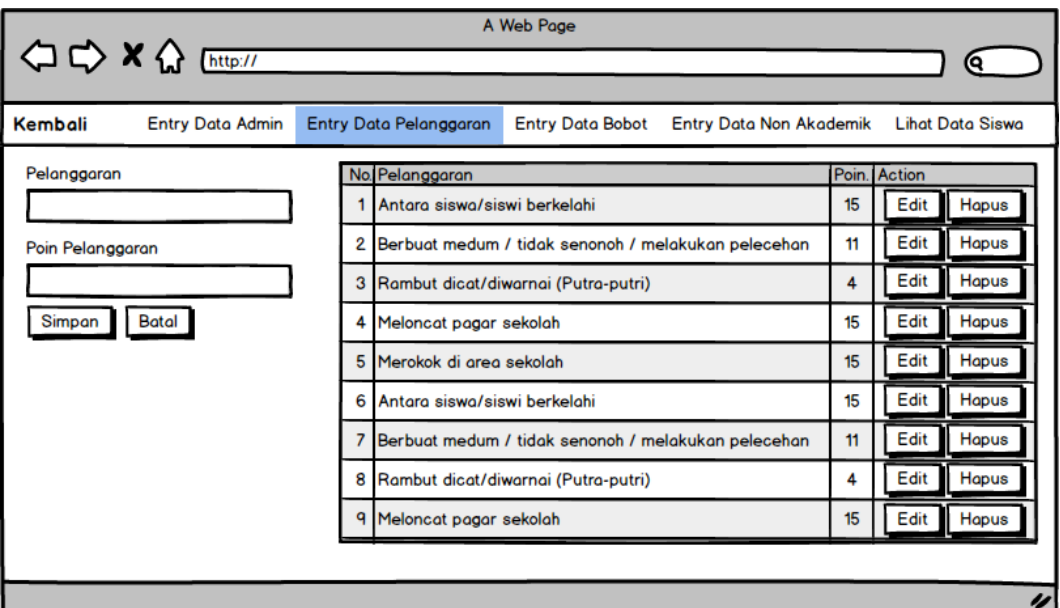

Gambar 3.36 *Interface* Entry Data Pelanggaran

G.10. Desain *Interface* Entry Data Bobot

Desain *interface* Entry data bobot merupakan tampilan ketiga entry data jika admin ingin mengubah entry data bobot. Dan bila ingin mengubah data bobot maka admin harus memberikan nilai bobot yang di kategorikan dalam 5 kategori yaitu nilai akademik, nilai non akademik, nilai prestasi juara, absen dan poin pelanggaran. tampilan desain *interface* data bobot dapat dilihat pada Gambar 3.37

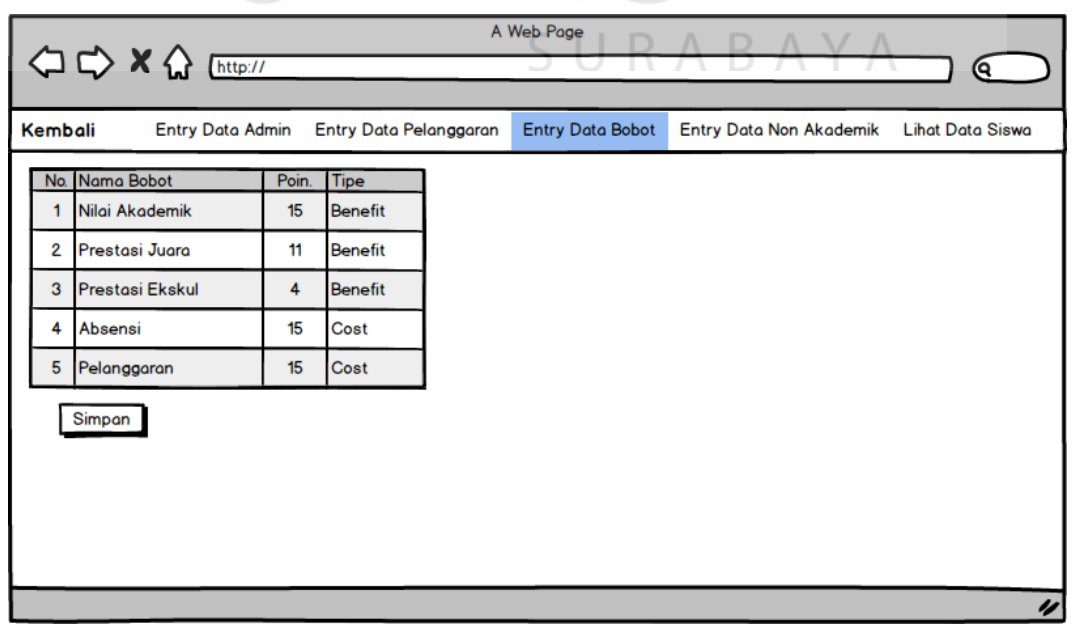

Gambar 3.37 *Interface* Entry Data Bobot

#### G.11. Desain *Interface* Entry Data Non Akademik

Desain *interface* Entry data non akademik merupakan tampilan keempat entry data jika admin ingin menambah, mengubah atau menghapus. Dan bila ingin menambah data nilai non akademik maka admin harus mengisikan nama ekstra kurikuler dan berapa poin ekstra kurikulernya. tampilan desain *interface* entry data non akademik dapat dilihat pada Gambar 3.38

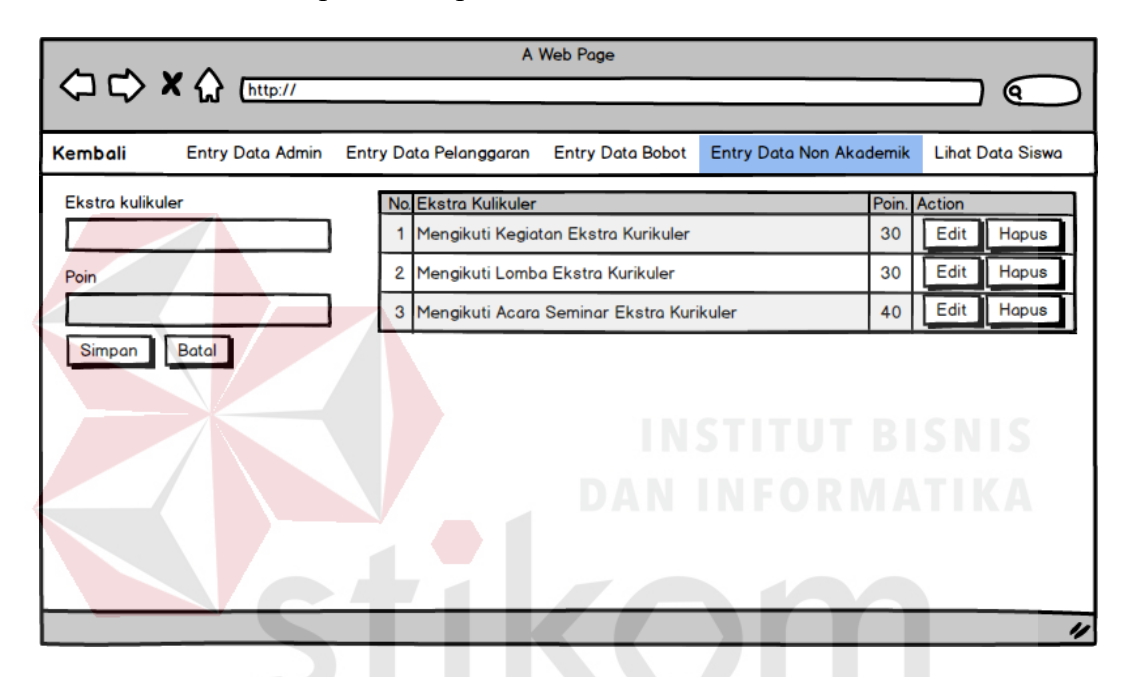

Gambar 3.38 Desain *Interface* Entry Data Non Akademik

ABAYA

G.12. Desain *Interface* Lihat Data Siswa

Desain *interface* Lihat data siswa merupakan tampilan kelima entry data jika admin ingin memperbarui kelas siswa yang akan naik kelas. Dan bila ingin memperbarui data kelas maka admin harus memilih kelas yang akan diperbarui. Tampilan desain *interface* lihat data siswa dapat dilihat pada Gambar 3.39

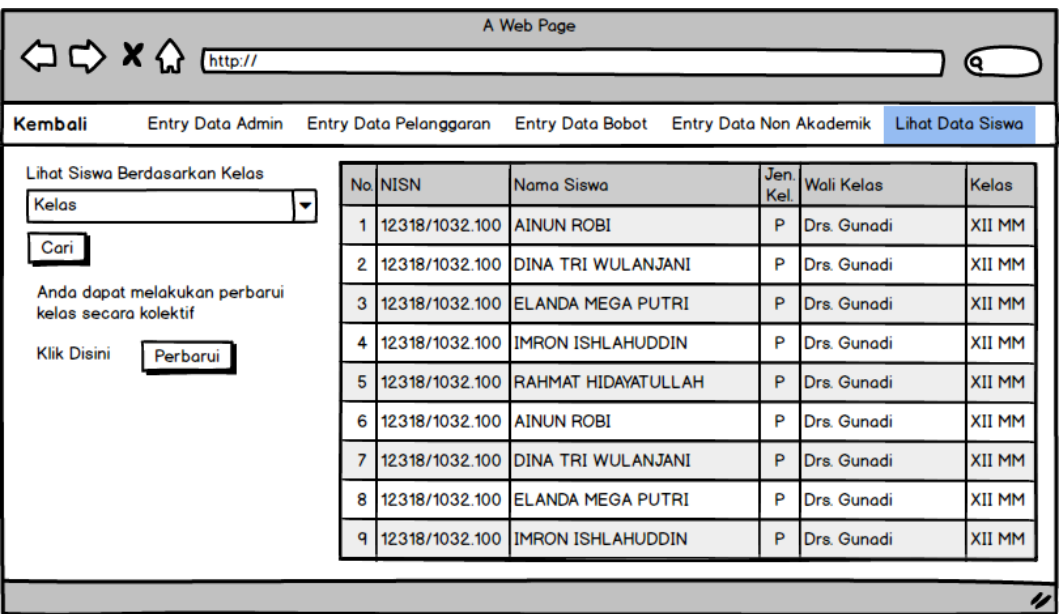

Gambar 3.39 Desain *Interface* Lihat Data Siswa

G.13. Desain *Interface* Halaman Import Siswa

Desain *interface* halaman import siswa merupakan tampilan menu terakhir untuk import data siswa SMK Negeri 10 Surabaya. Pada halaman ini *user* cukup melakukan pemilihan data yang akan di *import* di tombol *choose file*. Tampilan desain *interface* halaman import siswa dapat dilihat pada Gambar 3.40

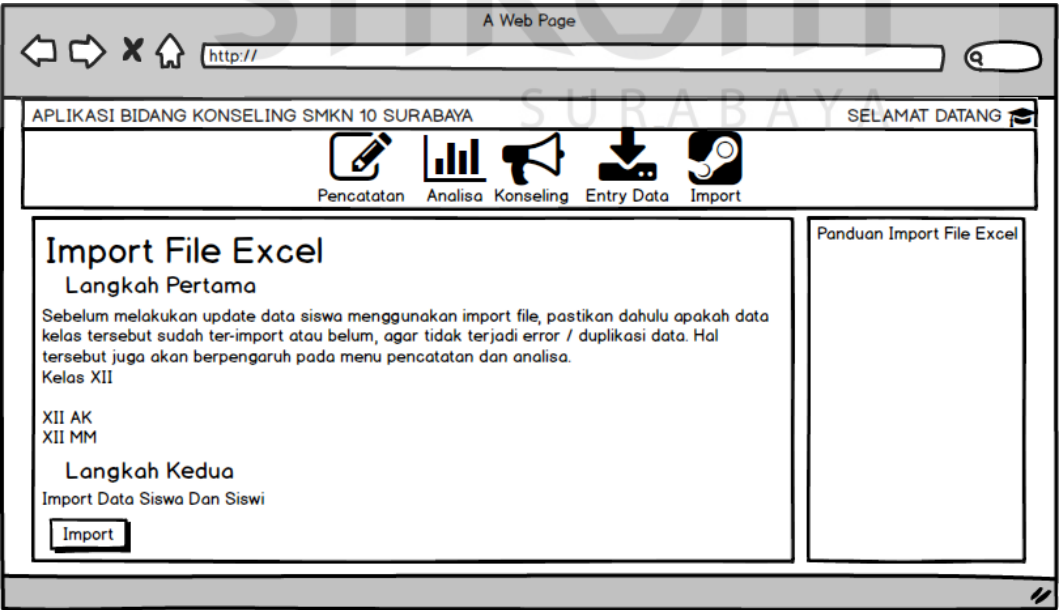

Gambar 3.40 Desain *Interface* Halaman Import Siswi

#### **BAB IV**

#### **IMPLEMENTASI DAN EVALUASI SISTEM**

Pada bab ini dijelaskan mengenai implementasi dan evaluasi dari Aplikasi E-poin untuk pencatatan data pelanggaran dan prestasi akademik siswa pada SMK Negeri 10 Surabaya. Implementasi dan evaluasi sistem pada bab ini dijelaskan berdasarkan fungsi pengguna yaitu Admin bimbingan konseling SMK Negeri 10 Surabaya.

#### **4.1 Implementasi Sistem**

Implementasi sistem merupakan hasil dari analisis dan desain sistem yang telah dibuat sebelumnya. Pada implementasi sistem akan dijelaskan langkahlangkah pengoperasian Aplikasi E-poin untuk pencatatan data pelanggaran dan prestasi akademik siswa (studi kasus : SMK Negeri 10 Surabaya)

### **4.1.1 Halaman** *Login*

Halaman *login* ini dibuat untuk admin bimbingan konseling agar dapat mengakses *dashboard* aplikasi e-poin pencatatan pelanggaran dan prestasi. Pengguna aplikasi harus memasukkan *username* dan *password* yang telah terdaftar/yang ada pada *database* untuk bisa masuk ke halaman selanjutnya. Tampilan halaman *login* dapat dilihat pada Gambar 4.1.

# Aplikasi Bidang Konseling

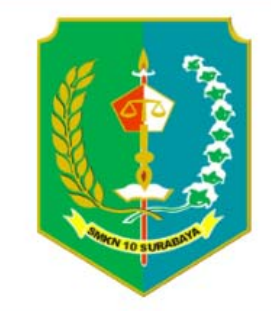

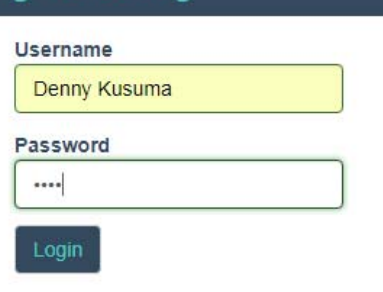

# SMK Negeri 10 Surabaya

Aplikasi Pencatatan dan Pelaporan Jl. Keputih Tegal, Keputih, Sukolilo, Surabaya, Jawa Timur 60111 @2017 All Rights Reserved.

Gambar 4.1 Halaman *Login*

### **4.1.2 Halaman** *Dashboard* **Aplikasi E-poin**

halaman *dashboard* merupakan tampilan awal. Menu halaman dashboard berisi tentang beberapa informasi aplikasi E-poin pencatatan pelanggaran dan prestasi siswa beserta fungsi lainnya setelah admin berhasil login. Tampilan halaman *dashboard* dapat dilihat pada Gambar 4.2

| <b>SELAMAT DATANG</b><br>APLIKASI BIDANG KONSELING A SMKN 10 |  |                                           |            |                                          |             |                                          |        |
|--------------------------------------------------------------|--|-------------------------------------------|------------|------------------------------------------|-------------|------------------------------------------|--------|
|                                                              |  | び<br>allt.<br>Analisa<br>Pencatatan       | Konseling  | 玉<br>Entry Data                          | 鱼<br>Import |                                          |        |
|                                                              |  |                                           |            |                                          |             |                                          |        |
| $\star$ 19<br><b>Total Pelanggaran</b>                       |  | Berdasarkan Pelanggaran                   | Q cari     | ▦<br>Berdasarkan Kelas                   | Q cari      | Berdasarkan Tahun                        | Q cari |
| 54048<br>Konseling                                           |  | <b>Berstatus</b><br><b>Baik</b><br>Q Cari | (ت<br>1234 | <b>Berstatus</b><br>Peringatan<br>Q Cari | ఆ<br>1234   | <b>Berstatus</b><br>Penindakan<br>Q Cari | 1234   |
| 177<br><b>Total Siswa</b>                                    |  | 34<br>Siswa                               |            | 143<br>Siswi                             |             | 5<br>Guru                                |        |

Gambar 4.2 Halaman *dashboard* aplikasi e-poin

#### **4.1.3 Halaman** *Input* **Data Pencatatan**

Halaman *input* data pencatatan pelanggaran dan prestasi siswa yang berisi tentang nilai akademik, prestasi non akademik, pencatatan prestasi, pencatatan absen dan pencatatan pelanggaran. Tampilan dan penjelasan halaman pencatatan dapat dilihat pada Gambar dibawah ini.

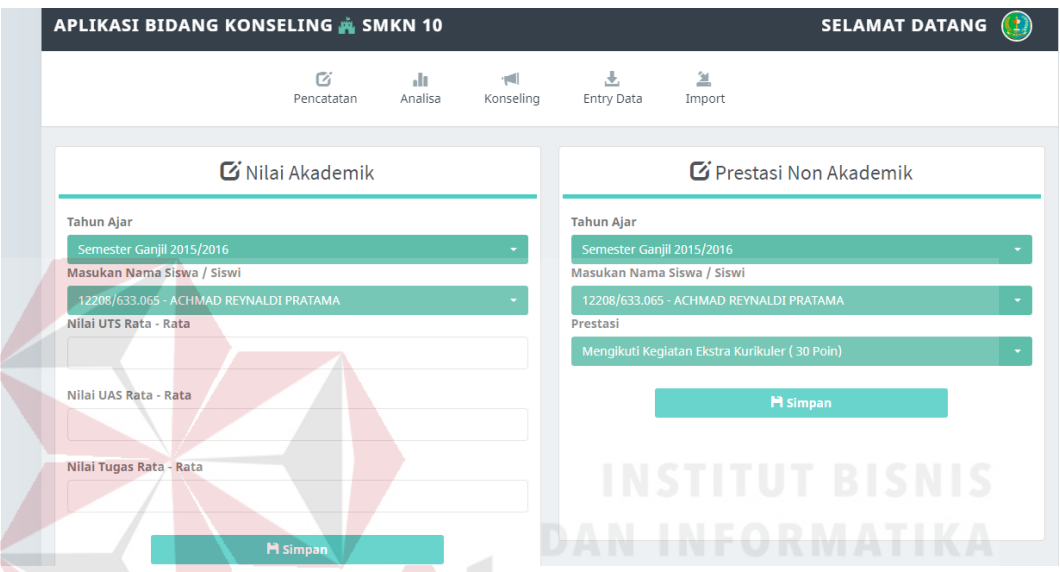

Gambar 4.3 Halaman *Input* Data Pencatatan 1

Halaman *input* data pencatatan 1 ini berisi tentang *input* nilai akademik yang mengharuskan user memilih nama siswa/ siswi, nilai uts, nilai uas dan nilai tugas rata-rata lalu di *form* sebelahnya ada *form* prestasi non akademik yang mengharuskan user memasukkan data tahun ajaran, nama dan prestasi yang dibuat oleh siswa/ siswi SMK Negeri 10 Surabaya.

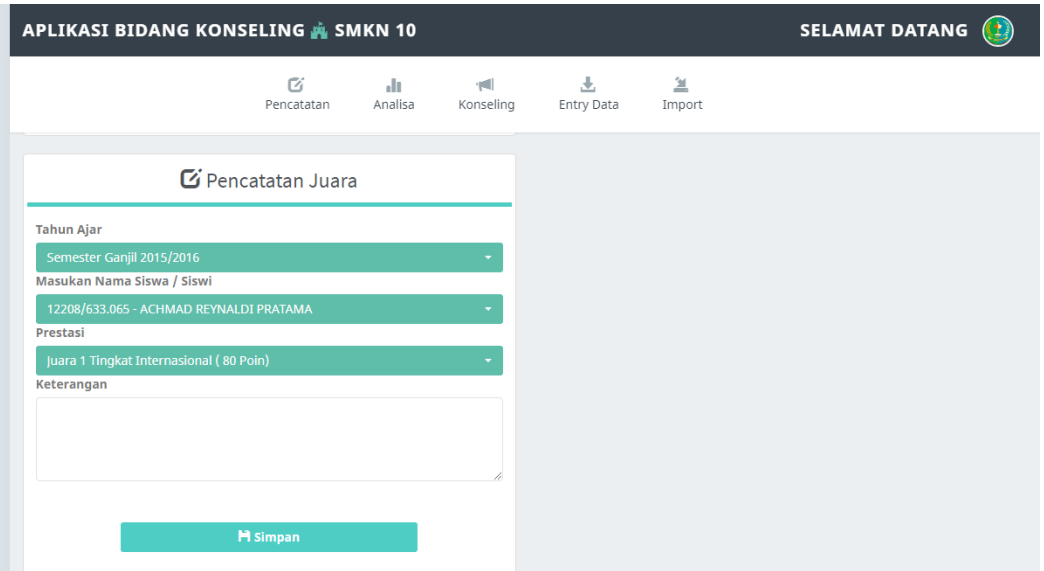

Gambar 4.4 Halaman *Input* Data Pencatatan 2

Halaman *input* data pencatatan 2 ini berisi tentang lanjutan *input* data pencatatan 1 yaitu tentang pencatatan data juara dengan memilih tahun ajar, nama, prestasi yang dibuat dan keterangan yang bisa ditambahkan setelah melakukan pencatatan data prestasi juara.

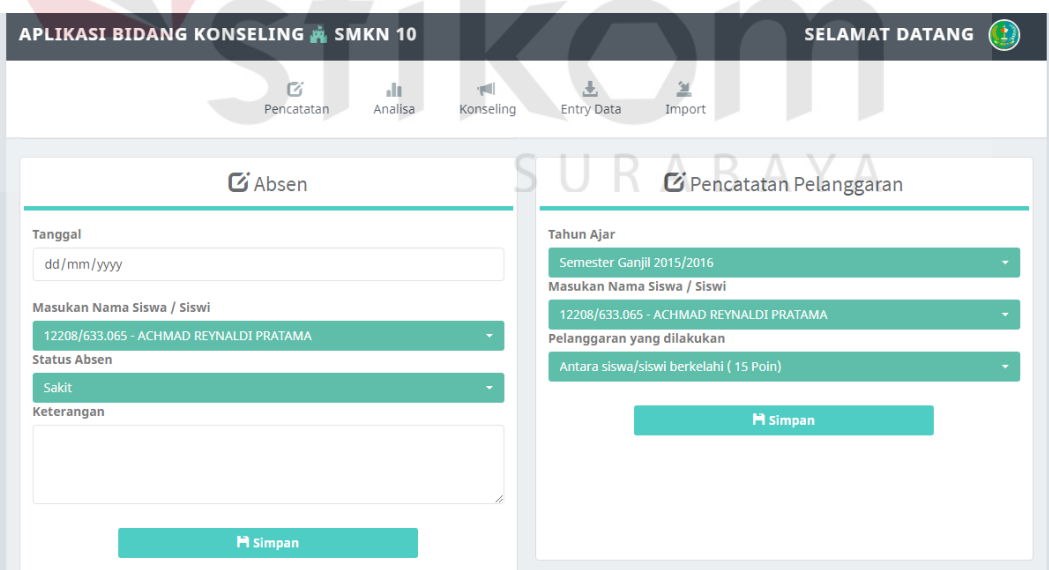

Gambar 4.5 Halaman *Input* Data Pencatatan 3

Halaman *input* data pencatatan 3 ini berisi tentang lanjutan *input* data pencatatan 1 dan 2 yaitu tentang pencatatan data absen dengan memilih tahun ajar, nama, prestasi yang dibuat dan keterangan yang bisa ditambahkan setelah melakukan pencatatan.

#### **4.1.4 Halaman Pencarian Analisa Data Pembobotan**

Halaman pencarian data analisa pelanggaran dan prestasi yang dilakukan oleh admin bimbingan konseling. *User* dapat mencari berdasarkan kategori tahun ajaran dan kelas untuk dapat menampilkan laporan analisa. Tampilan halaman pencarian data analisa dapat dilihat pada Gambar 4.6 dan 4.7

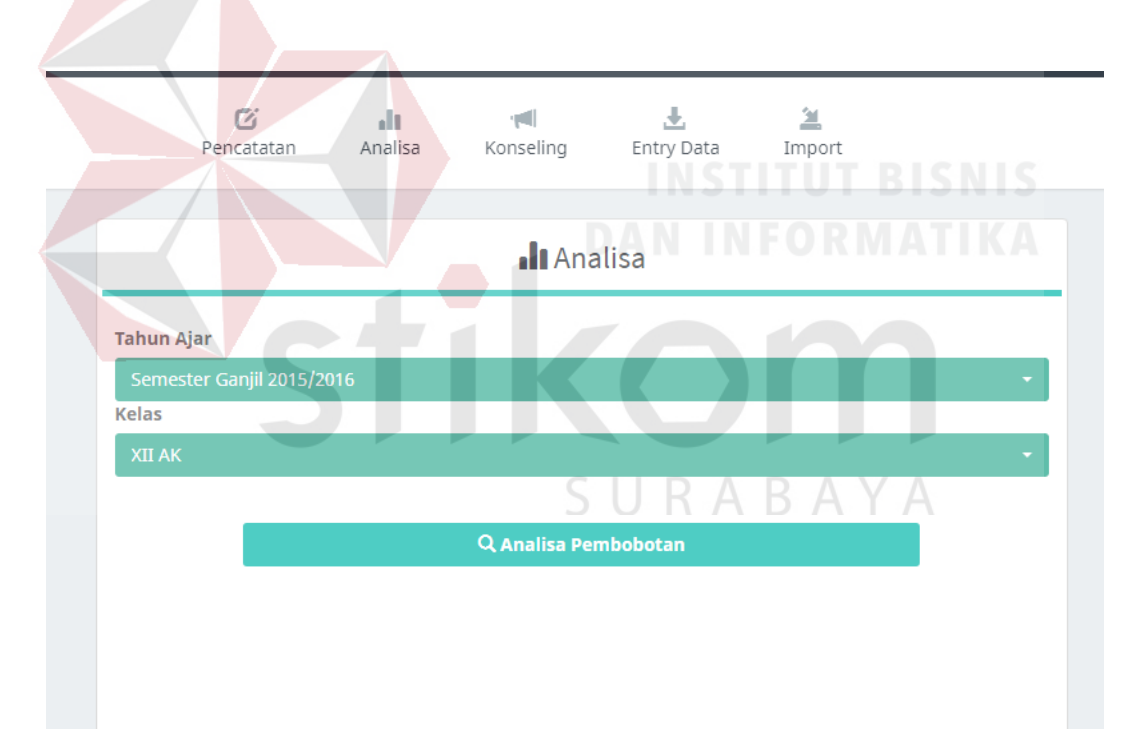

Gambar 4.6 Halaman Pencarian Data Analisa 1

Halaman pencarian data analisa 1 ini berisi tentang pencarian data berdasarkan tahun ajaran dan berdasarkan kelas yang akan memunculkan laporan satu kelas besserta laporan pelanggaran dan prestasi dari siswa SMK Negeri 10 Surabaya.

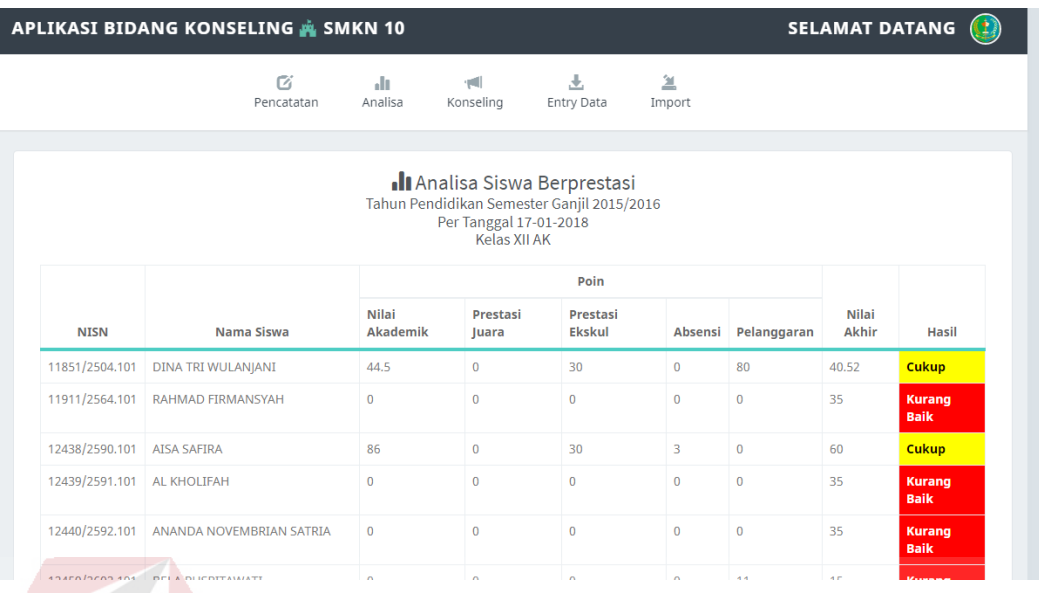

Gambar 4.7 Halaman Pencarian Data Analisa 2

Halaman pencarian data analisa 2 ini berisi tentang lanjutan dari halaman pencarian data analisa 1 setelah melakukan pilihan terhadap kelas yang akan dicetak laporannya dan dikategorikan berdasarkan laporan nilai akademik, prestasi juara, prestasi ekstrakurikuler, absensi dan pelanggaran beserta status laporannya.

### **4.1.5 Halaman Pencarian Konseling**

Halaman pencarian konseling ini berisi tentang pencarian data siswa yang telah disimpan di halaman data pencatatan sebelumnya dan dikategorikan berdasarkan tahun ajaran, nisn/nama siswa dan tipe penilaian yang sudah dikategorikan menjadi 5 bagian yaitu nilai akademik, nilai non akademik, nilai prestasi juara, absen, dan data pelanggaran. Lanjutan tampilan dari halaman konseling dan berisi tentang laporan perhitungan yang sudah dihitung dengan pembobotan. Tampilan halaman konseling dapat dilihat pada Gambar dibawah ini.

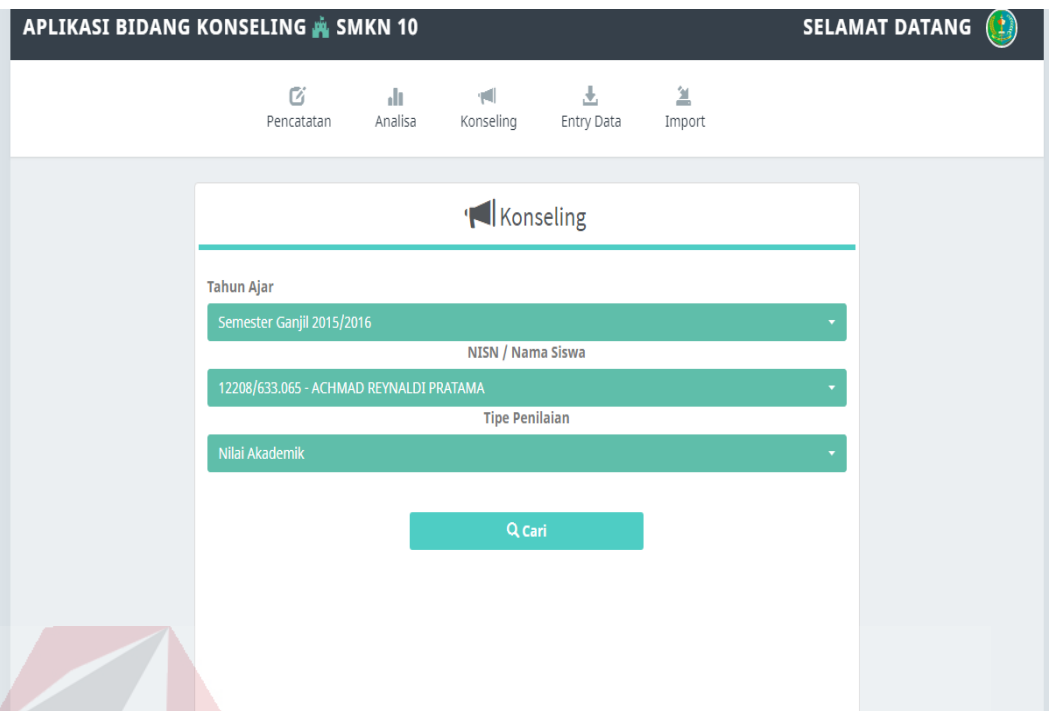

Gambar 4.8 Pencarian Data Konseling Nilai Akademik 1

Halaman pencarian data konseling nilai akademik 1 ini berisi tentang pencarian data berdasarkan tahun ajaran, nama siswa yang akan dicari dan nilai akademik yang akan memunculkan laporan data pelanggaran siswa dalam kategori nilai akademiknya.

SURABAYA

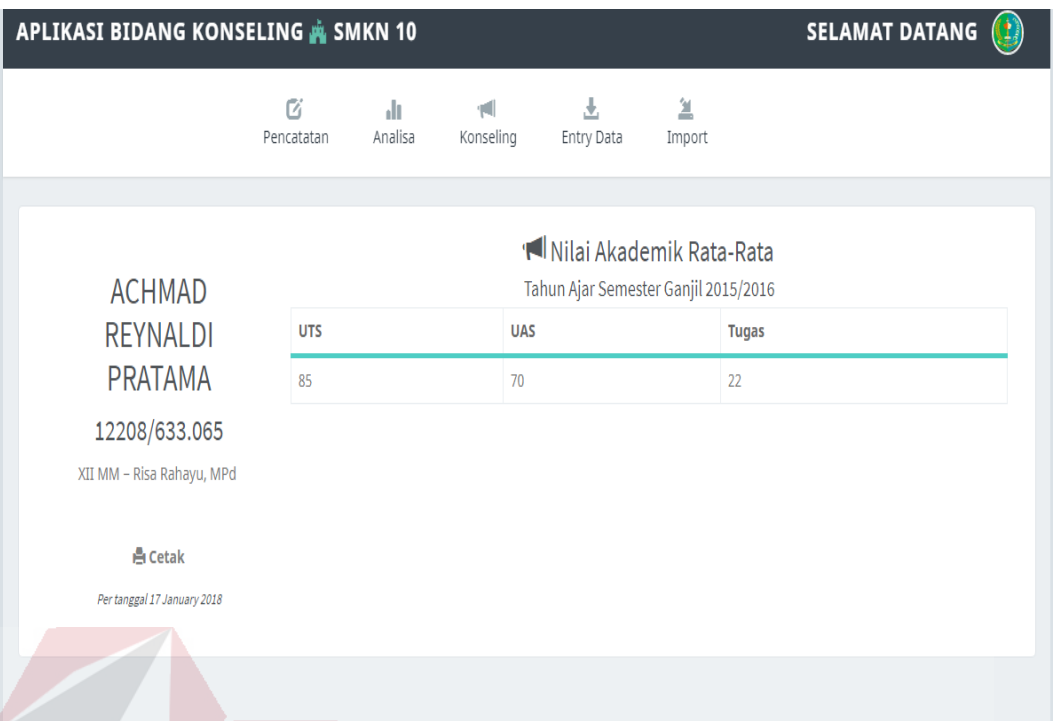

Gambar 4.9 Pencarian Data Konseling Nilai Akademik 2

Halaman pencarian data konseling nilai akademik 2 ini berisi tentang lanjutan dari pencarian data konseling nilai akademik 1 setelah melakukan pencarian terhadap siswa yang dipilih namanya. Laporan akan memunculkan berdasarkan nilai uts,uas dan tugas.

SURABAYA

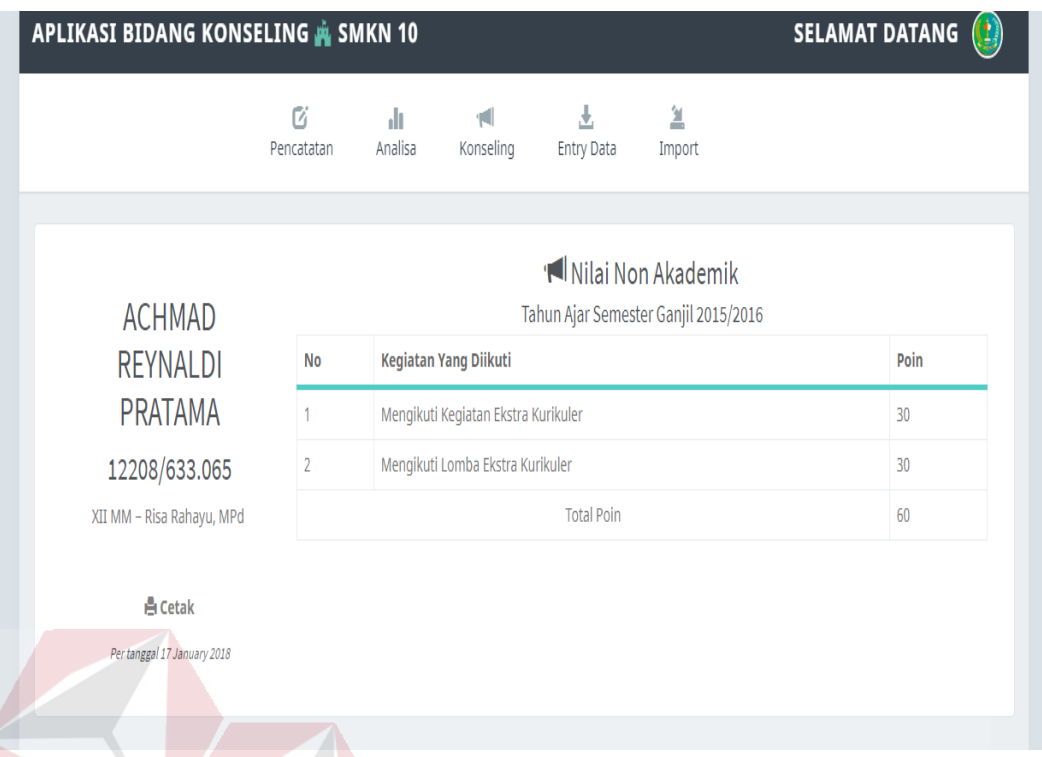

Gambar 4.10 Pencarian Data Konseling Nilai Non Akademik

Halaman pencarian data konseling nilai non akademik ini berisi tentang laporan kumpulan poin yang dikumpulkan oleh siswa dalam kegiatan ekstrakurikuler di SMK Negeri 10 Surabaya. Dengan kategori berdasarkan kegiatan ekstrakurikuler yang diikuti dan poin ekstrakurikuler yang sudah SURABAYA ditentukan.

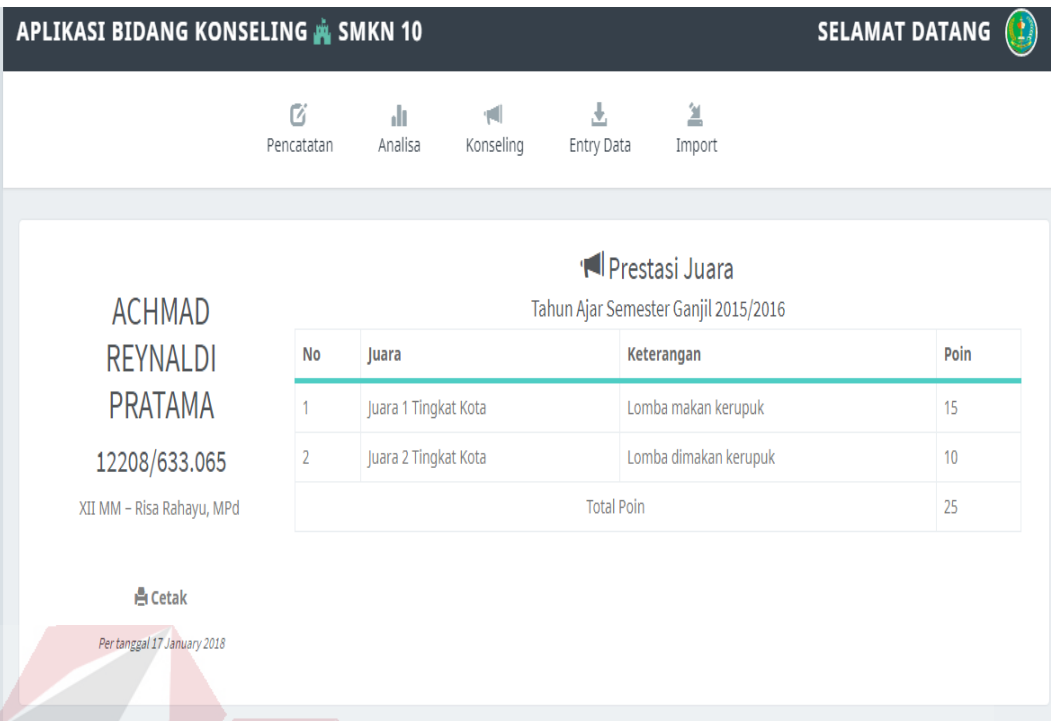

Gambar 4.11 Pencarian Data Konseling Prestasi Juara

Halaman pencarian data konseling prestasi juara ini berisi tentang laporan kumpulan poin yang dikumpulkan oleh siswa dalam mengikuti kejuaraan nasional ataupun internasional di SMK Negeri 10 Surabaya. Dengan kategori berdasarkan tingkatan juara yang diraih, keterangan dalam arti jenis juara yang diraih dan poin prestasi juara yang sudah ditentukan.SURABAYA

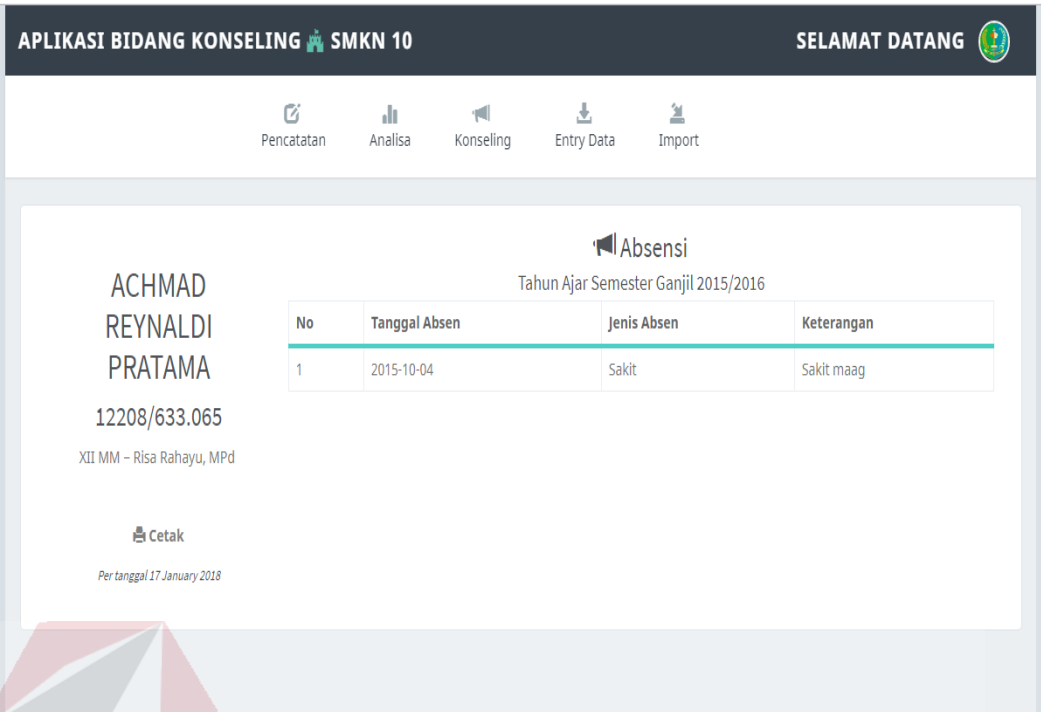

Gambar 4.12 Pencarian Data Konseling Absen

Halaman pencarian data konseling absen ini berisi tentang laporan kumpulan poin pelanggaran absensi yang dikumpulkan oleh siswa dalam kegiatan ekstrakurikuler di SMK Negeri 10 Surabaya. Dengan kategori berdasarkan tanggal absensi yang dilakukan oleh siswa, jenis absen dalam kategori alpha, sakit atau ijin dan beserta keterangan.SURABAYA

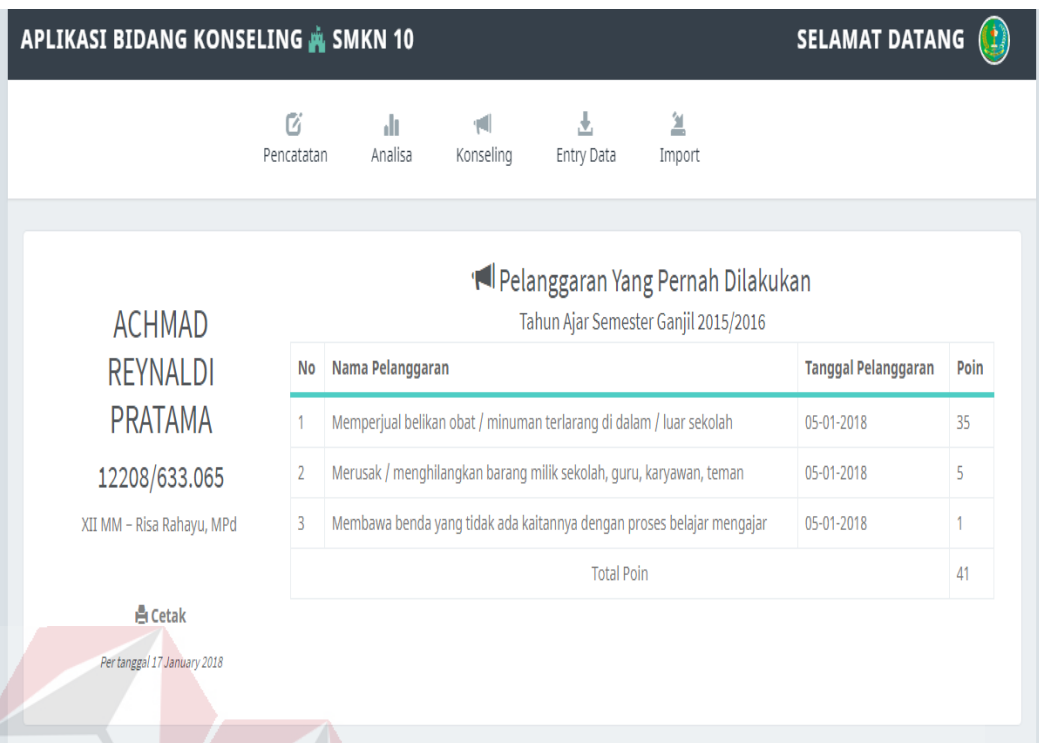

Gambar 4.13 Pencarian Data Konseling Pelanggaran

Halaman pencarian data konseling pelanggaran ini berisi tentang laporan kumpulan poin pelanggaran yang dikumpulkan oleh siswa di SMK Negeri 10 Surabaya. Dengan kategori berdasarkan nama pelanggaran yang dilakukan oleh siswa, tanggal melakukan pelanggaran dan poin pelanggaran yang sudah SURABAYA ditentukan.

#### **4.1.6 Halaman** *Entry* **Data Admin**

Halaman *entry* data admin merupakan tampilan pertama entry data jika admin ingin menambah, mengubah atau menghapus data admin. Dan bila ingin menambah data maka admin harus mengisikan nomor induk guru nasional, *username*, dan *password*. Tampilan halaman *entry* data admin dapat dilihat pada Gambar 4.14

| Kembali                                                     | Entry Data Admin |             | Entry Data Pelanggaran | Entry Data Bobot | Entry Data Non Akademik |                            |
|-------------------------------------------------------------|------------------|-------------|------------------------|------------------|-------------------------|----------------------------|
| Nomor Induk Guru Nasional                                   |                  |             |                        |                  |                         |                            |
| Contoh: 1234.3123                                           |                  | <b>NIGN</b> | Nama Admin             | Password         | <b>Status</b>           | Action                     |
| Nama Lengkap                                                | 4                |             | admin                  |                  | Aktif                   | Edit<br>Hapus              |
| Masukan Nama Lengkap Admin                                  | 2                | 123456713   | Denny Kusuma           |                  | Aktif                   | Edit<br>Hapus              |
| Please fill out this field.<br>Password<br>Masukan Password | 3                | 123745213   | Reza Oktorio           |                  | Aktif                   | Edit<br>Hapus              |
|                                                             | 4                | 123658713   | Aldi Arifin<br>ı<br>N  | <br>m            | Aktif<br>N<br>s         | Edit<br><b>Hapus</b><br>٦ì |
| <b>Batal</b><br>Simpan                                      | 5                | 134324213   | Agus Arianto           | MFORMA           | Aktif                   | Edit<br>Hapus              |

Gambar 4.14 Halaman *Entry* data admin

# **4.1.7 Halaman** *Entry* **Data Pelanggaran**

Halaman *entry* data pelanggaran merupakan tampilan kedua *entry* data jika admin ingin menambah, mengubah atau menghapus data *entry* pelanggaran. Dan bila ingin menambah data maka admin harus mengisikan data pelanggaran dan poin pelanggaran. Tampilan halaman *entry* data pelanggaran dapat dilihat pada Gambar 4.15

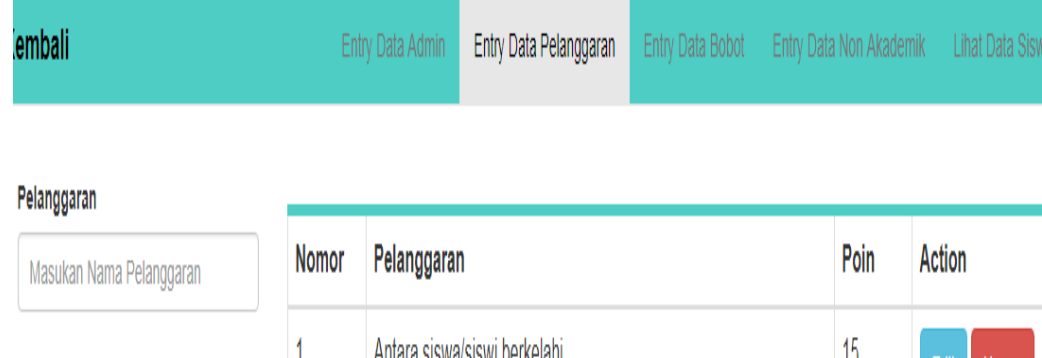

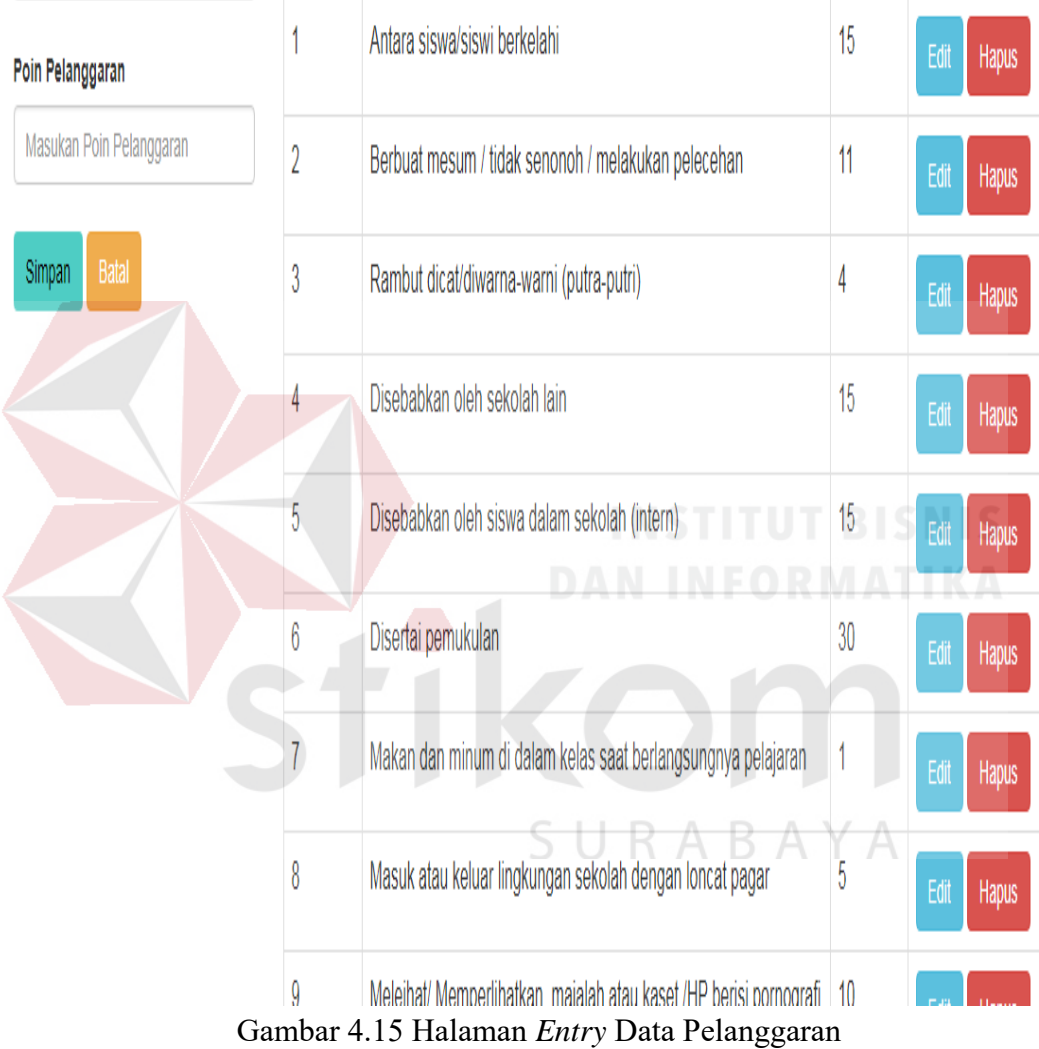

#### **4.1.8 Halaman** *Entry* **Data Bobot**

Halaman *entry* data bobot merupakan tampilan ketiga *entry* data jika admin ingin mengubah *entry* data bobot. Dan bila ingin mengubah data bobot maka admin harus memberikan nilai bobot yang di kategorikan dalam 5 kategori yaitu nilai akademik, nilai non akademik, nilai prestasi juara, absen dan poin pelanggaran. tampilan halaman data bobot dapat dilihat pada Gambar 4.16

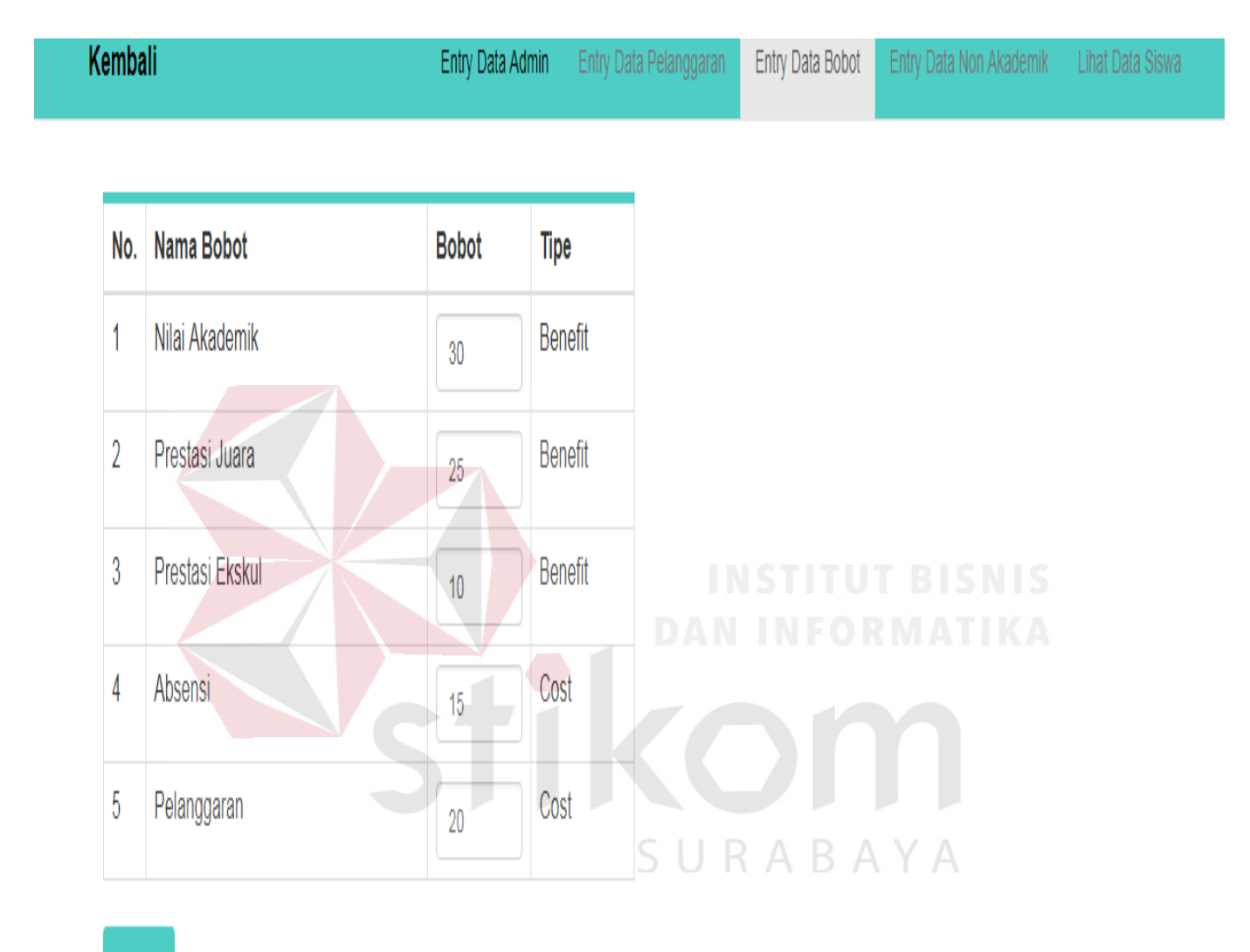

# Simpan

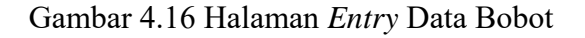

#### **4.1.9 Halaman** *Entry* **Data Non Akademik**

Halaman *entry* data non akademik merupakan tampilan keempat *entry* data jika admin ingin menambah, mengubah atau menghapus. Dan bila ingin menambah data nilai non akademik maka admin harus mengisikan nama ekstra
kurikuler dan berapa poin ekstra kurikulernya. tampilan halaman *entry* data non akademik dapat dilihat pada Gambar 4.17

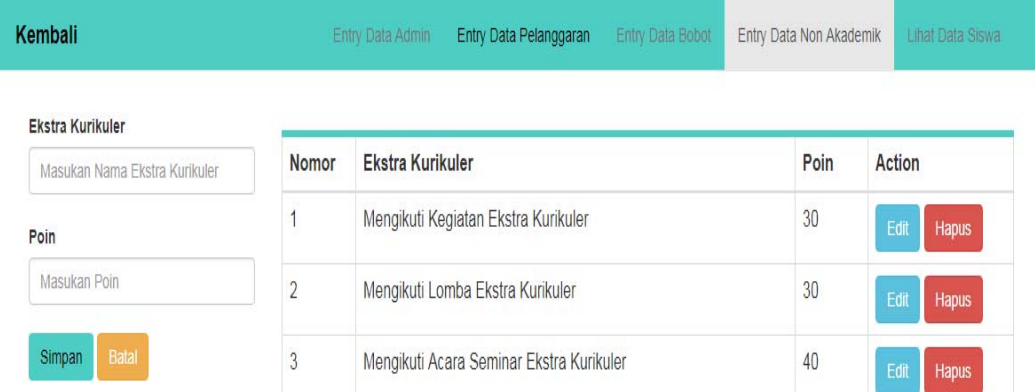

Gambar 4.17 Halaman Entry Data Non Akademik

## **4.1.10 Halaman Lihat Data Siswa**

Halaman lihat data siswa merupakan tampilan kelima *entry* data jika admin ingin memperbarui kelas siswa yang akan naik kelas. Dan bila ingin memperbarui data kelas maka admin harus memilih kelas yang akan diperbarui. Tampilan halaman lihat data siswa dapat dilihat pada Gambar 4.18

| Kembali                                                      | Entry Data Admin |                | Entry Data Pelanggaran<br>Entry Data Bobot     |      | Entry Data Non Akademik | <b>Lihat Data Siswa</b> |
|--------------------------------------------------------------|------------------|----------------|------------------------------------------------|------|-------------------------|-------------------------|
| Lihat Siswa Berdasarkan Kelas<br>$\mathbf v$                 |                  |                |                                                | Jen. |                         |                         |
|                                                              | No.              | <b>NISN</b>    | Nama Siswa                                     | Kel. | <b>Wali Kelas</b>       | Kelas                   |
| Cari                                                         | 1                | 12516/2668 101 | NUR HANIFAH AZ ZAKIYYAH                        | P    | Drs Gunadi              | XII AK                  |
|                                                              | $\overline{2}$   | 12488/2640 101 | <b>KRIS DIAN PUTRI PATMAWATI</b>               | P    | Drs Gunadi              | XII AK                  |
| Anda dapat melakukan perbarui kelas siswa secara<br>kolektif | 3                | 12484/2636.101 | <b>IRMA DWI FEBRIANI</b>                       | P    | Drs. Gunadi             | XII AK                  |
| Klik disini<br>Perbarui                                      | $\overline{4}$   | 12483/2635.101 | <b>INDRIANI DEWI AVIANTI</b>                   | P    | Drs. Gunadi             | <b>XII AK</b>           |
|                                                              | 5                | 12479/2631.101 | <b>HENI KURNIAWATI</b>                         | P    | Drs. Gunadi             | XII AK                  |
|                                                              | 6                | 12474/2626.101 | <b>FITRIYA</b>                                 | P    | Drs. Gunadi             | XII AK                  |
|                                                              | $\overline{7}$   | 12469/2621 101 | <b>FATIMAH</b>                                 | P    | Drs. Gunadi             | XII AK                  |
|                                                              | 8                | 12465/2617 101 | FI YVIA AMANDA VEGA PUTRI                      | P    | Drs Gunadi              | XII AK                  |
|                                                              | $\overline{9}$   | 12463/2615.101 | <b>DWI ANGGI FADHILATUS</b><br><b>SOLICHAH</b> | P    | Drs. Gunadi             | XII AK                  |
|                                                              | 10               | 12459/2611 101 | DESY SILVIA ANGGRAINI                          | P    | Drs Gunadi              | <b>XII AK</b>           |

Gambar 4.18 Halaman Lihat Data Siswa

#### **4.1.11 Halaman** *Import* **Data Siswa**

Halaman *import* siswa merupakan tampilan menu terakhir untuk import data siswa SMK Negeri 10 Surabaya. Pada halaman ini *user* cukup melakukan pemilihan data yang akan di *import* di tombol *choose file*. Tampilan halaman *import* siswa dapat dilihat pada Gambar 4.19

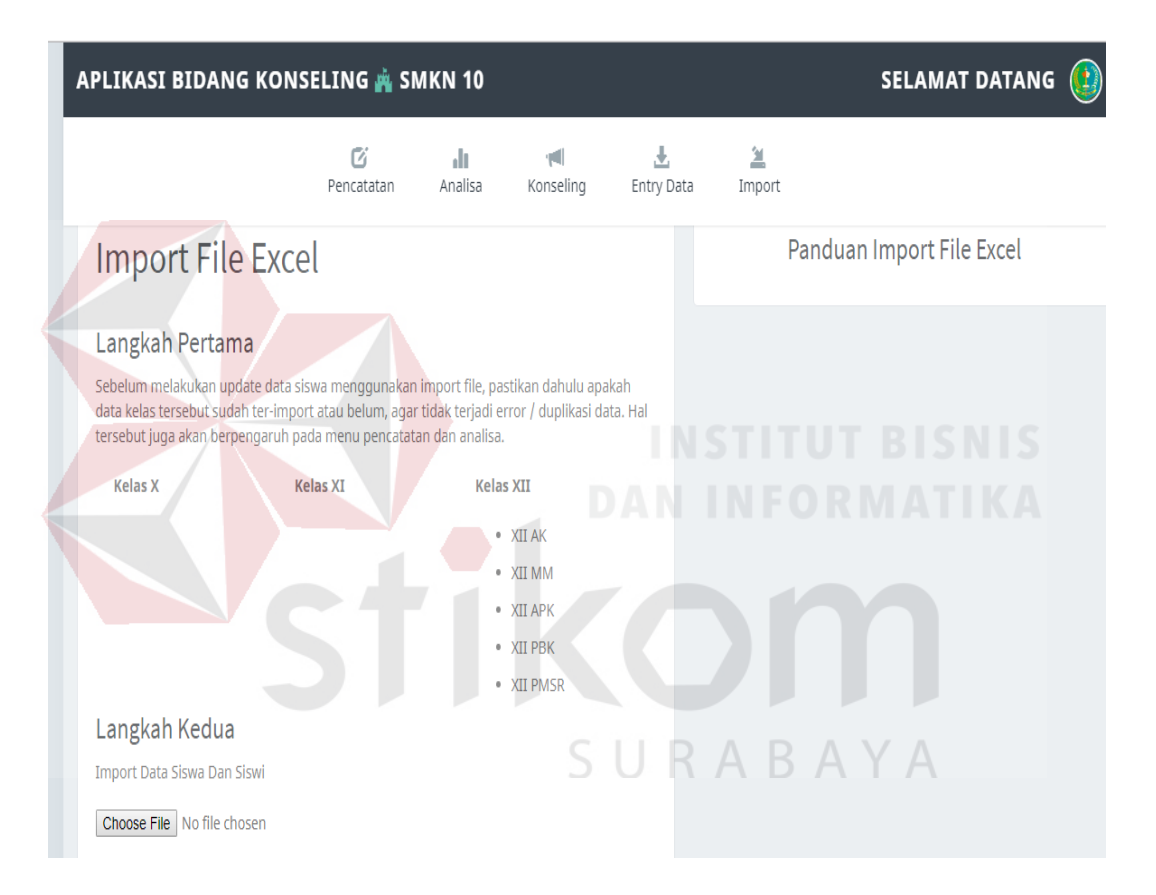

Gambar 4.19 Halaman Import Data Siswa

### **4.2 Uji Coba Sistem**

Uji coba sistem dilakukan untuk menemukan kesalahan-kesalahan secara fungsional dengan mengacu pada desain uji coba yang telah dibuat. Berikut hasil uji coba yang digunakan.

#### **4.2.1 Uji Coba** *Input* **Data Pencatatan**

Uji coba fungsi *input* data pencatatan dilakukan oleh penulis ke aplikasi untuk mengetahui fungsi yang telah dibuat berjalan sesuai kebutuhan fungsional dan non-fungsional. Untuk melakukan uji coba fungsi dilakukan dengan melakukan akses ke halaman tersebut. Halaman pencatatan dapat dilihat pada Gambar dibawah ini.

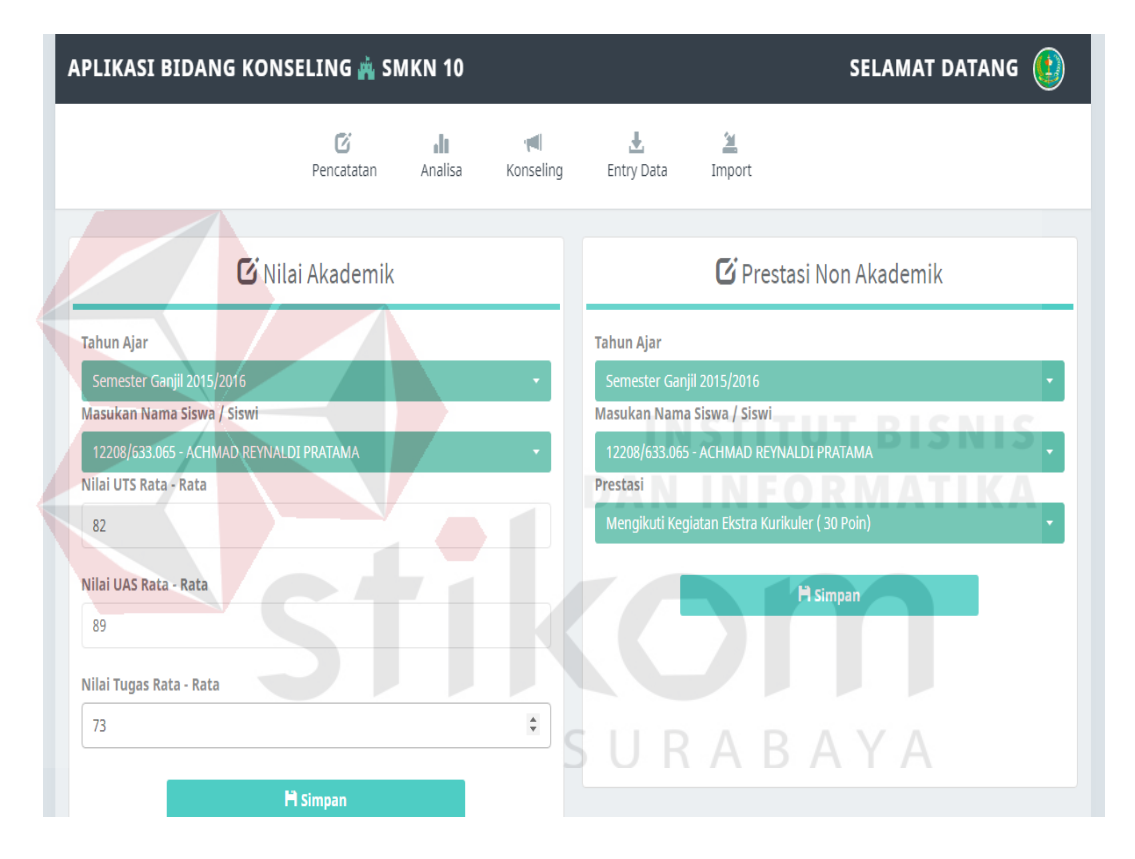

Gambar 4.20 Pengoperasian *Input* Data Pencatatan 1

Halaman pengoperasian *input* data pencatatan 1 ini berisi tentang *input* nilai akademik yang mengharuskan *user* memilih tahun ajar, nama siswa/ siswi, nilai rata - rata uts, nilai rata - rata uas dan nilai tugas rata-rata lalu di *form* sebelahnya ada *form* prestasi non akademik yang mengharuskan user memasukkan data tahun ajaran, nama dan prestasi yang dibuat oleh siswa/ siswi SMK Negeri 10 Surabaya.

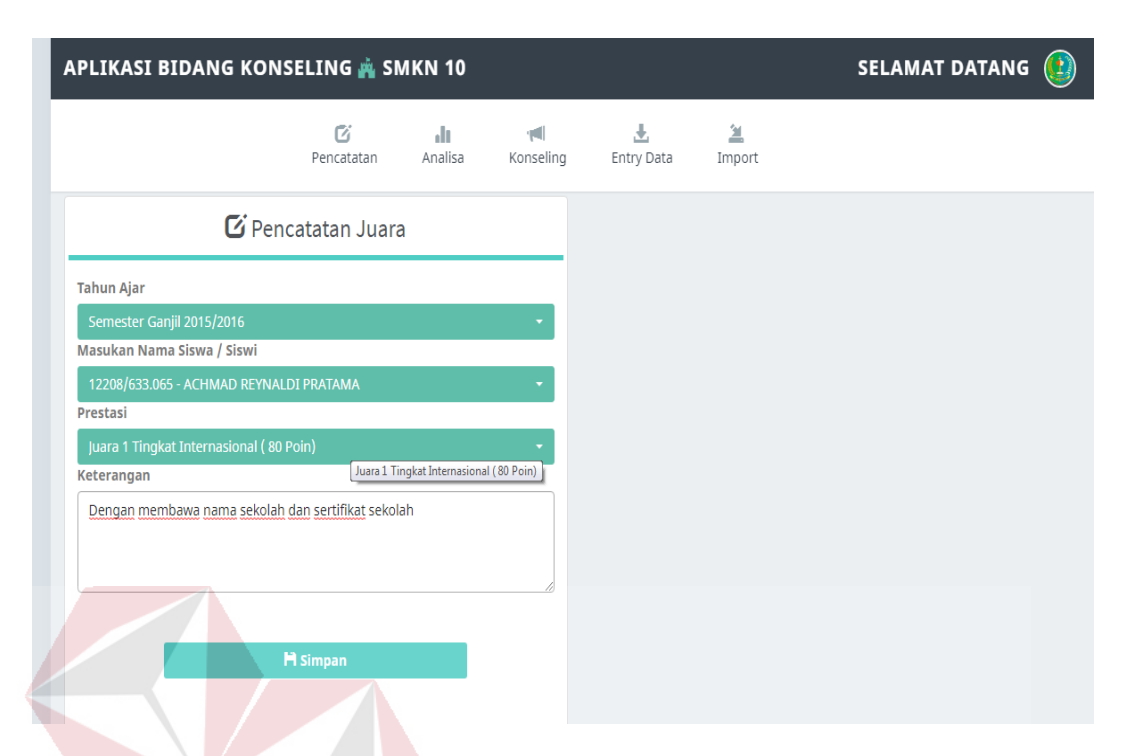

Gambar 4.21 Pengoperasian *Input* Data Pencatatan 2

Halaman *input* pengoperasian data pencatatan 2 ini berisi tentang lanjutan dari halaman *input* pengoperasian data pencatatan 1 yaitu tentang pencatatan data juara, disini user diharukan melakukan *input* data dengan memilih tahun ajar, nama siswa/ siswi, prestasi yang dibuat dan keterangan yang bisa ditambahkan setelah melakukan pencatatan data prestasi juara $\mathsf{R}\mathsf{\ A}\mathsf{\ B}\mathsf{\ A}\mathsf{\ Y}\mathsf{\ A}$ 

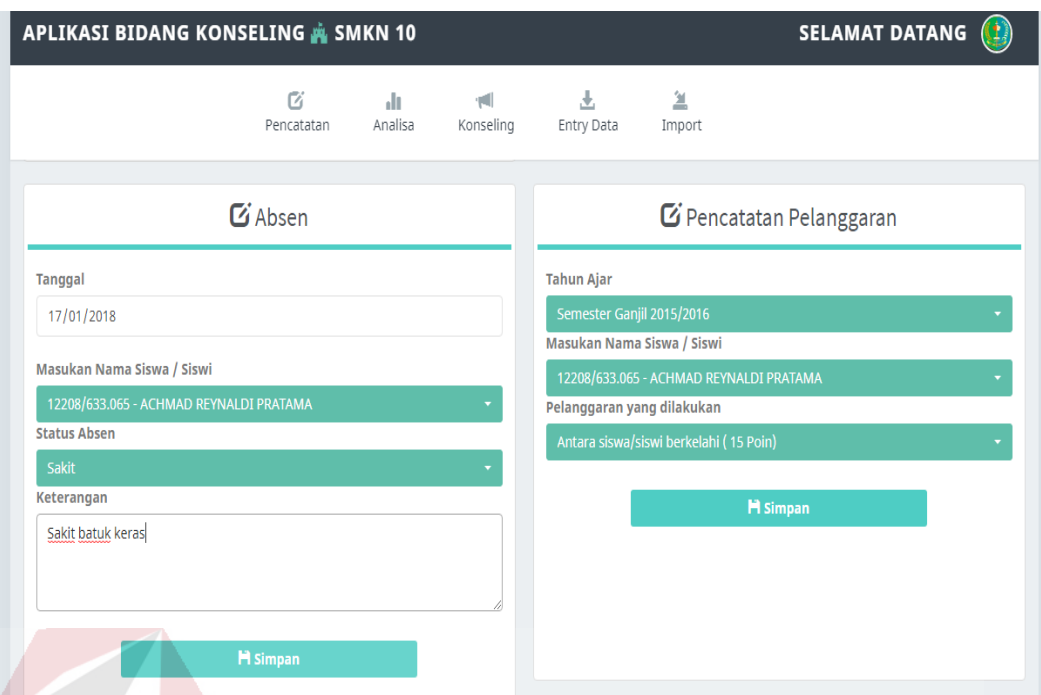

Gambar 4.22 Pengoperasian *Input* Data Pencatatan 3

Halaman pengoperasian *input* data pencatatan 3 ini berisi tentang lanjutan dari halaman pengoperasian *input* data pencatatan 1 dan 2 yaitu tentang pencatatan data absen dengan memilih tanggal disaat siswa/ siswi melakukan absen, nama siswa/ siswi dan keterangan tambahan. Di *form* sebelahnya ada *form* halaman pengoperasian *input* data pencatatan pelanggaran yang mengharuskan user melakukan input data tahun ajar, nama siswa/ siswi dan jenis pelanggaran yang dilakukan.

Adapun penjelasan hasil uji pengoperasian *input* data pencatatan dapat dilihat pada Tabel 4.1.

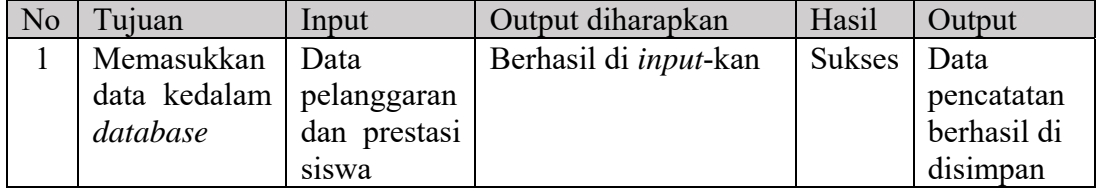

Tabel 4.1 Hasil Tes Pengoperasian *Input* Data Pencatatan

### **4.2.2 Uji Coba Melihat Data Analisa Pembobotan**

Uji coba fungsi melihat data pencatatan yang telah disimpan dilakukan penulis ke aplikasi untuk mengetahui fungsi yang telah dibuat berjalan sesuai dengan kebutuhan fungsional dan non-fungsional. Untuk melakukan uji coba fungsi dilakukan dengan melakukan akses ke halaman tersebut. Halaman analisa dapat dilihat pada Gambar 4.23

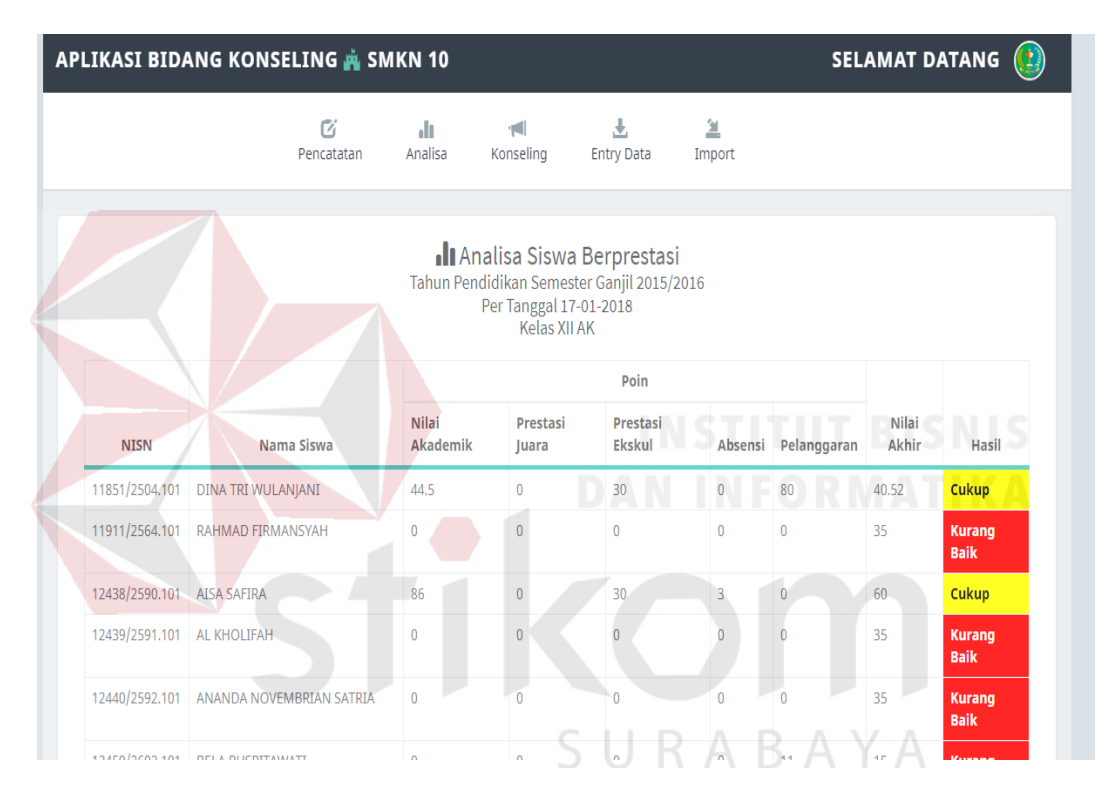

Gambar 4.23 Menampilkan data pencatatan analisa pembobotan

Adapun penjelasan hasil uji pengoperasian data pencatatan analisa pembobotan dapat dilihat pada Tabel 4.2

Tabel 4.2 Hasil Tes Pengoperasian data pencatatan analisa pembobotan

| No | Tujuan       | Input         | Output diharapkan    | Hasil  | Output      |
|----|--------------|---------------|----------------------|--------|-------------|
|    | Menampilkan  | Memilih       | Data kelas yang di   | Sukses | Data        |
|    | data analisa | kelas<br>yang | berhasil<br>inginkan |        | analisa     |
|    |              | akan          | ditampilkan          |        | berhasil    |
|    |              | ditampilkan   |                      |        | ditampilkan |
|    |              | datanya       |                      |        | (Gambar     |
|    |              |               |                      |        | 4.24)       |

### **4.2.3 Uji Coba Mencari Data Konseling**

Uji coba fungsi mencari data konseling dilakukan penulis ke aplikasi untuk mengetahui fungsi telah berjalan sesuai dengan kebutuhan fungsional dan non-fungsional. Untuk melakukan uji coba fungsi dilakukan dengan melakukan akses ke halaman tersebut. Halaman analisa dapat dilihat pada Gambar dibawah ini.

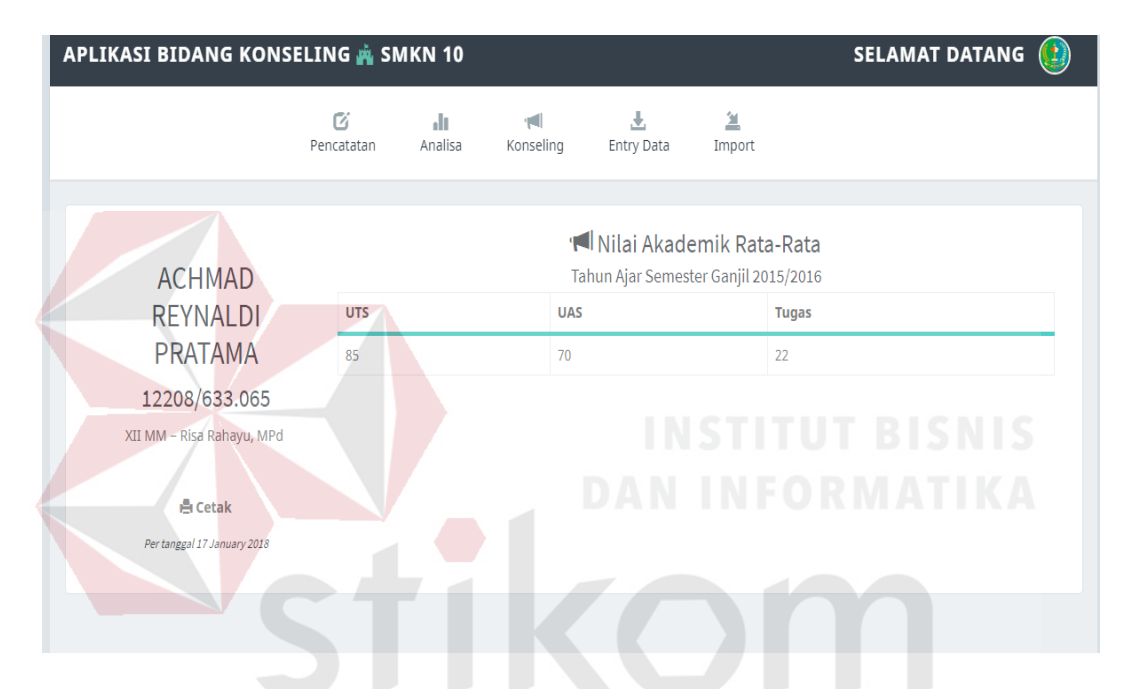

Gambar 4.24 Tampilan halaman konseling nilai akademik

Tampilan halaman data konseling nilai akademik ini berisi tentang pencarian data berdasarkan nilai akademik rata – rata siswa secara individu dengan memunculkan laporan akademik rata – rata dengan kategori nilai uts, uas dan nilai tugas.

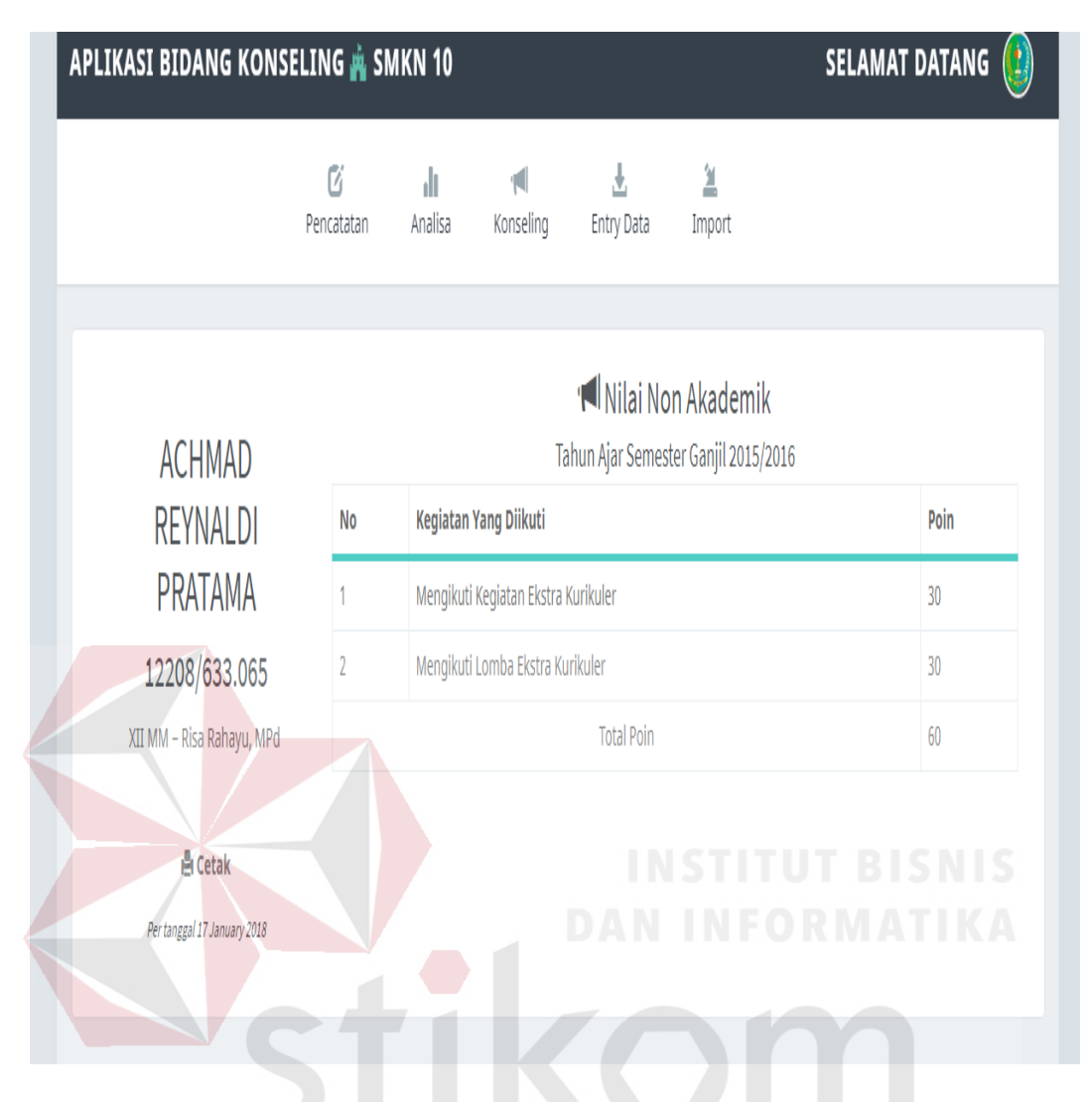

Gambar 4.25 Tampilan halaman data konseling nilai non akademik

Tampilan halaman data konseling nilai non akademik ini berisi tentang pencarian data berdasarkan nilai non akademik siswa secara individu dengan memunculkan laporan kegiatan apa yang diikuti beserta poin yang didapat sesuai dengan kegiatan yang diikuti oleh siswa/ siswi SMK Negeri 10 Surabaya.

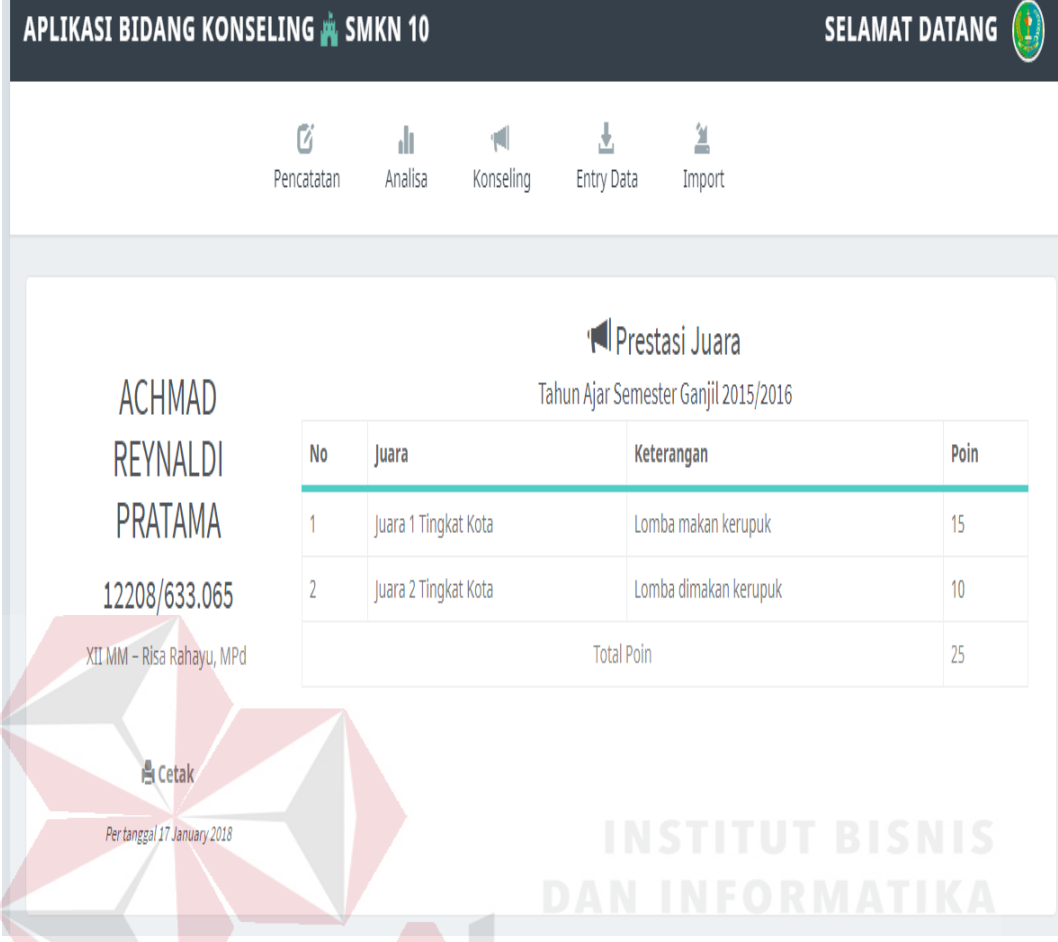

Gambar 4.26 Tampilan halaman data konseling prestasi juara

Tampilan halaman data konseling prestasi juara ini berisi tentang pencarian data berdasarkan prestasi juara siswa secara individu dengan memunculkan laporan juara apa yang didapat beserta poin yang diraih sesuai dengan tingkatan juara yang diikuti oleh siswa/ siswi SMK Negeri 10 Surabaya

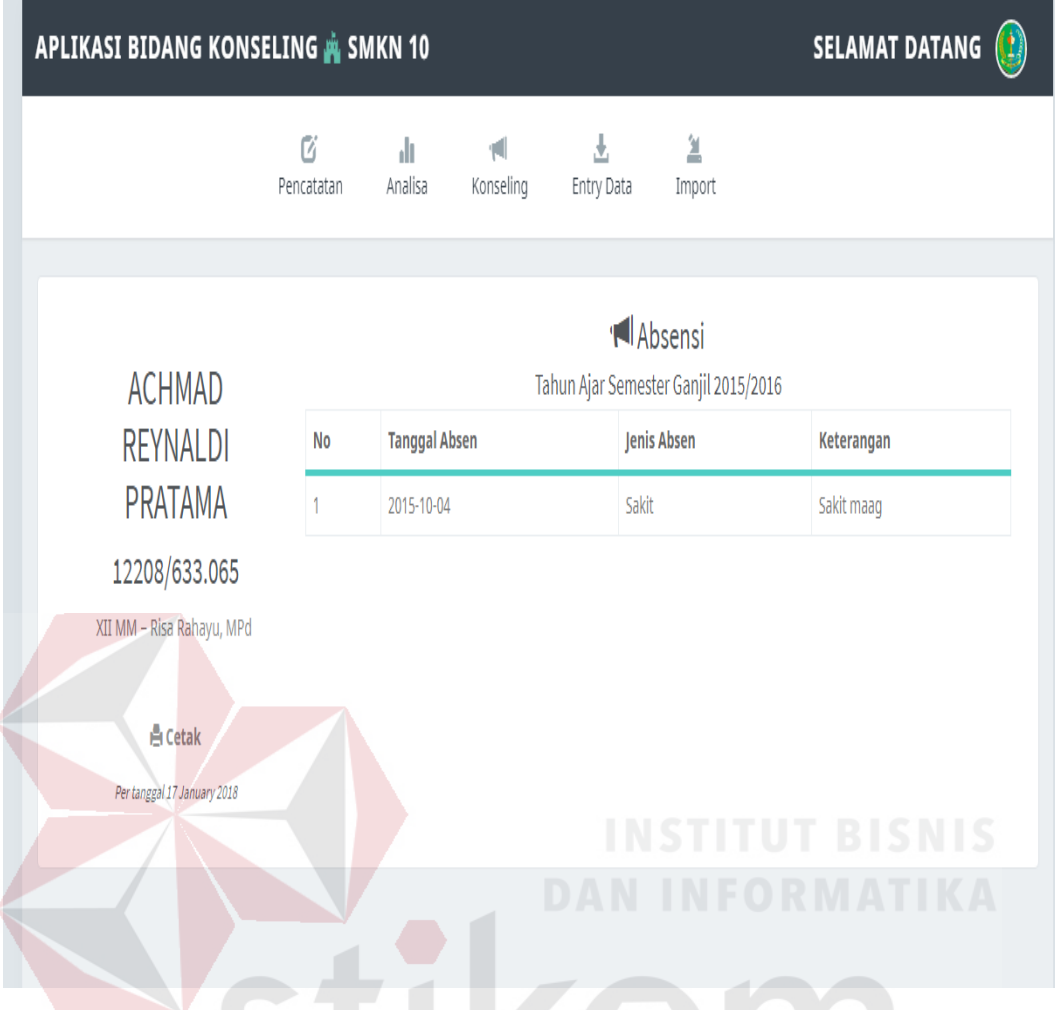

Gambar 4.27 Tampilan halaman data konseling absensi

Tampilan halaman data konseling absensi ini berisi tentang pencarian data berdasarkan data absensi siswa secara individu dengan memunculkan laporan tanggal absensi siswa/ siswi lalu ada jenis absen dengan status yang ditentukan misal sakit dan disertai dengan keterangan tambahan untuk catatan.

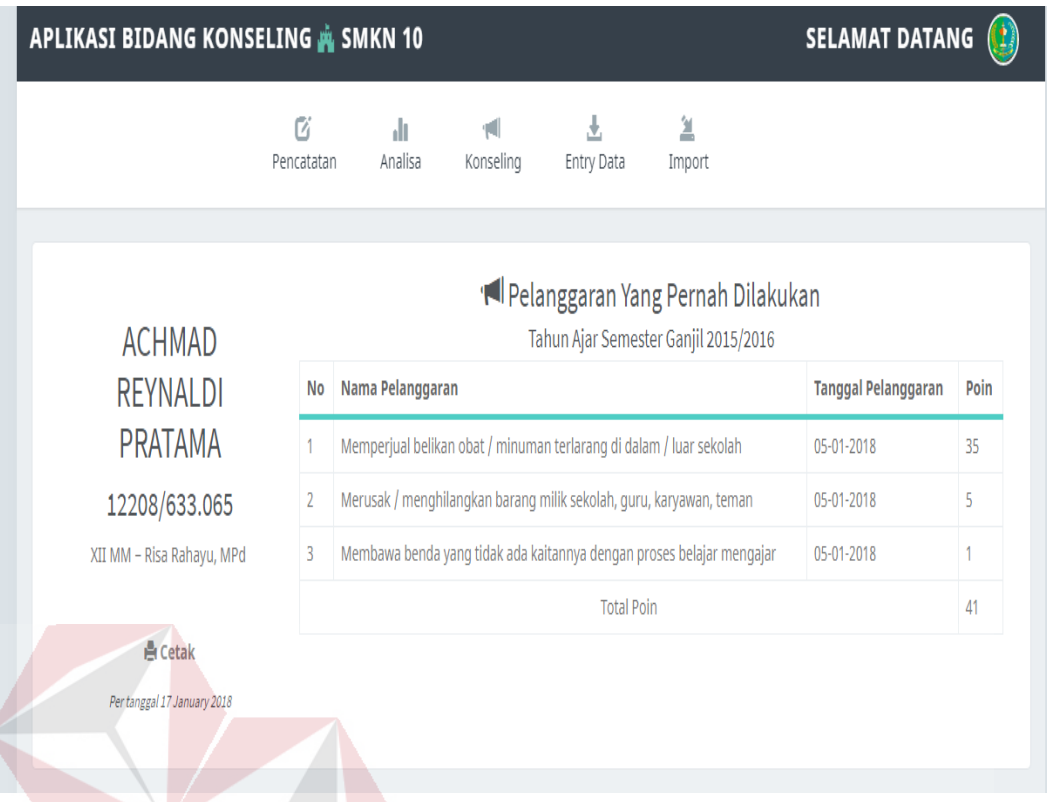

Gambar 4.28 Tampilan halaman data konseling pelanggaran

Tampilan halaman data konseling pelanggaran ini berisi tentang pencarian data berdasarkan pelanggaran yang dilakukan oleh siswa secara individu dengan memunculkan laporan nama pelanggaran atau jenis pelanggaran yang dilakukan lalu disertai dengan tanggal melakukan pelanggaran dan poin pelanggaran yang sudah ditentukan oleh pihak SMK Negeri 10 Surabaya.

Adapun penjelasan hasil uji pengoperasian data konseling dapat dilihat pada Tabel 4.3.

| N <sub>o</sub> | Tujuan                | Input                  | Output             | Hasil  | Output        |
|----------------|-----------------------|------------------------|--------------------|--------|---------------|
|                |                       |                        | diharapkan         |        |               |
|                | Menampilkan   Memilih |                        | nilai<br>Data      | Sukses | Data nilai    |
|                | data                  | nilai inputan<br>nilai | uts, uas dan tugas |        | akademik      |
|                | akademik              | akademik dan           |                    |        | (Gambar 4.25) |
|                |                       | mengisi<br>nilai       |                    |        |               |
|                |                       | dan<br>uts,<br>uas     |                    |        |               |
|                |                       | tugas                  |                    |        |               |

Tabel 4. 3 Hasil Tes Pengoperasian Mencari Data Konseling

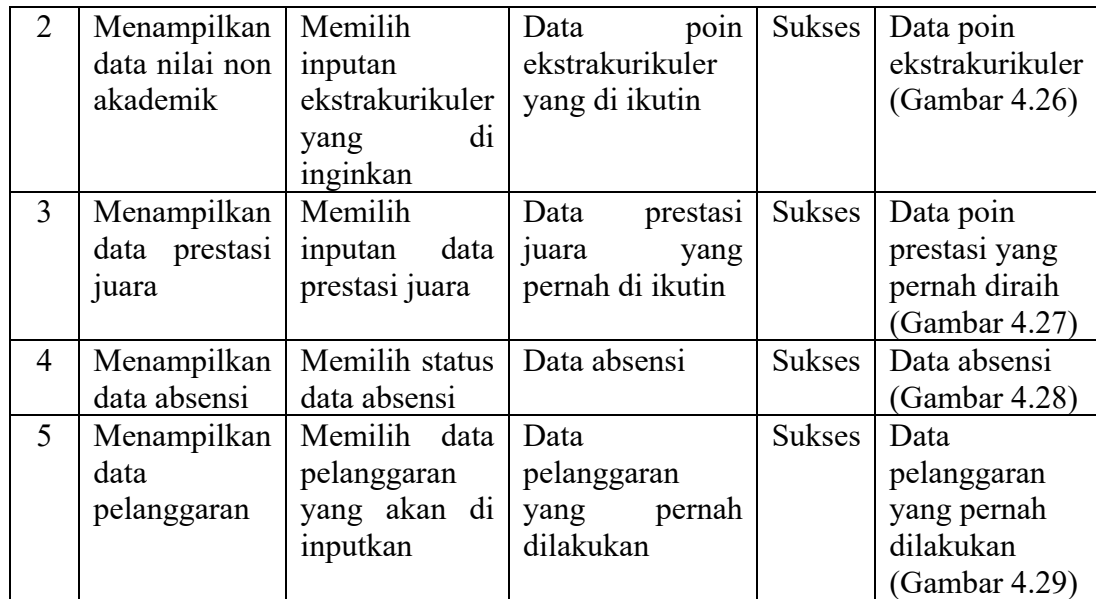

# **4.2.4 Uji Coba Entry Data**

Uji coba fungsi entry data dilakukan penulis ke aplikasi untuk mengetahui fungsi telah berjalan sesuai dengan kebutuhan fungsional dan non-fungsional. Untuk melakukan uji coba fungsi dilakukan dengan melakukan akses ke halaman tersebut. Halaman entry data dapat dilihat pada Gambar dibawah ini

| <b>Kembali</b>                          | Entry Data Admin |             | Entry Data Pelanggaran | <b>Entry Data Bobot</b><br>SURABAYA | Entry Data Non Akademik | Lihat Data Siswa     |
|-----------------------------------------|------------------|-------------|------------------------|-------------------------------------|-------------------------|----------------------|
| Nomor Induk Guru Nasional               |                  |             |                        |                                     |                         |                      |
| Contoh: 1234.3123                       | No.              | <b>NIGN</b> | Nama Admin             | Password                            | <b>Status</b>           | Action               |
| Nama Lengkap                            |                  |             | admin                  |                                     | Aktif                   | Edi<br>Hapus         |
| Masukan Nama Lengkap Admin              | $\overline{2}$   | 123456713   | Denny Kusuma           | 1111                                | Aktif                   | Edit<br>Hapus        |
| Please fill out this field.<br>Password | 3                | 123745213   | Reza Oktorio           |                                     | Aktif                   | Edit<br>Hapus        |
| Masukan Password                        | $\overline{4}$   | 123658713   | Aldi Arifin            |                                     | Aktif                   | Edil<br><b>Hapus</b> |
| <b>Batal</b><br>Simpan                  | 5                | 134324213   | Agus Arianto           | $***$                               | Aktif                   | Edit<br><b>Hapus</b> |

Gambar 4.29 Tampilan halaman entry data admin

Tampilan halaman *entry* data admin merupakan tampilan dimana jika seorang admin ingin menambahkan *user* baru, maka admin harus mengisikan nomor induk guru nasional, nama lengkap atau *username*, dan *password*.

| <b>Kembali</b>           |                | Entry Data Admin   | Entry Data Pelanggaran                                            | Entry Data Bobot | Entry Data Non Akademik |              | Lihat Data Siswa |
|--------------------------|----------------|--------------------|-------------------------------------------------------------------|------------------|-------------------------|--------------|------------------|
| Pelanggaran              |                |                    |                                                                   |                  |                         |              |                  |
| Masukan Nama Pelanggaran | <b>Nomor</b>   | Pelanggaran        |                                                                   | Poin             | <b>Action</b>           |              |                  |
| Poin Pelanggaran         |                |                    | Antara siswa/siswi berkelahi                                      | 15               | Edit                    | Hapus        |                  |
| Masukan Poin Pelanggaran | $\overline{2}$ |                    | Berbuat mesum / tidak senonoh / melakukan pelecehan               |                  | 11                      | Edit         | Hapus            |
| <b>Batal</b><br>Simpan   | 3              |                    | Rambut dicat/diwarna-warni (putra-putri)                          | 4                | Edit                    | <b>Hapus</b> |                  |
|                          | 4              |                    | Disebabkan oleh sekolah lain                                      |                  | 15                      | Edit         | <b>Hapus</b>     |
|                          | 5              |                    | Disebabkan oleh siswa dalam sekolah (intern)                      |                  | 15                      | Edit         | <b>Hapus</b>     |
|                          | 6              | Disertai pemukulan |                                                                   |                  | 30                      | Edit         | Hapus            |
|                          | $\overline{7}$ |                    | Makan dan minum di dalam kelas saat berlangsungnya pelajaran      |                  | 1                       | Edit         | <b>Hapus</b>     |
|                          | 8              |                    | Masuk atau keluar lingkungan sekolah dengan loncat pagar          |                  | 5                       | Edit         | Hapus            |
|                          | 9              |                    | Meleihat/ Memperlihatkan majalah atau kaset /HP berisi pornografi |                  | 10                      |              |                  |

Gambar 4.30 Tampilan halaman entry data pelanggaran

Tampilan halaman *entry* data pelanggaran merupakan tampilan kedua *entry* data jika admin ingin menambah, mengubah atau menghapus data *entry* pelanggaran. Dan bila ingin menambah data maka admin harus mengisikan data pelanggaran beserta dengan poin pelanggarannya.

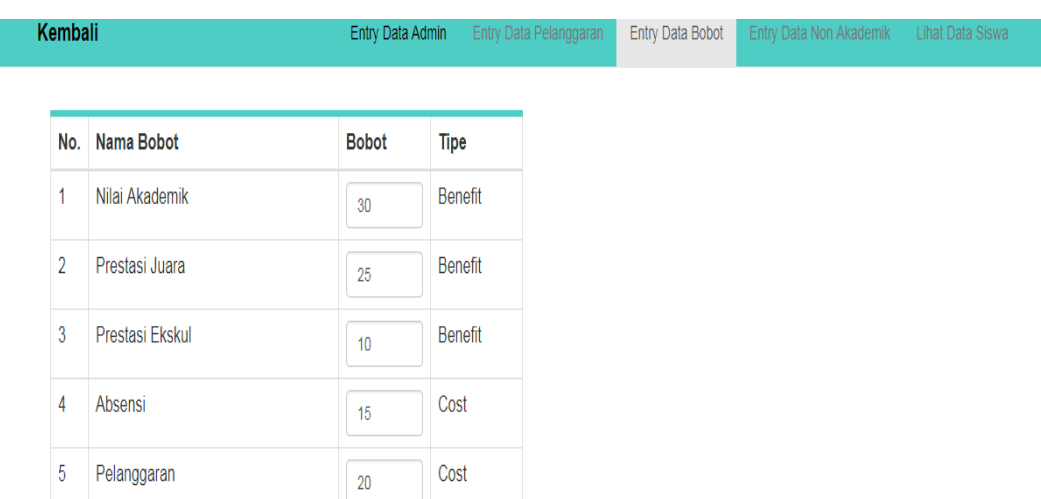

#### Simpan

Gambar 4.31 Tampilan halaman entry data bobot

Tampilan halaman *entry* data bobot merupakan tampilan ketiga *entry* data jika admin ingin mengubah *entry* data bobot. Dan bila ingin mengubah data bobot maka admin harus memberikan nilai bobot yang di kategorikan dalam 5 kategori yaitu nilai akademik, nilai non akademik, nilai prestasi juara, absen dan poin pelanggaran.

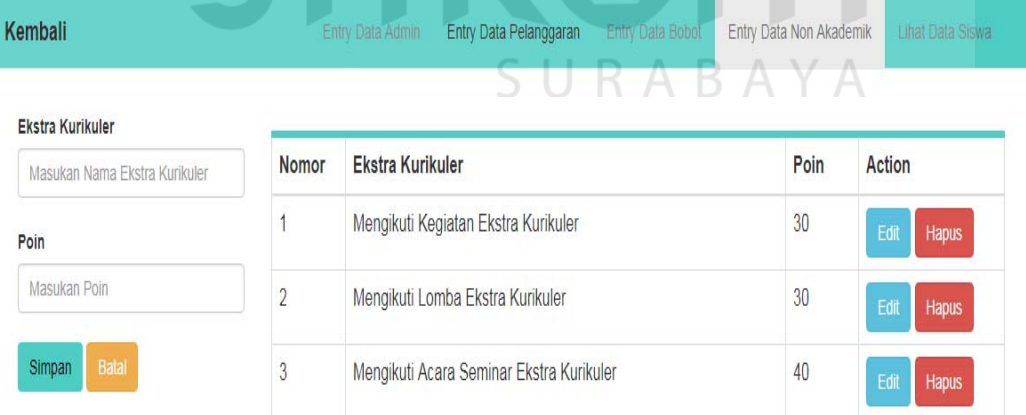

Gambar 4.32 Tampilan halaman entry data non akademik

Tampilan halaman *entry* data non akademik merupakan tampilan keempat *entry* data jika admin ingin menambah, mengubah atau menghapus. Dan bila ingin menambah data nilai non akademik maka admin harus mengisikan nama ekstra kurikuler dan berapa poin ekstrakurikuler yang didapat.

| V                                                            | No.             | <b>NISN</b>    | Nama Siswa                              | Jen.<br>Kel. | <b>Wali Kelas</b> | Kelas         |
|--------------------------------------------------------------|-----------------|----------------|-----------------------------------------|--------------|-------------------|---------------|
| Cari                                                         |                 | 12516/2668 101 | NUR HANIFAH AZ ZAKIYYAH                 | P            | Drs. Gunadi       | <b>XII AK</b> |
|                                                              | $\overline{2}$  | 12488/2640.101 | KRIS DIAN PUTRI PATMAWATI               | P            | Drs. Gunadi       | <b>XII AK</b> |
| Anda dapat melakukan perbarui kelas siswa secara<br>kolektif | 3               | 12484/2636.101 | <b>IRMA DWI FEBRIANI</b>                | P            | Drs. Gunadi       | <b>XII AK</b> |
| Klik disini<br>Perbarui                                      | $\overline{4}$  | 12483/2635 101 | <b>INDRIANI DEWI AVIANTI</b>            | P            | Drs. Gunadi       | <b>XII AK</b> |
|                                                              | 5               | 12479/2631.101 | <b>HENI KURNIAWATI</b>                  | P            | Drs. Gunadi       | XII AK        |
|                                                              | $6\phantom{.}6$ | 12474/2626.101 | <b>FITRIYA</b>                          | P            | Drs. Gunadi       | <b>XII AK</b> |
|                                                              | $\overline{7}$  | 12469/2621.101 | <b>FATIMAH</b>                          | P            | Drs. Gunadi       | XII AK        |
|                                                              | 8               | 12465/2617.101 | ELYVIA AMANDA VEGA PUTRI                | P            | Drs. Gunadi       | XII AK        |
|                                                              | $\overline{9}$  | 12463/2615.101 | DWI ANGGI FADHILATUS<br><b>SOLICHAH</b> | P            | Drs. Gunadi       | XII AK        |
|                                                              | 10              | 12459/2611.101 | <b>DESY SILVIA ANGGRAINI.</b>           | P            | Drs. Gunadi       | <b>XII AK</b> |

Gambar 4.33 Tampilan halaman lihat data siswa

Tampilan halaman lihat data siswa merupakan tampilan kelima *entry* data jika admin ingin memperbarui kelas siswa yang akan naik kelas. Dan bila ingin memperbarui data kelas maka admin harus memilih kelas yang akan diperbarui

Adapun penjelasan hasil uji pengoperasian entry data dapat dilihat

pada Tabel 4.4

| No | Tujuan | Input        |             | Output diharapkan        |       | Hasil | Output              |
|----|--------|--------------|-------------|--------------------------|-------|-------|---------------------|
|    | Input  | data Mengisi | data   Data |                          | admin |       | Sukses   Data admin |
|    | admin  | nign,        |             | nama   berhasil disimpan |       |       | berhasil            |
|    |        | dan password |             |                          |       |       | disimpan            |
|    |        |              |             |                          |       |       | (Gambar             |
|    |        |              |             |                          |       |       | (4.30)              |

Tabel 4.4 Hasil tes Pengoperasian entry data

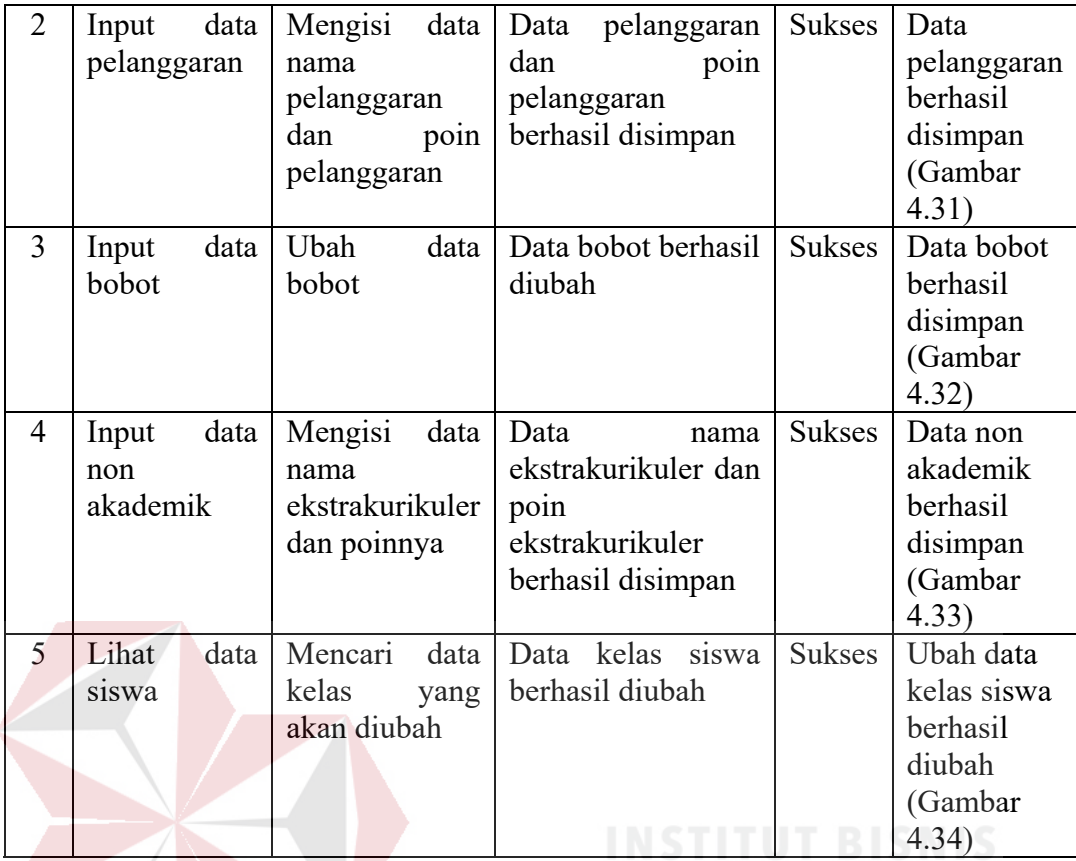

# **4.2.5 Uji Coba** *Import* **Data Siswa**

Uji coba fungsi *import* data siswa dilakukan penulis ke aplikasi untuk mengetahui fungsi telah berjalan sesuai dengan kebutuhan fungsional dan nonfungsional. Halaman *import* siswa merupakan tampilan menu terakhir untuk *import* data siswa SMK Negeri 10 Surabaya. Pada halaman ini *user* cukup melakukan pemilihan data yang akan di *import* di tombol *choose file* Untuk melakukan uji coba fungsi dilakukan dengan melakukan akses ke halaman tersebut. Halaman uji coba *import* data siswa dapat dilihat pada Gambar 4.33

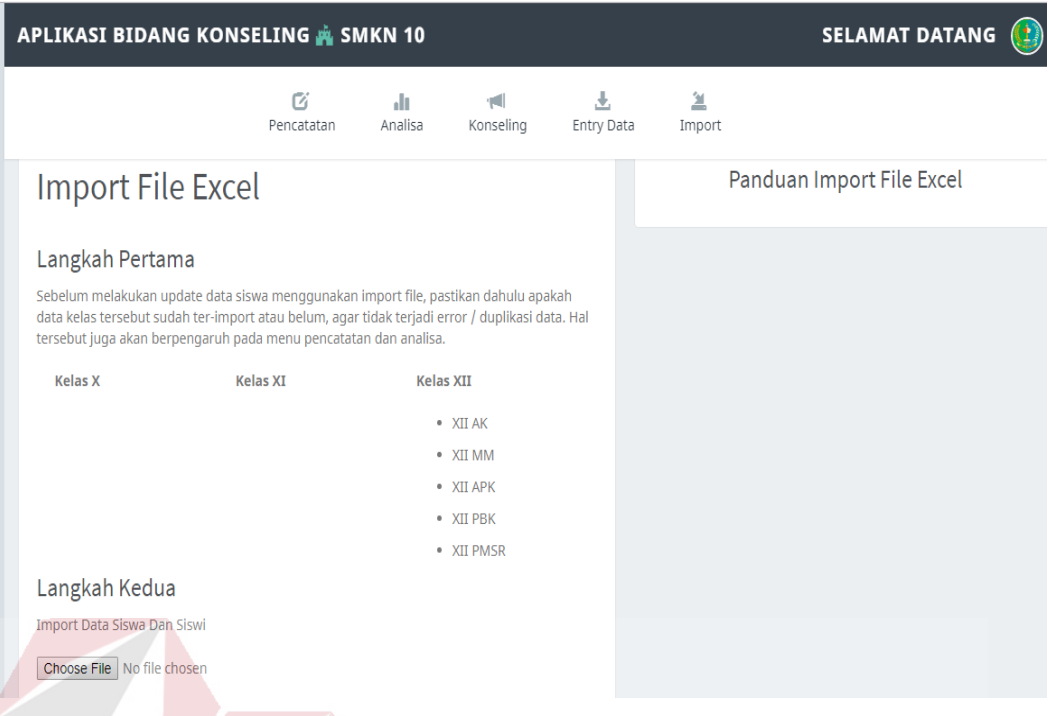

Gambar 4.34 Tampilan halaman *Import* Data Siswa

Adapun penjelasan hasil uji pengoperasian *import* data siswa dapat dilihat

pada Tabel 4.5

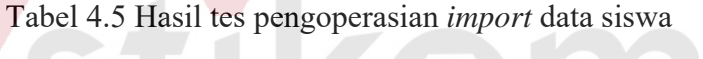

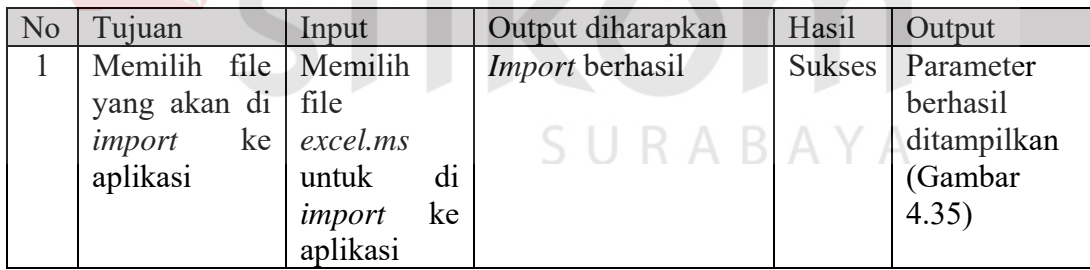

### **4.3 Uji Coba Non Fungsional**

Uji coba non-fungsional adalah pengujian yang dilakukan untuk mengidentifikasi hasil tes non-fungsional yaitu otentikasi, hak akses, dan *Performance*. Hasil uji coba non-fungsional terbagi dalam tiga kategori dijelaskan sebagai berikut.

Berikut ini adalah detil uji coba non-fungsional untuk kategori otentikasi

yang dapat dilihat pada Tabel 4.6

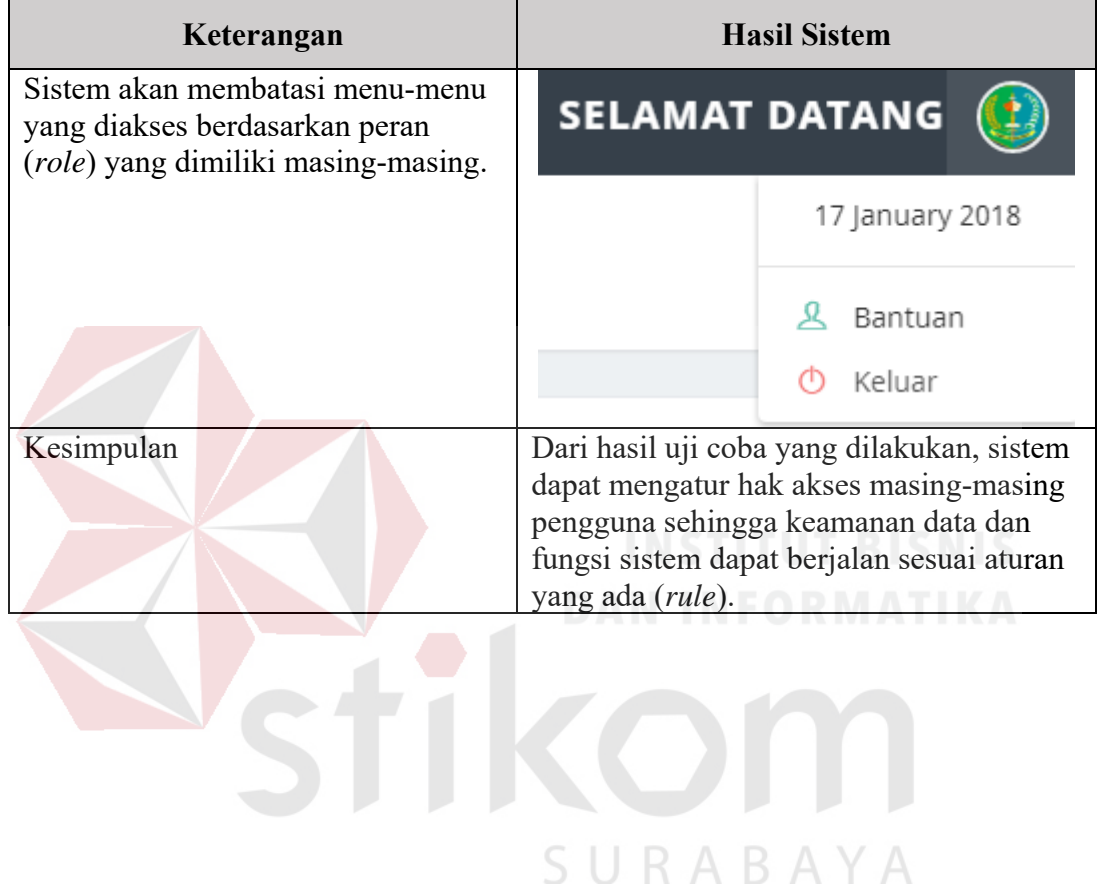

Tabel 4.6 Uji Coba Non-Fungsional *Otentikasi*

# **4.3.2 Uji Coba Non Fungsional (Hak Akses)**

Berikut ini adalah detil uji coba non-fungsional untuk kategori Hak Akses yang dapat dilihat pada Tabel 4.7

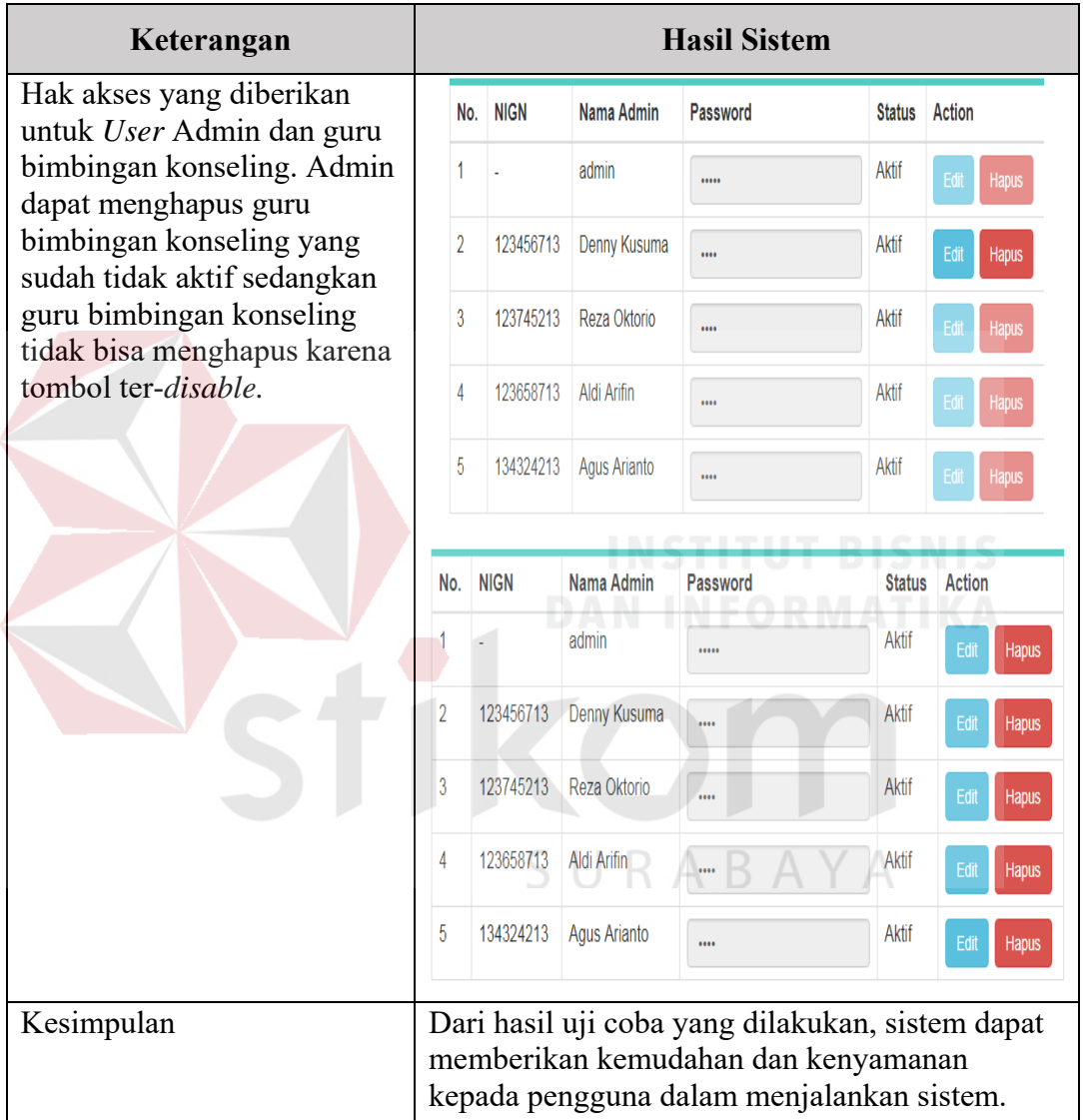

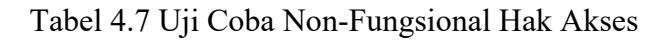

# **4.3.3 Uji Coba Non Fungsional (***Performance***)**

Berikut ini adalah detil uji coba non-fungsional untuk kategori *Performance* yang dapat dilihat pada Tabel 4.8

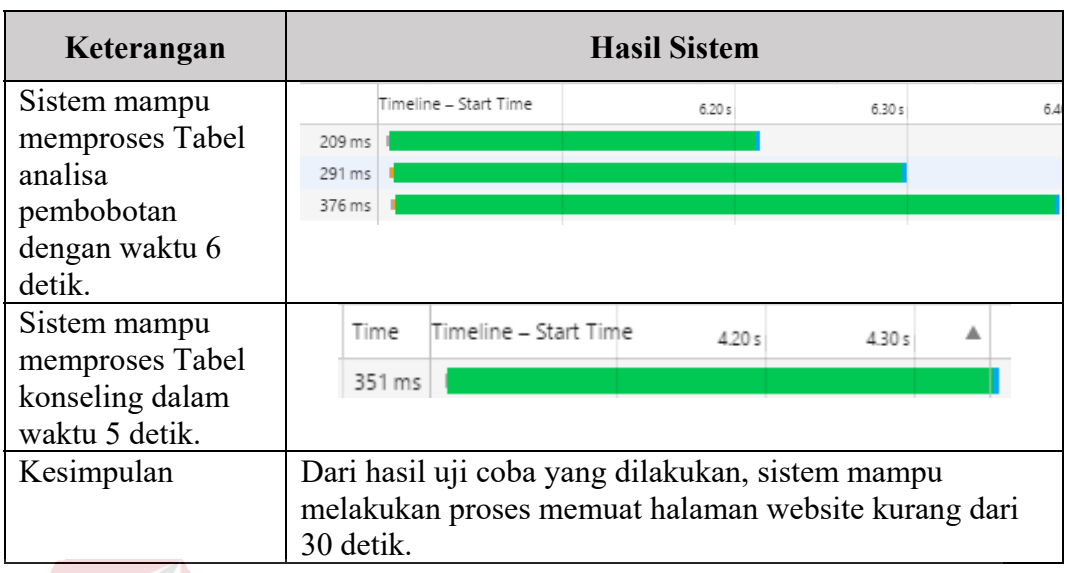

## Tabel 4.8 Uji Coba Non-Fungsional *Performance*

# **4.4 Evaluasi Sistem**

Berdasarkan hasil uji coba fungsional dan uji coba non-fungsional yang sudah dilakukan, maka selanjutnya akan dilakukan evaluasi sistem. Berikut ini adalah hasil evaluasi dari aplikasi yang dibangun.

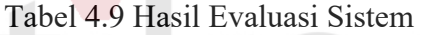

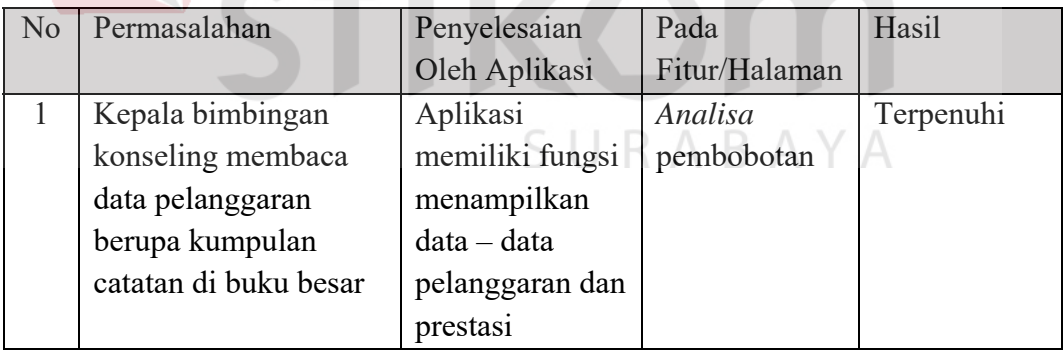

Berdasarkan hasil evaluasi sistem dalam Tabel 4.9 dapat dilihat bahwa aplikasi yang telah dibangun dapat membantu SMK Negeri 10 Surabaya, dalam hal :

1. Untuk mencetak laporan perbandingan pencatatan antara prestasi akademik dan pelanggaran.

- 2. Untuk menangani kesulitan mencari data histori yang pernah tersimpan
- 3. Untuk memberi laporan kepada kepala sekolah tentang laporan prestasi akademik maupun pelanggaran yang dilakukan oleh siswa/ siswi SMK Negeri 10 Surabaya.

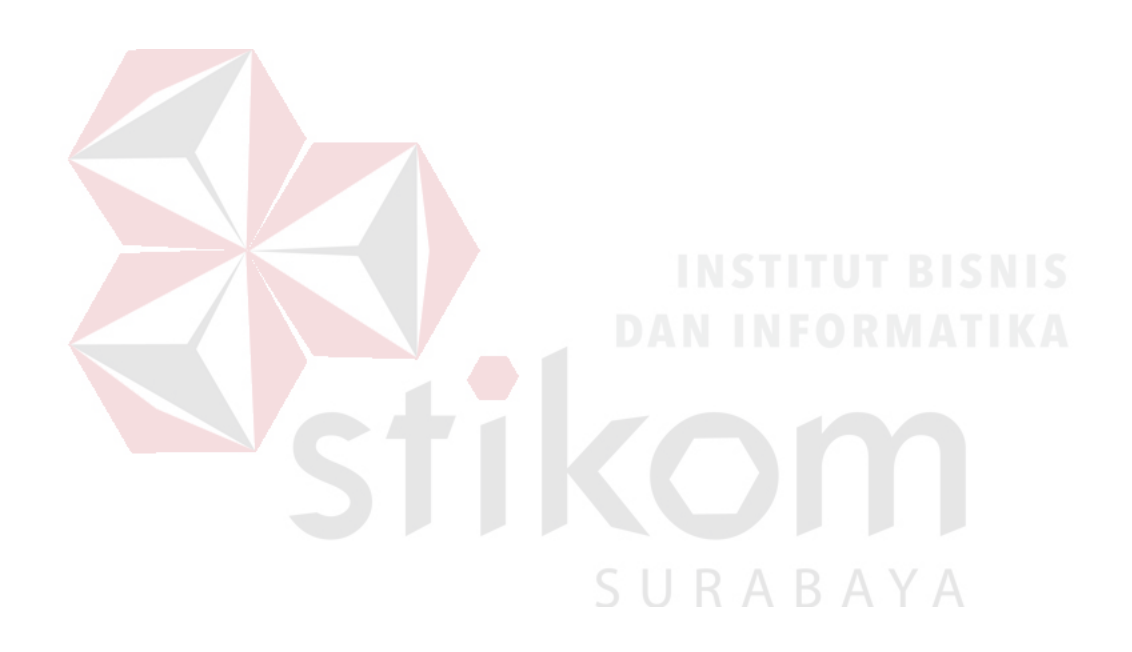

### **BAB V**

#### **PENUTUP**

### **5.1 Kesimpulan**

Berdasarkan hasil implementasi dan evaluasi sistem, aplikasi e-poin untuk pencatatan data pelanggaran dan data prestasi akademik dapat disimpulkan sebagai berikut :

- 1. Aplikasi e-poin untuk pencatatan data pelanggaran dan data prestasi akademik yang telah dibangun dapat memudahkan akses kapanpun dan dimanapun karena aplikasi ini dijalankan melalui *website*.
- 2. Aplikasi e-poin untuk pencatatan data pelanggaran dan data prestasi akademik dapat memberikan informasi data pelanggaran dan prestasi dengan cepat kurang dari 30 detik
- 3. Aplikasi e-poin untuk pencatatan data pelanggaran dan data prestasi akademik dapat membantu memberikan laporan perhitungan perbandingan antara data pelanggaran dan prestasi akademik siswa SMK Negeri 10 Surabaya.

### **5.2 Saran**

Penulis menyadari bahwa dalam membangun aplikasi e-poin untuk pencatatan data pelanggaran dan data prestasi akademik ini masih terdapat banyak kelemahan. Penulis memiliki saran untuk pengembangan aplikasi ini kedepannya, yaitu:

1. Aplikasi dapat dikembangkan ke aplikasi android apps agar bisa mengirimkan notifikasi ke hp orang tua wali murid jika siswanya melakukan pelanggaran ataupun membuat prestasi di sekolah dan digunakan secara menyeluruh oleh bagian bimbingan konseling agar dapat mempermudah pencatatan data pelanggaran dan prestasi akademik siswa SMK Negeri 10 Surabaya.

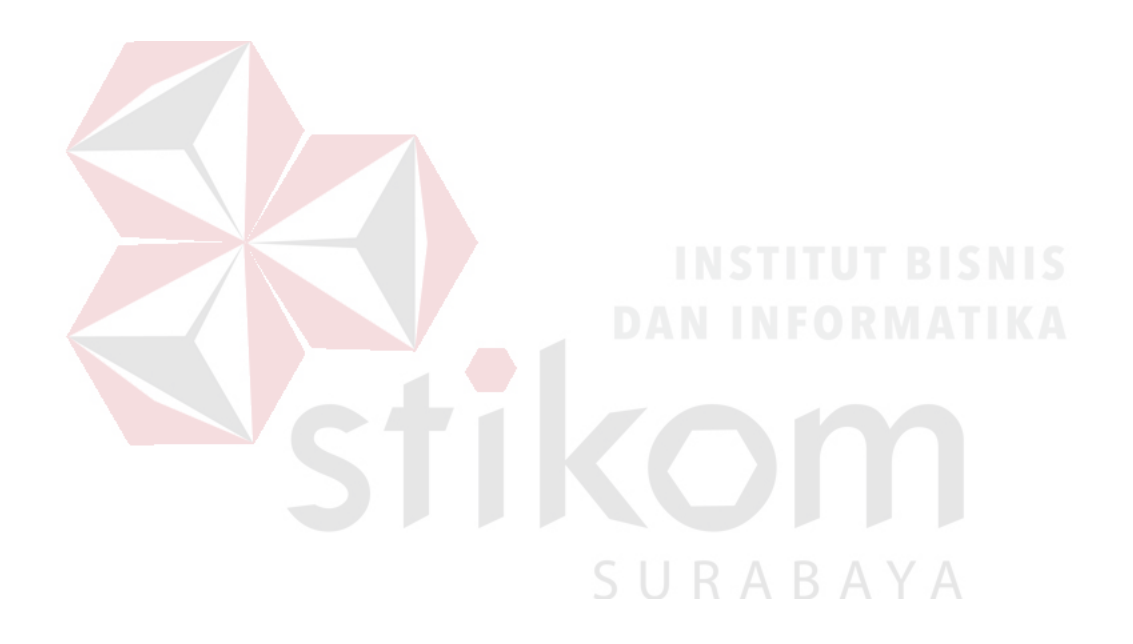

### **DAFTAR PUSTAKA**

*Alex Sobur. (2006). Semiotika Komunikasi, Bandung: Remaja Rosdakarya* 

- *Arief, M.Rudianto. (2011). Pemrograman Web Dinamis Menggunakan PHP dan Mysql. Yogyakarta: ANDI.*
- *Henry, W. (2009). Sistem pendukung keputusan untuk menentukan penerimaan beasiswa bank BRI menggunakan FMADM*
- *Hidayat Komaruddin, (1999). Strategi Pembelajaran Aktif, Yogyakarta: Pustaka Insan Madani.*
- *Jogiyanto, Hartono. (2005). Analisis dan Desain Sistem Informasi, Edisi III. Yogyakarta: ANDI.*
- *Kendall, and Kendall. (2006). Analisis dan Perancangan Sistem Jilid 1. Jakarta: Prenhallindo.*

*Moeljatno, (2002). Asas-Asas Hukum Pidana, Jakarta: Rineka Cipta* 

*Mulyono. (2000). Peramalan Bisnis dan Ekonometrika Edsi Pertama. Yogyakarta* 

*Pressman (2002:551). Pengujian Software (BAB III hal 69)* 

*Roger S. Pressman, (2002). Rekayasa Perangkat Lunak Pendekatan Praktisi (Buku Satu), Yogyakarta: ANDI.* 

*Si Simbolon, Robert, (1999). Analisis Pembobotan, Jakarta:* 

*Intuisi Ilmu.*